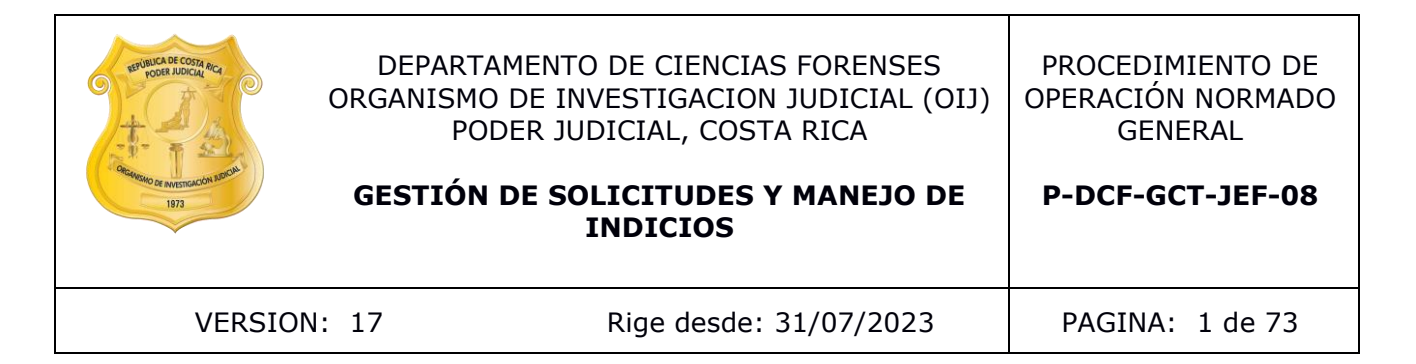

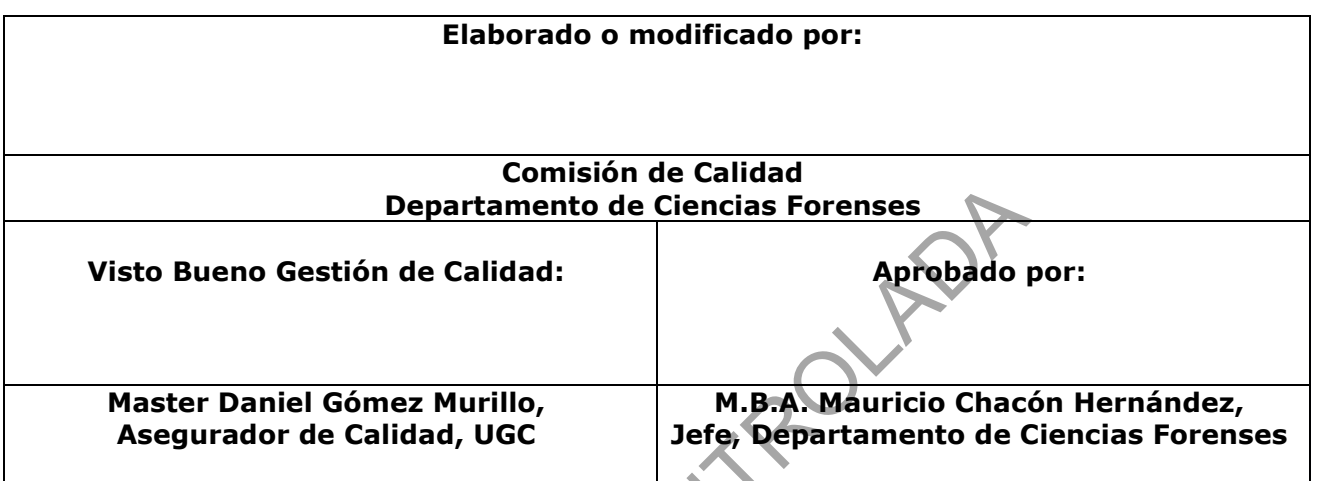

# **CONTROL DE CAMBIOS A LA DOCUMENTACIÓN**

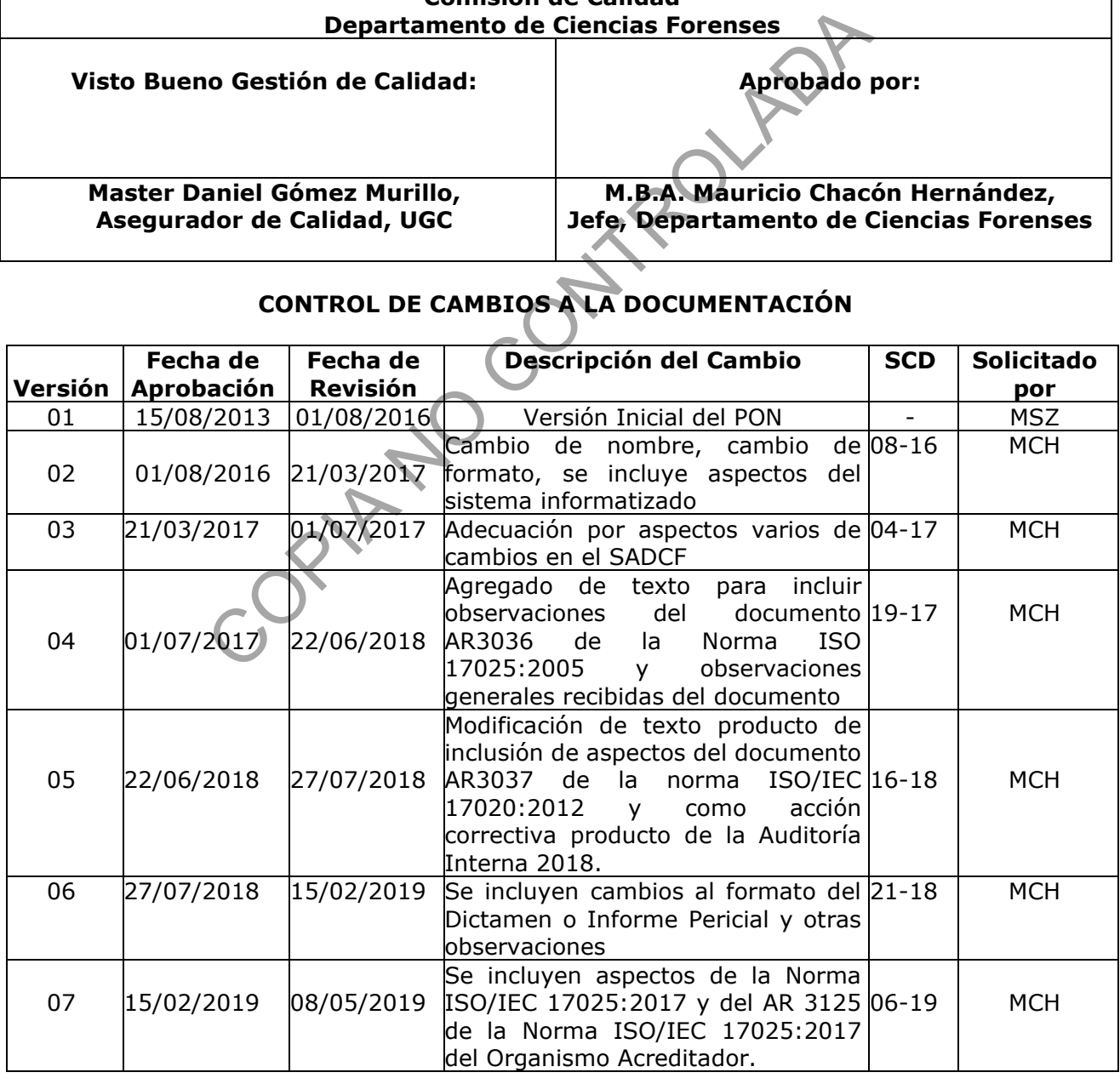

DEPARTAMENTO DE CIENCIAS FORENSES VERSIÓN 17 | PAGINA: 2 de 73

GESTIÓN DE SOLICITUDES Y MANEJO DE INDICIOS | P-DCF-GCT-JEF-08

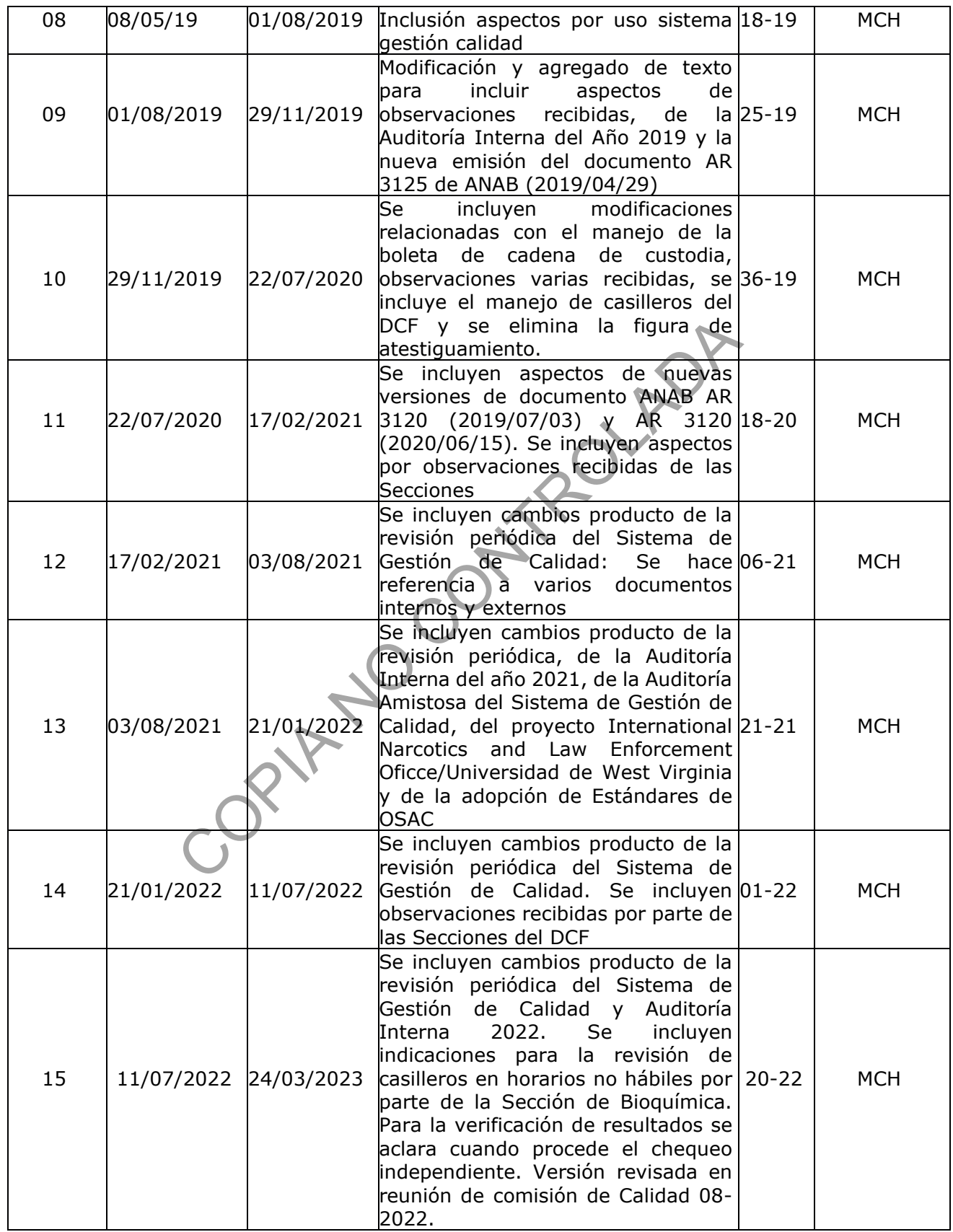

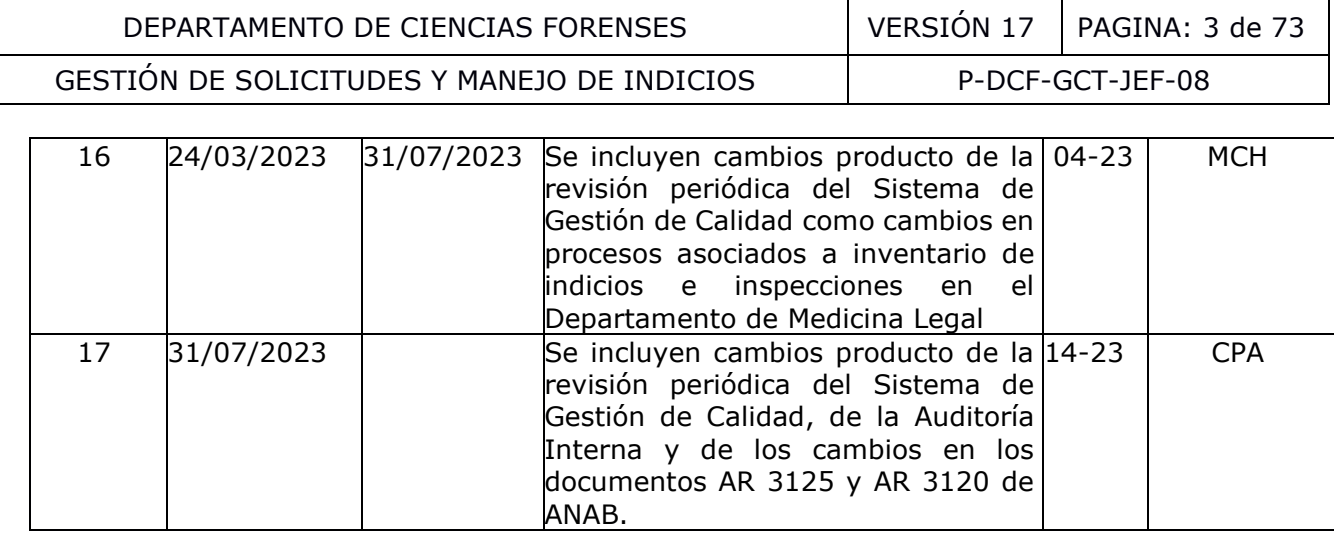

#### **ESTE PROCEDIMIENTO ES UN DOCUMENTO CONFIDENCIAL PARA USO INTERNO DEL DEPARTAMENTO DE CIENCIAS FORENSES SE PROHÍBE CUALQUIER REPRODUCCIÓN QUE NO SEA PARA ESTE FIN**

**La versión oficial digital es la que se mantiene en la ubicación que la Unidad de Gestión de Calidad defina. La versión oficial impresa es la que se encuentra en la Unidad de Gestión de Calidad. Cualquier otro documento impreso o digital será considerado como copia no controlada**

COPIA NO CONTRO

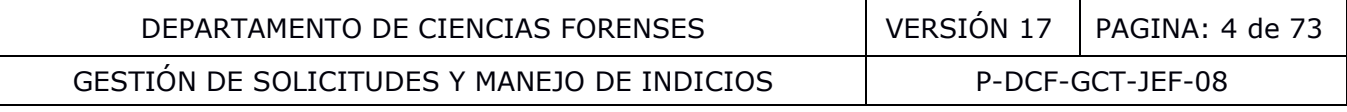

### **1 Objetivo:**

El objetivo de este PON es establecer, para las Secciones del Departamento de Ciencias Forenses (DCF), la forma de tramitar las solicitudes (Solicitud de Dictamen Pericial, Formulario de Comunicación al Personal de Investigación del Envío de Indicios al Departamento de Ciencias Forenses y Solicitud de Servicios) con o sin indicios incluyendo: la recepción, el manejo de bodegas de indicios, la apertura, el registro de resultados, la emisión y despacho del Dictamen pericial, manejo de muestras testigo y la disposición final de indicios mediante su devolución o preparación para destrucción.

## **2 Alcance:**

El presente procedimiento describe los pasos posibles a seguir (no necesariamente consecutivos) para la gestión de las solicitudes recibidas y el manejo de indicios por cada una de las Secciones del DCF, en cuanto a: revisión de la solicitud, recepción y rechazo, creación e identificación de indicios y solicitudes, manejo de la bodega de indicios (acondicionamiento del recinto, seguridad, movimientos, inventarios de bodega), manejo de cadena de custodia, registro de ubicaciones, asignación de personal técnico, registro de recordatorios, finalización de N° DCF sin análisis, recepción de los N° DCF por el/los peritos, registro de procesos periciales (apertura, toma muestra a personas, inspección y levantamiento), registro de actividades en la bitácora electrónica, reporte de rechazos, anotaciones, importación de indicios, traslado de indicios entre Secciones, creación de catálogos y grupos de análisis, registro de datos y resultados de los análisis, conclusión de asistencia pericial, asignación de estado destino, selección y conservación de testigos y patrones, finalización de la atención de servicios, emisión, revisión y firma del Dictamen Pericial, Ampliación o Informe, flujo de revisiones del documento (revisión por pares, refrendo por Jefatura de Sección, refrendo por Jefatura de Departamento), despacho del Dictamen pericial y/o informe, y disposición final de indicios mediante la devolución o entrega para destrucción, atención de consultas de la Autoridad Judicial y testimonio en Corte. dimiento describe los pasos posibles a seguir (no necesariar<br>
las solicitudes recibidas y el manejo de indicios por cada u<br>
to a: revisión de la solicitud, recepción y rechazó, creación<br>
des, manejo de indicios (acondicion

#### **3 Referencias:**

ANAB AR 3125, ISO/IEC 17025:2017, Laboratorios de Ciencias Forenses de Ensayo y Calibración. Requisitos de Acreditación. 2023/02/01.

ANAB AR 3120, ISO/IEC 17020:2012, Laboratorios de Ciencias Forenses de Ensayo y Calibración. Requisitos de Acreditación. 2023/02/01.

Circular 09 ADM-2020, Se comunica "Protocolo de Cadena de Custodia". Fiscalía General de la República

Circular 105, Modificación de las Circulares 127-2019 y 67-2021 sobre "Información contenida en los dictámenes periciales", 14 de mayo de 2021, Secretaría General, Corte Suprema de Justicia

Circular 17-ADM-2020, Procedimiento Actualizado de Tramitación Coincidencias entre Indicios Balísticos, Lofoscópicos y de ADN. Fiscalía General de la República.

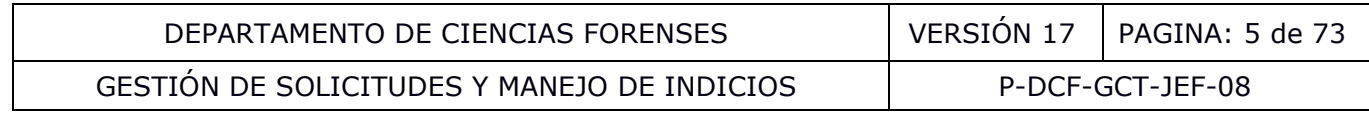

Circular 154-10 Medidas a seguir para el manejo de evidencias en materia penal, 8 de noviembre de 2010, Secretaría General, Corte Suprema de Justicia

Circular 171-2012 Manual de procedimientos para el manejo de evidencias y bienes decomisados, 8 de octubre de 2012, Secretaría General, Corte Suprema de Justicia

Circular 108-09 Manual de procedimientos para la destrucción de bienes institucionales y decomisados y su Diagrama de Flujo.

Circular 52-09 Oficialización del formulario F-083-i, Sesión 37-09 – 21 abril del 2009, Consejo Superior

Circular 612-DG-2017/Ref. 693, Validez de la firma electrónica y la holográfica. Dirección General. Organismo de Investigación Judicial

Circular 16-DG-2012, Formulario de Comunicación al Personal de Investigación del Envío de Indicios al Departamento de Ciencias Forenses, 22 de mayo del 2012

Circular 15-ADM-2020, Disposiciones Generales sobre Solicitud de Dictámenes Periciales, Fiscalía General de la República

Circular 81-2002 Reglas Prácticas para reducir la Revictimización de las Personas Menores de edad en los procesos Penales, Secretaría General, Corte Suprema de Justicia.

Circular 88-2023 "Información contenida en los dictámenes periciales", 24 de abril de 2023.

ILAC-G19:08/2014 Módulos de un Proceso de Ciencias Forenses

Instructivo 11-DG Para el Uso del Servicio de los Casilleros en el Departamento de Ciencias Forenses, Organismo de Investigación Judicial (OIJ). Dirección General, 20 de abril de 2022.

I.E. Dror, Practical Solutions to Cognitive and Human Factor Challenges in Forensic Science,<br>
Forensic Science Policy & Management, 4 (2013) 105-113, DOI: Forensic Science Policy & Management, 4 (2013) 105–113, DOI: 10.1080/19409044.2014.901437. mo de Investigación Judicial<br>
012, Formulario de Comunicación al Personal de Investigamento de Ciencias Forenses, 22 de mayo del 2012<br>
2020, Disposiciones Generales sobre Solicitud de Dictámene<br>
vública<br>
Reglas Prácticas p

K.S. Kunkler, T. Roy, Reducing the impact of cognitive bias in decision making: Practical actions for forensic science practitioners, Forensic Science International: Synergy 7 (2023) 1-8, https://doi.org/10.1016/j.fsisyn.2023.100341.

Memorando N° 05-DCF-2023 "Lineamientos para el inventario de muestras testigos". Jefatura Departamento de Ciencias Forenses. Fecha 24 de marzo de 2023.

Norma Técnica INTE/ISO/IEC 17020:2012 Evaluación de la Conformidad. Requisitos para el Funcionamiento de Diferentes tipos de Organismos que Realizan la Inspección

Norma INTE/ISO/IEC 17025:2005 Requisitos Generales para la competencia de laboratorios de ensayo y calibración.

Norma ISO/IEC 17025:2017 Requisitos Generales para la competencia de los laboratorios de ensayo y calibración.

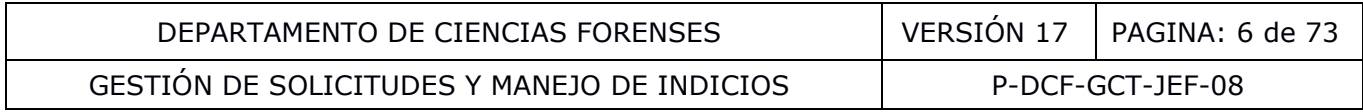

Oficio 1710-DG-01, indicios no descritos en la solicitud, que se encuentran al realizar la apertura y que se requiere solicitar a la Autoridad Judicial la autorización para realizar los análisis, Dirección General del Organismo de Investigación Judicial, 25 de septiembre del 2001

Oficio 211-DG-2020/Ref. 1712-2019. Consulta sobre la procedencia legal de que el Departamento de Medicina Legal deba adjuntar una copia de la solicitud que emitió la autoridad judicial. 05 de marzo de 2020.

Oficio 298-DG-2020/Ref. 255-2020. Solicitudes de Dictamen Pericial remitidas de forma escaneada al Departamento de Ciencias Forenses. 30 de marzo de 2020.

Oficio 8144-2021. Acuerdo del Consejo Superior N° 73-2021, 26 de agosto de 2021. Periodos de conservación de muestras testigos.

Oficio 6326-2021. Acuerdo del Consejo Superior N° 48-2022, 07 de junio de 2022. Periodos de conservación de muestras testigos.

Oficio CJO029-2022. Acerca de la Identidad del Perito que realiza la pericia. Comisión de Jurisdicción Penal.

Protocolo Cadena de Custodia. Ministerio Público/Organismo de Investigación Judicial. Versión 02. Febrero, 2020.

Protocolo de Actuación para la Aplicación de la Dirección Funcional. Instrucción General 01/2012. Fiscalía General de la República. Enero 2012.

Reglamento Nº 33392, Reglamento sobre Custodia y Destrucción de Drogas Estupefacientes, Psicotrópicas y Enervantes, 2006 Presidencia de la República, Ministerio de Salud, Ministerio de Justicia y Gracia y sus modificaciones

The assessment and acreditation of opinions and interpretations using ISO/IEC 17025:2005. European Accreditation. Reference: EA-INF/13:2015.

Oficio 925-DG-2019 / Ref. 1036-2019, limitaciones para el personal pericial destacado en el Departamento de Ciencias Forenses de emitir criterio sobre aspectos no especificados por la autoridad requirente en la fórmula "Solicitud de Dictamen Pericial F-083-i", agosto del 2019. Calibra del Consejo Superior Nº 48-2022, 07 de junio de muestras testigos.<br>
222. Acerca de la Identidad del Perito que realiza la p<br>
1. de Custodia. Ministerio Público/Organismo de Investigac<br>
3. ación para la Aplicación d

#### **4 Equipos y Materiales:**

Bitácora de Control de Llaves del Departamento de Laboratorio de Ciencias Forenses

Boleta de registro de comunicación verbal sobre casos

Boleta única de cadena de custodia de indicios, F-00712

Cámara fotográfica

Carrito con ruedas para el traslado de indicios

Computadora de escritorio o portátil, suministrada por la institución, con el "Sistema informatizado para el Departamento de Ciencias Forenses" (SADCF). La computadora debe

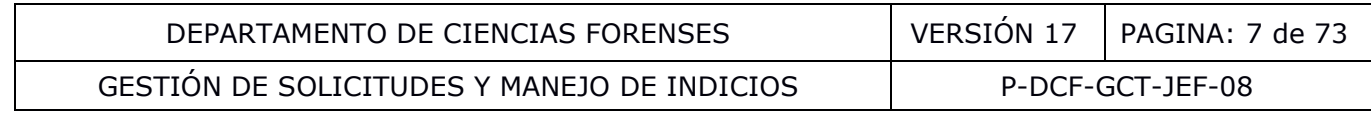

disponer preferiblemente de: un lector de código de barras lineal, una impresora de etiquetas de código de barras y un dispositivo de lectura de tarjetas de firma digital

Congeladores, cámaras frías, refrigeradores, cajas fuertes según requerimientos de custodia y preservación de indicios

Formulario Acta de devolución de indicios y/o elementos de comparación, en su formato físico o digital (no generado por el SADCF)- para utilizarse en caso de contingencia

Formulario apertura y descripción de indicios y/o elementos de comparación, en su formato físico o digital (no generado por el SADCF)

Formulario de Consentimiento Informado para Personas Víctimas Menores de Edad.

Formulario Control de servicios solicitados no ofrecidos en el DCF

Formulario de comunicación al personal de investigación de la custodia de indicios al Departamento de Ciencias Forenses

Formularios de análisis periciales específicos de Sección, en su formato físico o digital (no generado por el SADCF)

Formularios de toma muestra o inspección específicos de Sección, en su formato físico o digital (no generado por el SADCF)

Formulario Evaluación de condiciones de almacenamiento de insumos adquiridos o indicios que no requieren condiciones especiales de temperatura

Formulario espacio adicional (Anexo de todos los formularios periciales), en su formato físico o digital (no generado por el SADCF) bl de servicios solicitados no ofrecidos en el DCF<br>comunicación al personal de investigación de la custa<br>Ciencias Forenses<br>sinálisis periciales específicos de Sección, en su formato<br>sADCF)<br>man muestra o inspección específi

Formulario Listado de Funcionarios Departamento de Ciencias Forenses

Formulario F-145 Solicitud de Servicios Fotográficos y Audiovisuales. Sección Imagen y Sonido Forense

Formulario Recepción de indicios y elementos de comparación, en su formato físico (no generado por el SADCF) – para la recepción de solicitudes como medida de contingencia

Formulario Rechazo de solicitudes de dictamen pericial, en su formato físico o digital (no generado por el SADCF) – para el rechazo de solicitudes como medida de contingencia

Formulario Rechazo de Solicitudes de Dictamen Pericial (generado por el SADCF)

Formulario Registro de Ausencias del Responsable de Bodega

Formulario Registro de Condiciones de temperatura de un área de trabajo

Formulario Registro de condiciones de temperatura de un equipo de refrigeración

Formulario Registro de condiciones de temperatura de equipo de congelación

Formulario Registro de Preparación de Reactivos Críticos

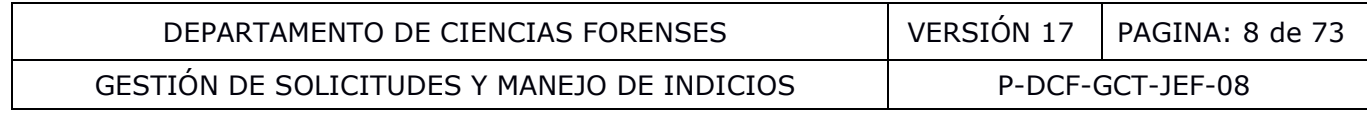

Formulario Registro de Resolución de Resultados en verificaciones (chequeo independiente)

Formulario Solicitud de soporte del SADCF (no generado por el SADCF)

Formulario Solicitud para la Atención de Servicios en el Departamento de Medicina Legal

Gabacha

Gradillas para tubos de ensayo

Guantes desechables

Libro de Control de ingreso a la bodega de indicios, en su formato impreso, uno por cada bodega de indicios

Libro de Bodega de indicios (registro de casos) - para el control de indicios anterior a la implementación del mismo en el SADCF

Libro de Registro de Entrega de Indicios en Casilleros del DCF

Libro para el Registro del Retiro de Indicios del Área de Casilleros por parte de las Secciones del DCF

Manual de Instrucciones del SADCF, versión vigente - disponible desde el menú de ayuda del **SADCF** 

Manual de Servicios Forenses del OIJ, 1era edición, Departamento de Ciencias Forenses, Organismo de Investigación Judicial, Heredia, Costa Rica, 2020

Registro Comunicación al personal de investigación del envío de indicios al Departamento de Ciencias Forenses de ingreso a la bodega de indicios, en su formato impreso, u<br>de indicios (registro de casos) - para el control de in<br>del mismo en el SADCF<br>de Entrega de Indicios en Casilleros del DCF<br>stro del Retiro de Indicios del Área d

Registro Solicitud de dictamen pericial, F-083-i

Registros Solicitudes de servicios

Sello de recibido de Sección

Uniforme de dos piezas

## **5 Reactivos y Materiales de Referencia:**

La ejecución de este procedimiento no requiere del uso de reactivos químicos ni de materiales de referencia.

## **6 Condiciones Ambientales:**

Las condiciones ambientales no requieren ser establecidas ni monitoreadas para la ejecución de este procedimiento. Si un indicio particular requiere una condición ambiental (temperatura,

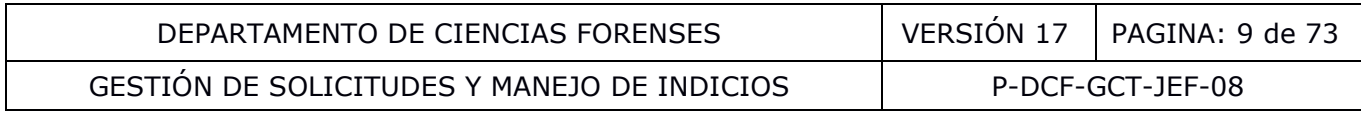

iluminación, humedad) específica para su análisis o almacenamiento, esta se indica en el PON técnico específico.

## **7 Procedimiento:**

**Nota No.** 1: Los pasos de este procedimiento (**7.1** al **7.34)**, describen un flujo típico de gestión de la solicitud y manejo de indicios desde su recepción hasta la disposición final de los indicios. No obstante, en algunos N° DCF, el flujo no se sigue como tal por requerimientos periciales específicos. Por ejemplo, un indicio puede pasar directo de la recepción a la apertura sin haber sido custodiado dentro de la bodega de indicios por la urgencia de la pericia o para resguardar la integridad del indicio. Por esto, los pasos descritos deben entenderse como procesos que se aplican en un orden establecido por la Jefatura de Sección según el requerimiento técnico particular. En el **Anexo No. 1** se presenta un diagrama del flujo típico del proceso de gestión de la solicitud (líneas de flujo azules) y del manejo de indicios (líneas de flujo rojas).

**Nota No.** 2: En caso que temporalmente no se pueda ingresar al SADCF, es importante no detener las labores que involucran la atención de personas externas, por no poder hacer el registro inmediato. Específicamente la recepción o rechazo de indicios (ver medida de contingencia en **Anexo No 2**) y la toma de muestra a personas (Ver PON específico de toma muestra de cada Sección). Posterior a la atención de las personas se hará el registro de estos dos procesos en el SADCF, adjuntando un escaneo del formulario físico al SADCF. Si bien el tiempo de respuesta de la URI frente a situaciones menores es inferior a las 2 horas, la URI cuenta con un tiempo de respuesta máximo de 24 horas en caso de una desconexión total al sistema (que requiera remplazo de servidores), por lo tanto se puede esperar al día siguiente para realizar los otros registros.

**Nota No.** 3: El SADCF cuenta con un control para realizar anotaciones de dos clases: observaciones y observaciones a la Autoridad Judicial (observaciones a la A.J.) el cual es accesible desde la botonera principal para realizar anotaciones asociadas al proceso que se está registrando o desde barras de botones secundarias o en el menú contextual del árbol de indicios asociadas a los ítemes (objetos o embalajes). El responsable de cada proceso que se registre en el SADCF debe registrar todas las anotaciones de clase observaciones y observaciones a la Autoridad Judicial que correspondan. Los criterios departamentales sobre lo que es considerado observaciones a la A.J. están establecidos en los catálogos correspondientes del SADCF y se muestran en el Anexo No. 05. Las observaciones a la A.J. son particularmente importantes de ser registradas pues la recepción de los indicios se realiza sin confirmar el contenido de los mismos para no alterarlos. **Anexo No. 1** se presenta un diagrama del flujo típico del<br>eas de flujo azules) y del manejo de indicios (líneas de fluj<br>caso que temporalmente no se pueda ingresar al SADCI<br>es que involucran la atención de personas extern

## **7.1 Manejo de los perfiles de seguridad de acceso al SADCF:**

**7.1.1** Complete, como usuario experto de Sección o Secretaria, el formulario Solicitud de Soporte del SADCF para el tipo de Solicitud "Perfiles de Seguridad". La Jefatura de Sección es responsable por que los perfiles sean acordes al puesto del usuario.

**7.1.2** Remita, como usuario experto de Sección o Secretaria, el formulario Solicitud de Soporte del SADCF al usuario experto departamental al correo [reportessdcf@poder-judicial.go.cr.](mailto:reportessdcf@poder-judicial.go.cr) El nombre del asunto del correo y el nombre del registro Solicitud de Soporte del SADCF (que se está adjuntando) debe ser igual al que se forma automáticamente en la celda de solicitud de soporte del SADCF sin el estado de la OT (por ejemplo: SPT-5-2018 (DCF) Perfiles de seguridad-Alta). Además, el nombre del registro Solicitud de Soporte del SADCF (que se está adjuntando) debe ser igual al que se forma automáticamente en la celda de solicitud de soporte del SADCF

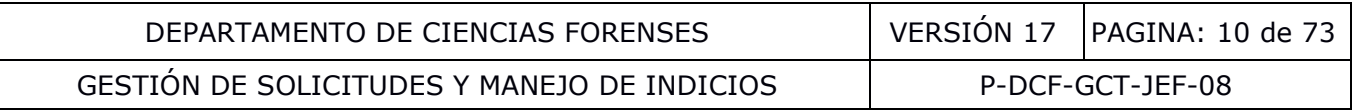

(por ejemplo: SADCF SPT-5-2018 (DCF) Perfiles de seguridad-Alta-Entrada). En casos de urgencia y por solicitud verbal del usuario experto de Sección, Secretaria o Jefe de Sección, el usuario experto departamental podrá aplicar lo solicitado previo a recibir el formulario. En estos casos las Secciones deben remitir el formulario a más tardar un día hábil después de haber realizado la solicitud.

**7.1.3** Revise, como usuario experto departamental o sustituto, el registro Solicitud de Soporte del SADCF recibido y el correo. Verifique que cumpla con los requisitos de lo solicitado. En caso de estar incompleto, o determinarse que no procede, responda así por correo electrónico utilizando los estados del registro Solicitud de Soporte del SADCF. En caso de que esté correcto proceda con la aplicación de la solicitud e indique mediante correo electrónico que la solicitud ya fue finalizada. Además, indique en el asunto del correo el estado finalizada.

**7.1.4** Verifique, como usuario que solicitó el cambio, que los cambios se realizaron satisfactoriamente e indique lo anterior mediante correo electrónico al usuario experto departamental, respondiendo al correo con la palabra verificado. Si no se recibe respuesta al día siguiente hábil se asume que el cambio fue ejecutado satisfactoriamente. En caso de que no se realizaran satisfactoriamente los cambios solicitados comuníquese directamente con el usuario experto departamental.

**7.1.5** Corrobore como Usuario Experto de Sección, al menos semestralmente, que los funcionarios de sección cuenten con los perfiles aprobados.

## **7.2 Revisión de la solicitud y de los indicios respectivos para su recepción:**

**Nota No.** 4: Además de la Solicitud de Dictamen Pericial (SDP, en formato F-083-i), también es posible recibir Solicitudes de Servicios, el "Formulario Solicitud de Servicios Fotográficos y Audiovisuales de la Sección de Imagen y Sonido Forense" (en formato F145), solicitudes a través de la Agenda Electrónica de Citas de Paternidades para casos de Juzgados de Familia, el "Formulario de comunicación al personal de investigación del envío de indicios al departamento de ciencias forenses" (registro que se adjunta automáticamente desde el Sistema Automatizado de Patología Forense, SAPF) o una "Solicitud de ampliación de dictamen". Para la atención de inspecciones en el Departamento de Medicina Legal por parte de funcionarios del DCF, también se pueden recibir solicitudes vía telefónica que se complementará con la entrega in situ (por parte del solicitante) del formulario Solicitud para la Atención de Servicios en el Departamento de Medicina Legal. La Solicitud de ampliación de dictamen también es considerada una SDP, por tanto debería recibirse en formato F-083-i. El "Formulario de comunicación al personal de investigación del envío de indicios al Departamento de Ciencias Forenses" se encuentra avalado mediante circular 16-DG-2012 y el documento "Guía General de Envío de Indicios del Departamento de Medicina Legal al Departamento de Ciencias Forenses", los cuales son directrices particulares para la correcta aplicación del "Protocolo de Actuación para la Aplicación de la Dirección Funcional" y su Anexo I. e, como usuario que solicitó el cambio, que los cam<br>e e e indique lo anterior mediante correo electrónico<br>espondiendo al correo con la palabra verificado. Sino sere<br>a saume que el cambio fue ejecutado satisfactoriamente. E

**7.2.1** Revise, como funcionario responsable de la recepción de la solicitud y los indicios, lo siguiente:

- Que el formato del formulario de la SDP sea el oficial F-083-i (Aprobado por Consejo Superior en sesión 37-2009 y el cual se mantiene como un documento controlado),
- Que la SDP cuente con un número único,

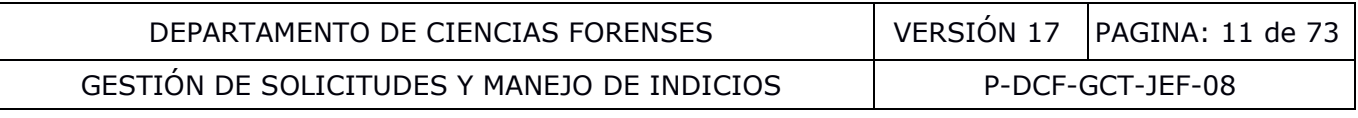

• Que todos los apartados de la SDP marcados con asterisco se encuentren completos y se encuentre firmada al menos por la persona que autoriza. Para el caso de SDP que se reciban de forma física se debe verificar que presentan el sello de Despacho Judicial que autoriza la solicitud.

**Nota No.** 5: Los funcionarios judiciales que institucionalmente se les permite firmar como quien autoriza una F-083-i se detalla en el **Anexo No 04**. Las SDP y Registro de Comunicación al personal de investigación del envío de indicios al Departamento de Ciencias Forenses, provenientes del DML incluyen una aprobación digital por quien autoriza y/o remite. Según se establece en el oficio 211-DG-2020, las solicitudes del DML deben venir acompañadas de la orden judicial (solicitud original remitida al DML por la Autoridad que instruye la causa) por lo que en caso de solicitudes recibidas del DML asegúrese que se haya entregado a la Sección o que se encuentre en el SADCF dicho documento. En el caso específico de la Sección Clínica Médica Forense este documento será remitido una vez que dicha Sección lo digitalice, sin embargo, se procesarán las muestras hasta que se cuente con dicha solicitud a menos que las muestras deban ser preservadas o analizadas de inmediato según la naturaleza de las mismas).

**Nota No.** 6: La firma debe ser manuscrita o una firma digital legalmente válida en el país o a nivel del Poder Judicial (holográfica, electrónica y Sistema Nacional de Certificación Digital). Con base en lo indicado en el oficio 298-DG-2020 se recibirán y atenderán solicitudes escaneadas donde sea visible la firma de la persona que autoriza siempre y cuando sea remitido del correo electrónico de esta persona o del correo electrónico oficial del despacho (no puede ser remitido desde el correo electrónico de otro funcionario). Según se indica en la circular mencionada anteriormente, la oficina solicitante remitirá la solicitud original física en la medida de sus posibilidades. o. En el caso específico de la Sección Clínica Médica Forencido una vez que dicha Sección lo digitalice, sin embarge<br>hasta que se cuente con dicha solicitud a menos que las mesos analizadas de inmediato según la naturaleza

• Que la pericia solicitada (apartado 16 en el caso de la SDP F-083-i) corresponda a los servicios que ofrece la Sección,

**Nota No.** 7: En las Solicitudes de servicios debe revisarse que lo solicitado corresponda a los servicios de la Sección.

**Nota No.** 8: El listado de servicios periciales que se realizan está predefinido en el Sistema de Gestión de Calidad por medio del Listado de Servicios del Departamento de Ciencias Forenses aprobado por el Consejo Superior y por medio del Manual de Servicios Forenses, accesibles por medio del Sistema Gestor Documental. En caso de que la pericia solicitada no forme parte del listado de Sección, consulte el Listado de Servicios del Departamento de Ciencias Forenses y remita a la persona a la Sección respectiva. En caso de que no se ofrezca el servicio solicitado, proceda según lo indicado en el apartado correspondiente a la Revisión de solicitudes, ofertas y contratos del Manual de Calidad. En caso de que los servicios solicitados conlleven la labor de más de una Sección informe al líder técnico a fin de que éste coordine sobre el orden de ejecución de los análisis.

- Que el indicio se encuentre embalado, sellado, lacrado y con su respectivo registro de cadena de custodia,
- Que la información de la solicitud por recibir, concuerde, con lo indicado en la identificación que presenta el embalaje externo del indicio y en el registro de cadena de custodia que lo acompaña,

**Nota No.** 9: Es importante poner atención al apartado "17. Observaciones" de la solicitud F-083-i, ya que puede establecer indicaciones diferentes respecto a las autorizaciones de

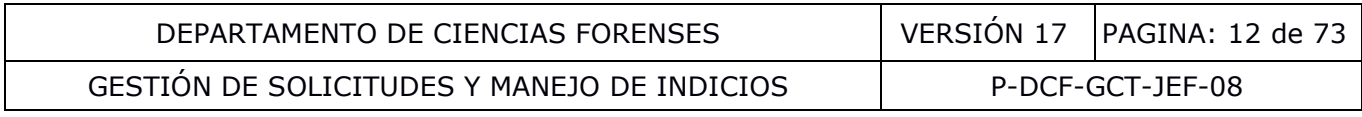

alteración y/o destrucción. Además, puede incluir indicaciones si los indicios requieren ser procesados por otras Secciones del DCF o trasladarse al Archivo Criminal.

• Que la persona que se presenta con los indicios se encuentre registrada en la Boleta de cadena de custodia.

**7.2.2** Proceda, como funcionario responsable de la recepción de la solicitud y los indicios, a verificar la identidad de la persona que entrega.

**7.2.3** Decida, como funcionario responsable de la recepción de la solicitud y los indicios, entre recibir o rechazar la solicitud y sus indicios (ver **7.3**), a partir de la revisión realizada y los criterios departamentales para el rechazo establecidos en el catálogo de rechazos del SADCF.

**Nota No.** 10: Cada Jefatura de Sección, puede aplicar su criterio para que algunos motivos de rechazo no sean considerados como tales y por ende se recibirá la solicitud con sus indicios, por ejemplo, indicios perecederos. En estos casos se deberá indicar las observaciones a la A.J. observadas en el proceso de recepción de indicios.

**Nota No.** 11: Si la persona que está entregando es la que autoriza o la que solicita la solicitud y decide efectuar un cambio o adición en un punto de la solicitud, registre posteriormente la observación a la A.J. indicando la modificación realizada y en cuál punto, en la funcionalidad: "Registro de Solicitudes" del SADCF (Ver Manual de Instrucciones del SADCF). da Jefatura de Sección, puede aplicar su criterio para que<br>considerados como tales y por ende se recibirá la solicitua-<br>perecederos. En estos casos se deberá indicar las observaces de recepción de indicios.<br>a persona que e

**Nota No.** 12: Si tiene duda sobre la recepción o rechazo de una solicitud o manipulación de un indicio, proceda a consultar a la Jefatura de Sección correspondiente o al líder técnico. Anote, como funcionario responsable de la recepción de la solicitud y los indicios, las indicaciones recibidas, como una anotación de clase observación al proceso de recepción en el SADCF.

**Nota No.** 13: En caso que el indicio se presente en condiciones de humedad, derramado, quebrado, putrefacto, etc., trate el indicio según corresponda y consigne la condición del indicio recibido en el SADCF. Si tiene duda consulte a la Jefatura de Sección, Líder Técnico o sus sustitutos.

## **7.3 Recepción o rechazo de Solicitudes y los respectivos indicios:**

## **7.3.1 Recepción de una solicitud sin indicios:**

**7.3.1.1** Inicie en el SADCF, como funcionario responsable de la recepción de la solicitud, si decidió recibir la solicitud sin indicios, el registro de la recepción de la solicitud sin indicios en la funcionalidad "Registro de solicitudes" (Ver Manual de Instrucciones del SADCF). La creación de una cita por agenda electrónica se considera la recepción de una solicitud sin indicios, ya que es una instrucción de una Autoridad Judicial.

**7.3.1.2** Verifique que la etiqueta impresa que genera el SADCF para la solicitud, durante el uso de la funcionalidad de "Registro de solicitudes", corresponda en cuanto al N° DCF, que el código de barras esté legible y completo y la fecha de ingreso.

**7.3.1.3** Identifique la solicitud recibida con la etiqueta que imprime el SADCF para la solicitud, en la esquina superior derecha, en el espacio de la F-083-i: "N° Interno de la Sección, DCF", de tal forma que no cubra información de la solicitud.

**Nota No.** 14: La identificación única de la SDP recibidas por medio electrónico, así como otros documentos recibidos por integración con otros sistemas informatizados como el utilizado por el

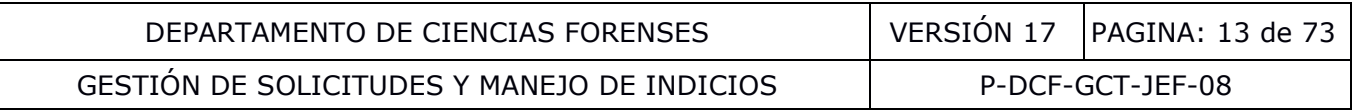

Departamento de Medicina Legal o el del ECU, se realiza de manera inequívoca al formar parte del legajo digital del caso, el cual tiene una numeración asignada a nivel del DCF por el SADCF, "N° Interno de la Sección, DCF", el cual a su vez es un sistema informatizado validado.

**7.3.1.4** Proceda, en caso que se disponga de una solicitud física, a estampar el sello de recibido, indicando la fecha y hora de recepción y el nombre completo de quien recibe.

**7.3.1.5** Registre, las anotaciones clase: observaciones y observaciones a la A.J que correspondan.

**7.3.1.6** Registre o revise la información de registro de la solicitud en el SADCF, en cuanto a los datos de información de la solicitud. Transcriba la información de la SDP al SADCF en la pestaña Información de la Solicitud.

**7.3.1.7** Registre en el SADCF todos los datos disponibles de las pestañas de clasificación y de referencias (Ver Manual de Instrucciones del SADCF), cuando se disponga de información. Registre las partes

**7.3.1.8** Incorpore al legajo digital del N° DCF el escaneo de la solicitud recibida física o el documento digital de la solicitud firmada.

**Nota No.** 15: En el caso particular de la Sección de Análisis de Escritura y Documentos Dudosos, o en caso de requerirse, incorpore un documento sustituto temporal con la debida indicación respecto a que la orden de trabajo está bajo un proceso de prevención del sesgo por lo que la solicitud de dictamen pericial será incorporada posteriormente, quedando a nivel del SADCF el documento sustituto temporal como la SDP recibida. <sup>®</sup> e en el SADCF todos los datos disponibles de las pestañas<br>
Manual de Instrucciones del SADCF), cuando se dispon<br>
s<br>
s<br>
re al legajo digital del N° DCF el escaneo de Ja solicitud<br>
l de la solicitud firmada.<br>
el caso particu

**Nota No.** 16: El Registro "Formulario de comunicación al personal de investigación del envío de indicios al Departamento de Ciencias Forenses" y las solicitudes recibidas por integración con otros sistemas informatizados como ECU, se incorporan automáticamente al SADCF.

**7.3.1.9** Verifique que la solicitud se encuentre incorporada al legajo digital del N° DCF.

**7.3.1.10** Revise la información digitada y proceda a aprobar el proceso de registro de la solicitud.

## **7.3.2 Recepción de una solicitud con indicios:**

**Nota No.** 17: En la sección de Imagen y Sonido Forense se reciben "copias de trabajo", que sin ser indicios, se registran en el SADCF como se indica en **7.3.2** y se les asocia un ID de embalaje y el tipo de embalaje: "inembalable".

**7.3.2.1** Inicie en el SADCF, como funcionario responsable de la recepción, si decidió recibir la solicitud con indicios, el registro de la misma en la funcionalidad "Recepción de indicios" (Ver Manual de Instrucciones del SADCF).

**7.3.2.2** Verifique que la etiqueta impresa que genera el SADCF para la solicitud, durante el uso de la funcionalidad de "Recepción de indicios", corresponda en cuanto al N° DCF, que el código de barras esté legible y completo y la fecha de ingreso.

**7.3.2.3** Identifique la solicitud recibida con la etiqueta impresa que genera el SADCF para la solicitud, en la esquina superior derecha, en el espacio de la F-083-i: "Nº Interno de la Sección, DCF", de tal forma que no cubra información de la solicitud.

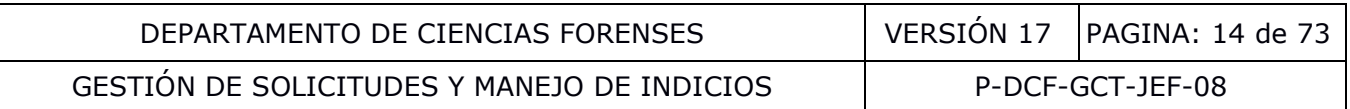

**7.3.2.4** Proceda a registrar cada uno de los indicios (respetando, de ser posible, el orden de la solicitud), indicando para cada uno:

- el tipo de embalaje,
- si se encuentra sellado o no,
- si se encuentra lacrado o no,
- si incluye un registro de cadena de custodia y
- la ubicación de área general

**Nota No.** 18: La ubicación de área general a indicar es: "Recepción de Sección". En caso que la persona que recibe sea la bodeguera y que la recepción esté aledaña a la bodega de indicios, se puede indicar como primera ubicación de área general: "Bodega de indicios".

**7.3.2.5** Verifique que la etiqueta impresa que genera el SADCF para cada indicio, durante el uso de la funcionalidad de "Recepción de indicios", corresponda en cuanto al N° DCF, el ID de indicio, que el código de barras esté legible y completo.

**7.3.2.6** Identifique tanto el embalaje externo como la respectiva Boleta de cadena de custodia con la etiqueta impresa que genera el SADCF para el embalaje correspondiente, de tal forma que no cubra información de la identificación del embalaje ni de la boleta de cadena de custodia.

**7.3.2.7** Registre en el SADCF las anotaciones clase: observaciones y observaciones a la A.J. que correspondan. Para embalajes con bolsas de seguridad, si para el lacrado no se cumple a cabalidad con la definición y pasos del Manual de Servicios Forenses del OIJ o del todo no vienen lacradas, se indicarán como no lacradas, sin embargo, no se realizará ninguna observación a la A.J. por este motivo en específico. Lo anterior en el momento de la recepción. e que la etiqueta impresa que genera el SADCF para cada<br>alidad de "Recepción de indicios", corresponda en cuanto<br>digo de barras esté legible y completo.<br>que tanto el embalaje externo como la respectiva Boleta de<br>presa que

**Nota No.** 19: Si la solicitud se recibe digitalmente y con la firma digital de quien autoriza, se recomienda incorporarla al legajo del caso en este momento. Se podrá adjuntar posteriormente al realizar el registro de la solicitud.

**7.3.2.8** Reciba el indicio, de quien se lo está entregando, contra la Boleta de cadena de custodia.

**Nota No.** 20: En caso de que no se cuente con espacio en la Boleta de cadena de custodia que aportan con los indicios, inicie como responsable de la recepción una nueva Boleta única de cadena de custodia de indicios (F-00712). El encabezado de esta segunda boleta debe completarse con la información de la boleta inicial e identificarse con la etiqueta del embalaje correspondiente. En el campo de "Descripción del paquete e indicio:" se debe indicar la referencia a la boleta que aportan con los indicios señalando que la nueva boleta es continuación de la anterior. Para los espacios que no se disponga de información, escribir "no se indica".

**Nota No.** 21: En caso de que no se aporte una Boleta de cadena de custodia, solicite a quien entrega el indicio, un registro de cadena de custodia en una nueva boleta (F-00712) y registre en el SADCF la observación a la A.J. correspondiente.

**7.3.2.9** Revise el borrador del Registro "Recepción de indicios y/o elementos de comparación", y de estar conforme proceda a aprobar el proceso.

**7.3.2.10** Verifique que el Registro "Recepción de indicios y/o elementos de comparación" se encuentre incorporado al legajo digital.

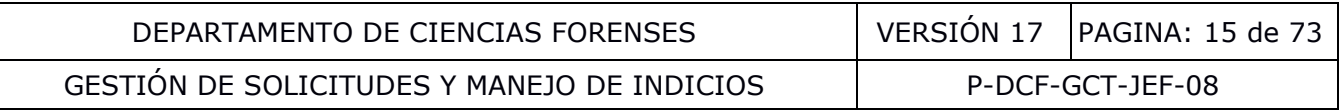

**7.3.2.11** Solicite la firma de la persona que entrega la solicitud con sus indicios en el Registro de Recepción de indicios y/o elementos de comparación, firme y escanee el formulario y adjúntelo al legajo digital. En caso de recepción de indicios entre Secciones del DCF o del Departamento de Medicina Legal (integrados al SADCF) la clave del sistema es equivalente a la firma.

**Nota No.** 22: El SADCF automáticamente incluye una anotación al proceso de recepción que indica: "SE RECIBE SIN CONFIRMAR EL CONTENIDO PARA NO ALTERAR EL INDICIO. AL MOMENTO DEL ANÁLISIS SE LEVANTARÁ UN ACTA Y DE HABER DIFERENCIA ENTRE LO ENTREGADO Y LO DESCRITO EN LA SOLICITUD SE INFORMARÁ AL SOLICITANTE". Esta anotación es visible en el Registro de "Recepción de indicios y/o elementos de comparación", por lo que quien entrega se da por enterado.

**Nota No.** 23: Las medidas adicionales y particulares para la protección y preservación de indicios se incluirán en el Manual de entrenamiento de cada Sección y/o en sus Procedimientos de Operación Normados específicos.

**7.3.2.12** Proceda, en caso de que se disponga de una solicitud física, a estampar el sello de recibido, indicando la fecha y hora de recepción y el nombre de quien recibe.

**Nota No.** 24: Cuando se facilite al recepcionista una copia de la solicitud, para completar como comprobante de recibido, se debe indicar el nombre completo de quien recibe y de forma legible.

**7.3.2.13** Proceda al registro de la solicitud en la funcionalidad "Registro de solicitudes" siguiendo lo establecido en los apartados: **7.3.1.6** a **7.3.1.10**.

**7.3.2.14** Utilice la funcionalidad "Notificación de recepción de solicitudes" para notificar la recepción de todas las SDP recibidas. (Ver Manual de Instrucciones del SADCF). Verifique al menos una vez por semana que no existan oficinas pendientes de notificar.

## **7.3.3 Rechazo de una solicitud con indicios:**

**7.3.3.1** Inicie en el SADCF, como funcionario responsable de la recepción, si decidió rechazar la solicitud con indicios, el registro del rechazo de la SDP con indicios en la funcionalidad "Recepción de indicios" – modalidad rechazo (Ver Manual de Instrucciones del SADCF), indicando el o los motivos del rechazo. El Manual de entrenamiento de cada Sección y/o en sus<br>dos específicos.<br>
A, en caso de que se disponga de una solicitud física, a e<br>
lo la fecha y hora de recepción y el nombre de quen recibe<br>
ando se facilite al recepcion

**Nota No.** 25**:** Cuando el motivo del rechazo de una SDP es que la pericia solicitada no se ofrece, se debe indicar en el espacio de motivo del rechazo la pericia que se está solicitando (consulte de ser requerido al Jefe de Sección y/o líder técnico). Además, para los casos mencionados anteriormente, para los casos en que se reciben llamadas telefónicas consultando sobre la realización de algún tipo de pericia que no se encuentre dentro del listado de servicios y para los casos en que en una misma SDP se soliciten pericias que se ofrecen y a la vez que no se ofrecen en la Sección (no se rechazaría la solicitud), se debe llevar el control de las pericias solicitadas no ofrecidas por medio del Formulario Control de Servicios Solicitados no ofrecidos en el DCF. Todo esto con el fin de que la Jefatura de Sección en conjunto con el líder técnico valoren una vez al año las oportunidades asociadas con las actividades del laboratorio, el resultado de dicha valoración debe ser informada a la UGC por medio de correo electrónico.

**7.3.3.2** Revise la información digitada y proceda a aprobar el proceso.

**7.3.3.3** Solicite la firma de la persona a quien se le rechaza la solicitud y sus indicios en el Registro de "Rechazo de solicitudes de dictamen pericial" y almacene en el ampo respectivo (en

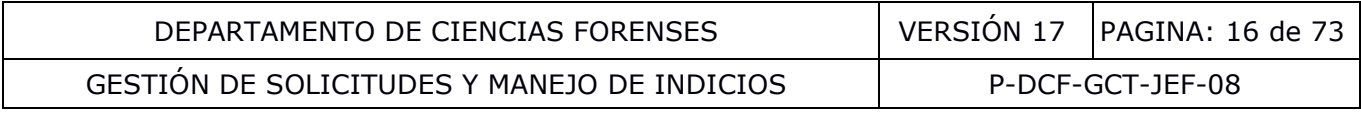

el caso de consultas de casos rechazados, utilizar la funcionalidad "Consulta de anotaciones a la Autoridad Judicial, ver Manual de Instrucciones del SADCF).

## **7.3.4 Recepción de una solicitud con indicios a través de Casilleros del DCF:**

**Nota No.** 26: Las condiciones y horarios del uso de los Casilleros del DCF que debe acatar el personal externo al DCF se estipulan en el Instructivo de la Dirección General 11-DG Para el Uso de Casilleros en el Departamento de Ciencias Forenses, Organismo de Investigación Judicial.

### **7.3.4.1 Revisión de los Casilleros por parte de la Jefatura Departamental:**

**7.3.4.1.1** Revise como funcionario de la Jefatura Departamental a primera hora (07:30 horas) el libro de Registro de Entrega de Indicios en Casilleros del DCF. Revise además que los casilleros cerrados concuerden con los registros en el libro.

**Nota No.** 27: La Jefatura Departamental Designará un titular para esta función que tendrá en custodia la llave maestra mediante la caja fuerte con clave numérica que se encuentra en el área de casilleros. En caso de que no se encuentre el titular, un sustituto del titular podrá hacer la revisión utilizando la clave numérica de la caja fuerte que se le proporcionó. El sustituto deberá registrar en la Bitácora de Control de Llaves del Departamento de Laboratorio de Ciencias Forenses los datos correspondientes sobre la apertura de la Caja Fuerte. La Jefatura Departamental también mantendrá una copia de la llave maestra lacrada. Los registros del titular y sus sustitutos constan en el Formulario Listado de Funcionarios Departamento de Ciencias Forenses. La revisión de casilleros podría llevarse a cabo en horarios de fines de semana y feriados según lo estipulado en el presente procedimiento. Será responsabilidad de la persona designada por la Jefatura Departamental informar a la misma si en algún momento dado no se encuentra dicha llave maestra en la caja fuerte. illeros cerrados concuerden con los registros en el libro.<br>
Jefatura Departamental Designará un titular para esta fun<br>
maestra mediante la caja fuerte con clave numérica que se e<br>
caso de que no se encuentre el titular, un

**Nota No.** 28: A excepción de los casilleros refrigerados, los casilleros deben mantenerse abiertos cuando se encuentren vacíos.

**7.3.4.1.2** Comunique a las Secciones para las cuales dejaron indicios para que se hagan presentes en los casilleros. Una vez al día remita un correo electrónico al correo oficial de la Sección y las Jefaturas de Sección con el resumen de lo retirado ese día, incluyendo la indicación si no había indicios para retirar.

**Nota No.** 29: Tal como se indicó anteriormente, se pretende que esta revisión se haga a primera hora para que el encargado de recepción o funcionario designado no se encuentre recibiendo indicios en la Sección.

**7.3.4.1.3** Abra los casilleros que contienen indicios en presencia del funcionario de la Sección para que este pueda retirar el indicio y la SDP.

### **7.3.4.2 Revisión preliminar de indicios en el área de casilleros por parte del funcionario de la Sección:**

- **7.3.4.2.1** Acompañe como funcionario de la Jefatura Departamental a los funcionarios de las Secciones mientras estos realizan la revisión preliminar en el área de casilleros.
- **7.3.4.2.2** Revise como recepcionista de Sección o persona designada el indicio, la boleta única de cadena de custodia de indicios y la SDP contra el registro en el Libro de Registro de Entrega de Indicios en Casilleros del DCF.

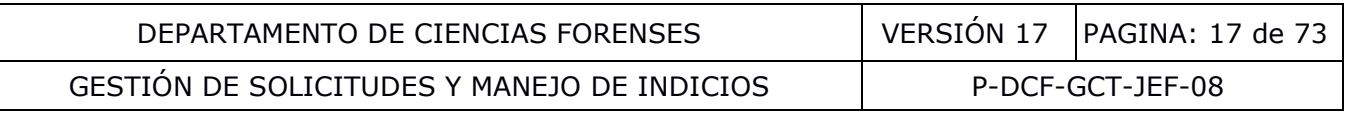

**Nota No.** 30: Si al revisar la SDP se determina que esta corresponde a otra Sección, comunique a la persona funcionaria de la Jefatura Departamental para que este comunique a la Sección correspondiente. En caso de que exista duda si la pericia se ofrece en el DCF, verifique lo anterior con una persona funcionaria de la UGC. Si se confirma que se solicita una pericia no ofrecida, la Sección para la cual iba originalmente dirigida la SDP procederá como se indica en el punto **7.3.4.4**. Si al revisar la SDP en horarios de fines de semana y feriados se determina que esta corresponde a otra Sección, devuelva la llave del casillero, la SDP y el indicio al casillero y cierre el mismo. Anote la observación de que se devuelve el indicio en la Bitácora de Control de Llaves del Departamento de Laboratorio de Ciencias Forenses y regrese la llave maestra de los casilleros a la caja fuerte y cierre la misma. Además, remita un correo electrónico indicando la situación al correo de la Sección a la cual va dirigida la SDP, para que pueda retirarla en el horario normal según lo estipulado en el presente procedimiento.

- **7.3.4.2.3** Registre el recibido del indicio y la SDP en el Libro Registro de Entrega de Indicios en Casilleros del DCF.
- **7.3.4.2.4** Complete los registros requeridos en el Libro para el Registro del Retiro de Indicios del Área de casilleros por parte de las Secciones del DCF. Lo anterior con el fin de completar posteriormente el proceso de recepción en el SADCF.

Nota No. 31: Considere cualquier observación a la A.J. con respecto al registro en el libro por parte del Investigador para que esto pueda posteriormente registrarse en el proceso de recepción en el SADCF.

**7.3.4.2.5** Verifique como funcionario de la Jefatura Departamental que el funcionario de la Sección haya realizado el registro del recibido en el Libro y que el casillero respectivo quede vacío.

## **7.3.4.3 Revisión de Casilleros en horarios de fines de semana y feriados:**

- **7.3.4.3.1** Reporte como persona funcionaria de Sección que hace uso de estos horarios, al oficial de seguridad interna, que se dirige a retirar indicios de los casilleros del Departamento de Ciencias Forenses. El o la oficial procederá a acompañarle y brindarle acceso al área de casilleros. (El o la oficial cuenta con la llave que brinda acceso al área de casilleros re el recibido del indicio y la SDP en el Libro Registro de En<br>
ros del DCF.<br>
ate los registros requeridos en el Libro para el Registro de<br>
ata de casilleros por parte de las Secciones del DCF. Lo ar<br>
atar posteriormente e
- **7.3.4.3.2** Revise el libro de Registro de Entrega de Indicios en Casilleros del DCF.
- **7.3.4.3.3** Verifique si se encuentra anotado, para su Sección, algún indicio de procesamiento prioritario (por ejemplo, aplicadores tomados de cavidades anatómicas para realizar diagnóstico de infecciones de transmisión sexual).
- **7.3.4.3.4** De encontrarse algún indicio de procesamiento prioritario que esté dirigido a su Sección, proceda a retirarlo como se indica a continuación.

#### **7.3.4.4 Revisión preliminar de indicios en el área de casilleros por parte del funcionario de la Sección, horario de fines de semana y feriados:**

**7.3.4.4.1** Abra como persona funcionaria de Sección que hace uso de estos horarios, la caja fuerte que contiene la llave maestra de los casilleros, utilizando la clave numérica que la Jefatura de su Sección le proporcionó.

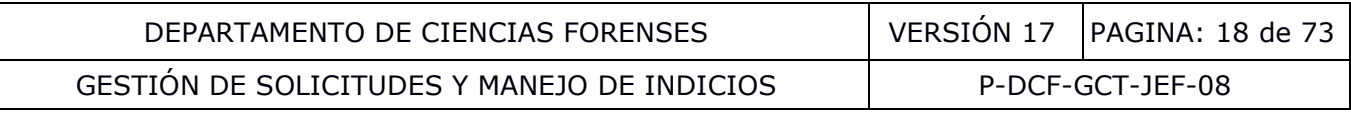

**Nota No.** 32: La caja fuerte es la que mantiene el funcionario titular de la revisión de casilleros de la Jefatura Departamental, según se indica en la **Nota No 27**.

- **7.3.4.4.2** Registre en la Bitácora de Control de Llaves del Departamento de Laboratorio de Ciencias Forenses los datos correspondientes sobre la apertura de la Caja Fuerte.
- **7.3.4.4.3** Abra los casilleros que contienen indicios, para su Sección, de procesamiento prioritario, en presencia de la persona funcionaria de la Seguridad interna, utilizando la llave maestra.
- **7.3.4.4.4** Retire el indicio, la boleta única de cadena de custodia y la SDP. Retire también la llave específica del casillero, que se encuentra dentro del mismo.
- **7.3.4.4.5** Coloque la llave específica del casillero de regreso en la puerta del mismo, para que éste quede listo para volver a utilizarse.
- **7.3.4.4.6** Regrese la llave maestra de los casilleros a la caja fuerte y cierre la misma, cerciorándose de que quede bien cerrada.
- **7.3.4.4.7** Revise la boleta única de cadena de custodia de indicios y la Solicitud de Dictamen Pericial contra el registro en el Libro de Registro de Entrega de Indicios en Casilleros del DCF. Si al revisar la SDP se determina que esta corresponde a otra Sección, proceda según lo indicado en **Nota No 30.** ie la llave específica del casillero de regreso en la puerta ce<br>ede listo para volver a utilizarse.<br>
le la llave maestra de los casilleros a la caja Tuerte<br>
ándose de que quede bien cerrada.<br>
la boleta única de cadena de c
- **7.3.4.4.8** Registre el recibido del indicio y la Solicitud de Dictamen Pericial en el Libro Registro de Entrega de Indicios en Casilleros del DCF.
- **7.3.4.4.9** Complete los registros requeridos en el Libro para el Registro del Retiro de Indicios del Área de casilleros por parte de las Secciones del DCF. Lo anterior con el fin de completar posteriormente el proceso de recepción en el SADCF.

## **7.3.4.5 Registro de recepción de indicios recibidos por medio de los casilleros del DCF:**

- **7.3.4.5.1** Proceda como recepcionista de Sección o funcionario designado tal como se indica en apartado 7.3.2 tomando en cuenta lo siguiente:
	- En la funcionalidad "Recepción de Indicios" en el tipo de recepción "Casillero DCF" se registra el nombre, cédula y procedencia del Investigador que dejó el indicio y SDP en el casillero.
	- Además de las anotaciones de las clases: observaciones u observaciones a la A.J. que correspondan, anote una observación que indique que el indicio (con SDP o sin SDP ya que fue remitida por correo electrónico oficial) se retira del casillero utilizando un formato similar al siguiente: "*Indicios (con Solicitud o sin solicitud) depositado en el casillero n° \_(número de casillero)\_el día\_(DD/MM/AAAA)\_ a las\_ (XX:XX)\_horas.*"
	- La fecha y hora del proceso de recepción, así como la fecha y hora a registrar en la Boleta única de cadena de custodia de indicios corresponden a la fecha y hora en que la Sección recibe.
	- En este caso no es necesario imprimir el formulario de recepción de indicios.
	- Se debe incluir una nota al margen de la Boleta única de cadena de custodia de indicios con la Indicación "*Indicio recibido por medio del casillero del DCF número \_\_".*

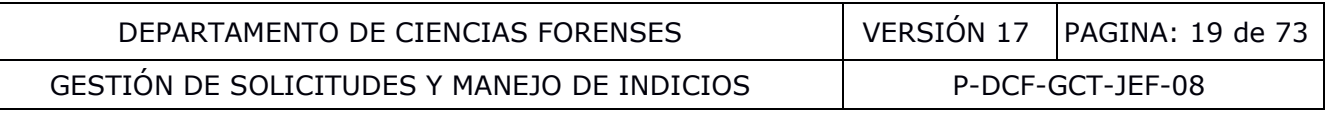

#### **7.3.4.6 Devolución por motivo de rechazo de indicios recibidos por medio de casilleros del DCF:**

**Nota No.** 33: Se debe entender que para el caso particular de indicios recibidos por medio de casilleros del DCF, siempre es necesario finalizar el proceso de recepción. Cuando eventualmente el funcionario que dejó el indicio y la SDP no registró algún dato imprescindible para completar la recepción en el SADCF, se debe contactar a la Autoridad Judicial para poder completar el proceso de recepción.

- **7.3.4.6.1** Una vez que se ha finalizado el proceso de recepción, proceda como recepcionista de la Sección o personal designado a emitir y enviar vía correo electrónico un oficio indicando el motivo del rechazo e indicando que deben venir a retirar los indicios (siga lo establecido en el apartado 7.32 cuando se requiera). Tome en cuenta los motivos de rechazo contemplado en el **Anexo No. 05**.
- **7.3.4.6.2** Adjunte el correo y oficio al legajo del caso y posteriormente finalice sin análisis. Además, tome en cuenta lo siguiente:
- Si el motivo del rechazo pudiera ser fácilmente subsanable (por ejemplo una corrección en la F083-i) solicite la corrección e indique vía correo electrónico que se concederá un plazo de 10 días hábiles para que se realice la corrección antes de emitir el oficio. Tomando como referencia el plazo establecido en el Protocolo de Cadena de Custodia para indicios trasladados a las Secciones del DCF por parte de Patología Forense. Dicho protocolo comunicado mediante circular 09-ADM-2020 de la Fiscalía General de la República. nazo contemplado en el **Anexo No. 05**.<br>
e el correo y oficio al legajo del caso y posteriormente<br>
es, tome en cuenta lo siguiente:<br>
Si el motivo del rechazo pudiera ser fácilmente subsanab<br>
corrección en la F083-i) solicit
	- Ejecute como funcionario responsable, cualquier acción necesaria contemplada en este procedimiento durante este proceso según los requisitos del SADCF y el tipo de indicios (por ejemplo: movimiento de indicios entre ubicaciones, guardar en la bodega de indicios, refrigerar cuando corresponda u otro tipo de preservación, etc.)

**Nota No.** 34: Se debe entender que para el caso particular de indicios recibidos por medio de casilleros del DCF, siempre es necesario finalizar el proceso de recepción. Cuando eventualmente el funcionario que dejó el indicio y la SDP no registró algún dato imprescindible para completar la recepción en el SADCF, se debe contactar a la Autoridad Judicial para poder completar el proceso de recepción.

#### **7.4 Acondicionamiento y seguridad de una bodega de indicios y otros espacios de custodia de indicios:**

**7.4.1** Acondicione, como Jefatura de Sección, uno o varios recintos como bodega de indicios para el almacenamiento exclusivo de indicios, patrones, materiales de referencia o elementos de comparación, de la siguiente forma:

- Un espacio cerrado, idealmente de condiciones frescas, evitando la humedad extrema y en la medida de lo posible con unidad de aire acondicionado, según los requerimientos para la preservación de los indicios a ser custodiados.
- Medidas de seguridad como llave, acceso restringido por tarjeta y código y cualquier otra medida de seguridad que se requiera, a criterio de la Jefatura de Sección, como: cámaras de circuito cerrado, malla electrosoldada en el cielo raso, alarma, entre otras.

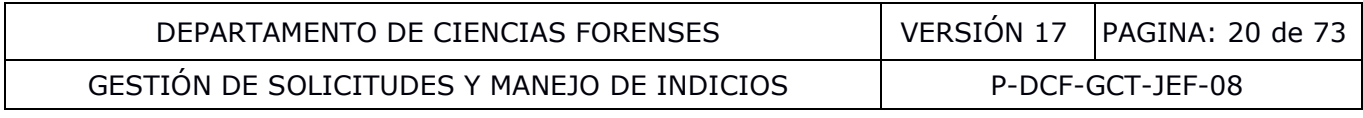

- Dentro de la bodega de indicios, según se requiera: muebles con espacios, cajas fuertes, congeladores y refrigeradores, que permitan el acopio de los ítems de forma clasificada y ordenada, de manera que resulte rápido localizar un determinado indicio.
- A manera de excepción, en la Unidad de Troquelados de la Sección de Pericias Físicas, y debido al poco circulante de indicios, se pueden tener espacios de custodia de indicios en áreas o bodegas compartidas para almacenamiento insumos y/o documentos, siempre y cuando estos espacios cuenten con las medidas de preservación (por ejemplo control de temperatura si aplica), medidas de seguridad (por ejemplo sistema de llaves) y los libros de control respectivos.

**7.4.2** Acondicione, como Jefatura de Sección, otros espacios de custodia de indicios, fuera de la bodega de indicios, según se requiera: congeladores de indicios, refrigeradores de indicios, cajas fuertes de indicios y otros muebles para la custodia de indicios, con un sistema de llave.

**Nota No.** 35: Todo congelador, refrigerador o área refrigerada, en la que se almacenen indicios en el cual el control de temperatura es un parámetro crítico debe contar con un registro de control de temperatura. El registro se debe realizar en el Formulario Registro de Condiciones de temperatura de un área de trabajo o en el Formulario Registro de condiciones de temperatura de un equipo de refrigeración o en el Formulario Registro de temperatura de equipo de congelación, según se requiera. Los registros también pueden ser llevados por medio de un software digital validado que permita guardar los mismos de forma permanente. Si se requieren registrar datos de humedad relativa, las Secciones podrán utilizar un formulario específico controlado emitido por la Sección exclusivamente para este fin, teniendo que utilizar los formularios departamentales mencionados anteriormente para los registros de temperatura. ndicios y otros muebles para la custodia de indicios, con un<br>do congelador, refrigerador o área refrigerada, en la que se<br>ol de temperatura es un parámetro crítico debe contar con u<br>El registro se debe realizar en el Formu

**7.4.3** Rotule, como funcionario designado, las bodegas de indicios y las ubicaciones de custodia de indicios de la Sección, de forma única, siguiendo las siguientes recomendaciones:

- Las bodegas de indicios con números consecutivos (*p. ej.* BODEGA DE INDICIOS 01, BODEGA DE INDICIOS 02) o con la descripción del tipo de bodega (*p. ej.* BODEGA DE INDICIOS – SIN ANALIZAR; BODEGA DE INDICIOS – ANALIZADOS).
- Los muebles dentro de una bodega de indicios con números consecutivos (*p. ej.,* MUEBLE 01, MUEBLE 02, ESTANTERÍA 03) o con la descripción del tipo de indicio (*p. ej.:* PENDIENTES DE ANÁLISIS, ANALIZADOS, PARA DESTRUCCIÓN).
- Otros muebles dentro o fuera de la bodega con números consecutivos (*p. ej.*, CÁMARA FRÍA CAM-01, CONGELADOR CON-01, CAJA FUERTE CF-01) o con la descripción del tipo de indicio (*p. ej.:* PENDIENTES DE ANÁLISIS, ANALIZADOS, PARA DESTRUCCIÓN).
- Preferiblemente los espacios de los muebles de una bodega de indicios con números consecutivos (*p. ej.,* GAVETA 01, GAVETA 02, ESTANTE 03, ANAQUEL 04).

**7.4.4** Asigne, como Jefatura de Sección, un funcionario de la Sección como responsable de administrar cada congelador de indicios, refrigerador de indicios, caja fuerte de indicios u otros muebles de custodia de indicios, fuera de la bodega de indicios.

**7.4.5** Designe, como Jefatura de Sección, un funcionario de la Sección como responsable de cada bodega de indicios y a criterio de la Jefatura de Sección se asigne un corresponsable de bodega de indicios (Ver funciones del corresponsable en **Anexo No. 03**).

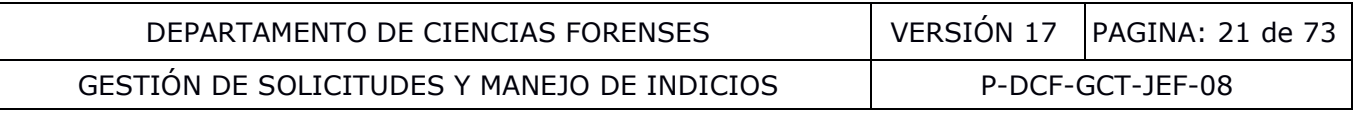

**7.4.6** Registre, como Jefatura de Sección, la designación del responsable y del corresponsable de la bodega de indicios, año con año y la fecha en el "Control de responsabilidad de la bodega de indicios" del "Libro de control de ingreso a la bodega de indicios".

**7.4.7** Registre, como responsable, cuando asume la responsabilidad de la bodega de indicios, en el "Control de responsabilidad de la bodega de indicios" del Libro Control de ingreso a la bodega, la fecha en que asume la responsabilidad. Es responsabilidad del responsable de bodega conocer los procedimientos y directrices institucionales para el manejo de bodegas de indicios.

**7.4.8** Registre, como responsable de la bodega de indicios, todos los movimientos de indicios ingresados y/o retirados de la bodega, en el SADCF. Anote en el libro de control de ingreso a la bodega la fecha y hora de entrada, actividades realizadas y hora de salida.

**7.4.9** Registre al ingresar a la bodega de indicios, como funcionario de Sección que acompaña al responsable de la bodega, en el Libro de control de ingreso a la bodega de indicios, indicando la actividad realizada, la fecha y hora de ingreso y de salida.

**Nota No.** 36: Todo ingreso a una bodega de indicios debe incluir a la persona responsable de la misma. En caso que la persona responsable de la bodega de indicios no se encuentre laborando (ausencia temporal), el ingreso debe realizarse por el corresponsable o por dos funcionarios de la Sección, preferiblemente que uno de ellos sea la Jefatura de Sección (Ver **Anexo No 03**).

**Nota No.** 37: Es posible acondicionar una zona de seguridad intermedia independiente en la cual se puede resguardar bajo llave, de forma temporal los indicios (p. ej.: recibidos de la Autoridad Judicial en ausencia del responsable), y se puede ingresar y permanecer en esta zona sin requerirse la presencia del responsable de bodega.

**Nota No.** 38: Cabe indicar que la mayor parte de las bodegas de indicios del DCF cuenta con un sistema de control de ingreso con tarjeta electrónica y código el cual es de uso personal, no transferible.

**7.4.10** Mantenga como responsable de la bodega de indicios, la puerta cerrada a excepción de cuando se encuentren laborando dentro de ésta y así lo requiera. Al final de cada día la bodega de indicios debe cerrarse con llave, manteniendo la llave en un lugar seguro. Debe mantenerse una copia en un sobre lacrado y en custodia de la Jefatura de Sección. e al ingresar a la bodega de indicios, como funcionario de Se<br>
al la bodega, en el Libro de control de ingreso a la bodega de<br>
ada, la fecha y hora de ingreso y de salida.<br>
Alo ingreso a una bodega de indicios debe incluir

**Nota No.** 39: Si la persona responsable de la bodega dejó su puesto por períodos largos (p. ej.: ausencia temporal o definitiva) proceda como se indica en el **Anexo No. 03**.

**7.4.11** Designe, como Jefatura de Sección, a un funcionario para que evalúe las condiciones de almacenamiento de indicios, patrones, materiales de referencia o elementos de comparación.

**7.4.12** Evalúe, como funcionario designado, el área o bodega de almacenamiento de indicios, patrones, materiales de referencia o elementos de comparación que no requieran condiciones especiales de temperatura (refrigeración o congelación) al menos dos veces al año. Utilice para esto el formulario Evaluación de condiciones de almacenamiento de insumos adquiridos o indicios que no requieren condiciones especiales de temperatura).

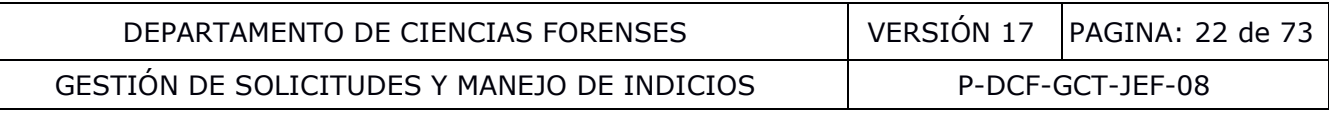

#### **7.5 Establecimiento de ubicaciones electrónicas de indicios en el SADCF y movimiento de indicios entre ubicaciones:**

**7.5.1** Organice y establezca, como Jefatura de Sección, las ubicaciones electrónicas de "área general" en el SADCF según el siguiente cuadro:

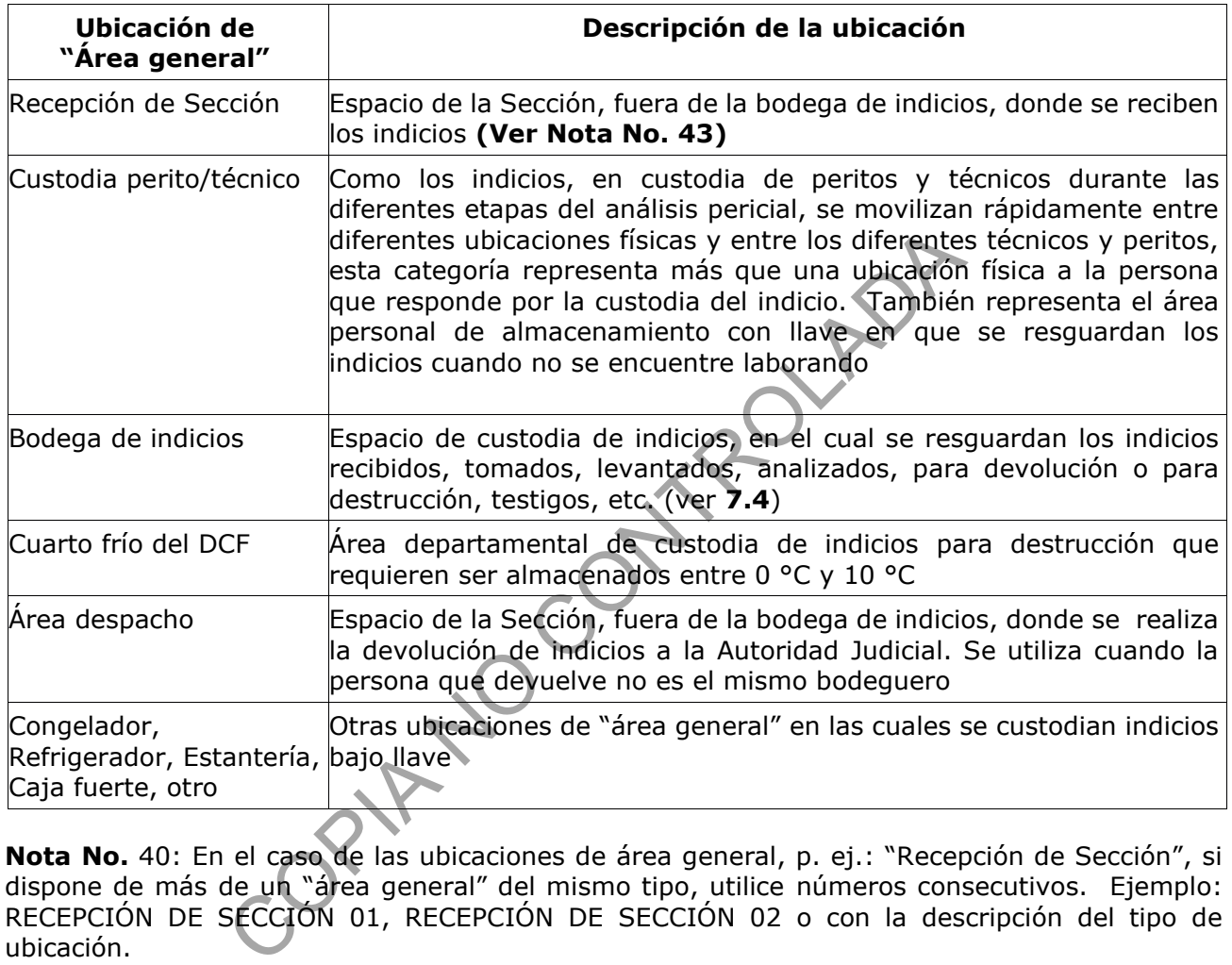

**Nota No.** 40: En el caso de las ubicaciones de área general, p. ej.: "Recepción de Sección", si dispone de más de un "área general" del mismo tipo, utilice números consecutivos. Ejemplo: RECEPCIÓN DE SECCIÓN 01, RECEPCIÓN DE SECCIÓN 02 o con la descripción del tipo de ubicación.

**Nota No.** 41: La ubicación de área general "Fuera de inventario" es una ubicación de área general que se ingresa automáticamente por el sistema cuando un indicio (objeto o embalaje) sale del inventario del SADCF. Esto ocurre cuando se registra el descarte, que se consume en el análisis, se devuelve o se entrega para destrucción. La ubicación "en tránsito" es una ubicación que se registra automáticamente por el SADCF a los objetos cuando un indicio es recibido de otra Sección del DCF o del DML. Esta ubicación implica que los objetos no se encuentran en el inventario de la Sección hasta que sean descubiertos en un proceso de apertura.

**7.5.2** Establezca en el SADCF, como responsable de bodega, preferiblemente y para cada bodega de indicios, sub-ubicaciones electrónicas de "mueble" y para éstas a su vez sububicaciones electrónicas de "espacio" (ver **7.4.3**), de manera que resulte rápido localizar un determinado indicio.

**Nota No.** 42: En el SADCF, una estantería, un refrigerador o congelador dentro de una bodega de indicios deben ser considerados "muebles". Los niveles de una estantería deben ser

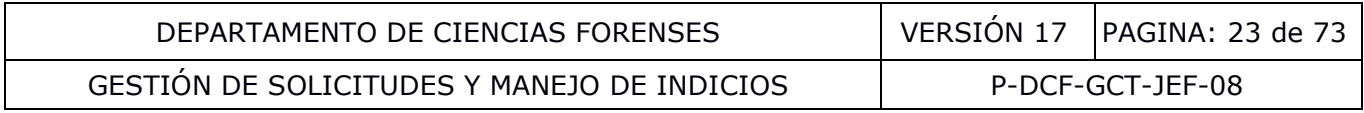

considerados "espacios". Una caja fuerte, un refrigerador o congelador fuera de una bodega de indicios deben ser considerados "área general" (ver **7.4.3**).

## **7.5.3 Guardar en la bodega de indicios, los indicios recibidos:**

**Nota No.** 43: Si el mismo responsable de la bodega de indicios es la persona que recibió los indicios de la Autoridad Judicial, y la recepción de Sección es aledaña a la bodega de indicios, la recepción se registra directamente en la ubicación "Bodega de indicios", considerándose el indicio custodiado en la bodega de indicios desde su recepción. En este caso al guardarlo en la bodega de indicios únicamente se debe aplicar el punto **7.5.3.5** de este apartado.

**Nota No.** 44: En caso que no se encuentre el responsable de la bodega de indicios, el indicio o grupo de indicios recibidos, deben ser guardados en la bodega de indicios (siguiendo lo establecido en la **Nota No. 36**) en el área personal de almacenamiento o en la zona de seguridad intermedia y trasladarse lo más pronto posible al responsable de la bodega.

**7.5.3.1** Revise, como responsable de la bodega de indicios, para los indicios de cada N° DCF a custodiar, la información de la solicitud, el formulario de recepción de indicios y la Boleta de cadena de custodia.

**7.5.3.2** Revise, como responsable de la bodega de indicios, en el SADCF para cada indicio en la aplicación "Cambio de ubicación de objetos y embalajes", el estado (debe ser "Recibido DCF"), ubicación y custodio registrado en la recepción del mismo.

**7.5.3.3** Cambie, junto con el custodio de los indicios recibidos la ubicación de cada indicio (objeto y embalaje) en el SADCF utilizando la aplicación "Cambio de ubicación de objetos y embalajes", en área general de "Recepción de Sección" a "Bodega de indicios" (Ver Manual de Instrucciones del SADCF). **Nota No. 36**) en el área personal de almacenamiento o en ladarse lo más pronto posible al responsable de la bodega.<br>
como responsable de la bodega de indicios, para los indicios<br>
remación de la solicitud, el formulario de

**7.5.3.4** Ubique los indicios recibidos, como encargado de bodega, dentro de la bodega de indicios en los muebles y espacios destinados. Tenga presente las condiciones especiales de almacenamiento requeridas de acuerdo al tipo de indicio, tales como refrigeración, congelación, etc.

## **7.5.4 Retirar de la bodega de indicios, los indicios para apertura y/o análisis y/o inspección pericial:**

**7.5.4.1** Localice como responsable de la bodega de indicios, los indicios de los N° DCF asignados al personal técnico o pericial (ver asignación de personal técnico en **7.9**).

**7.5.4.2** Revise, como personal técnico o pericial asignado a cada N° DCF, en el SADCF en la aplicación "Cambio de ubicación de objetos y embalajes", el estado, ubicación (debe ser "Bodega de indicios") y el "Nombre usuario(a) en custodia" registrado en el SADCF para cada indicio.

**7.5.4.3** Cambie, junto con el responsable de la bodega de indicios, la ubicación de cada indicio (objeto y embalaje) en el SADCF utilizando la aplicación "Cambio de ubicación de objetos y embalajes", en área general de "Bodega de indicios" a "Custodia perito/técnico" (Ver Manual de Instrucciones del SADCF).

### **7.5.5 Movimiento de indicios entre ubicaciones de área general posterior a la entrega al perito o técnico para su apertura y/o análisis y/o inspección:**

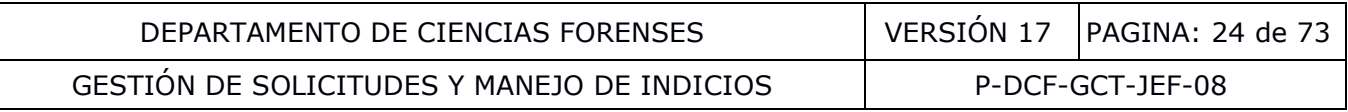

**Nota No.** 45: Todo indicio (objeto, embalaje), recibido, tomado, levantado, hallado o generado y toda boleta de cadena de custodia debe encontrarse identificado con la numeración única que genera el SADCF). Todo objeto deberá encontrarse identificado a menos que exista una limitación técnica para esto.

**Nota No.** 46: Los cambios de custodia cuando un indicio se encuentra en el área general "Custodia perito/técnico", no son necesarios registrarlos en el SADCF, pues se entiende que la(s) persona(s) asignada(s) a un N° DCF responde(n) por la ubicación física de un caso. En casos excepcionales (por ejemplo, incapacidad del custodio o persona asignada a los indicios) los traslados de indicios en áreas de custodia intermedia deberán ser realizados por la Jefatura de Sección u otra persona designada por dicha Jefatura lo anterior a modo de excepción si la Jefatura de Sección lo considera pertinente, la cual deberá hacer una observación en el SADCF con la razón del porqué la persona que custodia no realizó la entrega (por ejemplo: incapacitado, dejó de laborar u otro motivo justificante).

**7.5.5.1** Mantenga, como técnico o perito responsable de un N° DCF y sus indicios, cada indicio o grupo de indicios que se encuentren en su custodia (en la ubicación "Custodia perito/técnico") en el área personal de almacenamiento cuando se encuentre fuera del horario de trabajo. Preferiblemente mantenga los indicios sellados y lacrados.

**Nota No.** 47: En el caso de utilizarse una capilla para secar indicios que por su naturaleza requiere un prolongado tiempo de secado (por ejemplo, ropa impregnada de sangre), la capilla puede usarse para el almacenamiento temporal de indicios de diferentes ordenes de trabajo (a manera de excepción), siempre y cuando los indicios se encuentren en embalajes rotulados, sellados y lacrados y la capilla se mantenga bajo llave. Además, la Jefatura de Sección debe asignar un responsable, y si considera necesario corresponsables, de la custodia de la llave. motivo justificante).<br>
ga, como técnico o perito responsable de un Nº DCF y sus is sue se encuentren en su custodia (en la ubicación "Cust<br>
mal de almacenamiento cuando se encuentre fuera del<br>
nantenga los indicios sellado

**7.5.5.2** Registre en el SADCF, como funcionarios del DCF que recibe y que entrega un indicio, todo cambio de ubicación electrónica de área general dentro de la sección, utilizando la aplicación "Cambio de ubicación de objetos y embalajes", y entre secciones utilizando las funcionalidades de "Embalaje y preparación para traslado" y "Recepción por traslado entre secciones" (Ver Manual de Instrucciones del SADCF). Lo anterior a fin que se asegure la localización rápida y exacta del indicio en todo momento.

**Nota No.** 48: Los registros de la boleta de cadena de custodia (la recibida con los indicios) deben estar completos al menos hasta que sean recibidos por el funcionario responsable de la recepción. **Ver notas 78 y 134**.

**Nota No.** 49: Los registros de trazabilidad de indicios del SADCF incluyen todos los pasos (estados y ubicaciones dentro de la sección y entre secciones) desde la recepción de indicios, apertura y análisis, hasta el destino final de los indicios por una devolución o entrega para destrucción.

## **7.6 Inventario de casos activos y testigos en la Sección:**

**7.6.1** Establezca como Jefatura de Sección, una única vez, una fecha a partir de la cual todos los indicios van a estar registrados en el SADCF. Anterior a esta fecha, la ubicación de los indicios se hará consultando el "Libro de Bodega de Indicios (registro de casos)" físico o digital fuera del SADCF.

**7.6.2** En atención a lo indicado en la circular de la Secretaría de la Corte N° 171-2012, asigne como Jefatura de Sección un funcionario o funcionarios para que realice un inventario de los

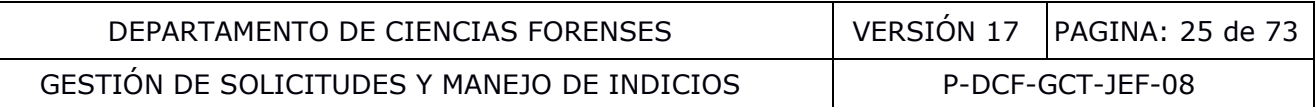

casos activos y otro de testigos con los que cuenta la Sección, siguiendo entre otros aspectos para esto las instrucciones administrativas brindadas por la Jefatura Departamental por medio de memorando 05-DCF-2023. Reporte los resultados del inventario a la Jefatura de Sección respectiva (puede utilizar para esto el reporte del SADCF, Ver Manual de Instrucciones del SADCF).

**Nota No.** 50: Entiéndase como casos activos todo aquel caso del cual no se haya despachado el Dictamen, Informe o Ampliación a la Autoridad Judicial respectiva o cuyo estado este como pendiente en del SADCF. Los inventarios no deben incluir la ubicación "Fuera de inventario" ni "en tránsito".

## **7.7 Finalización de N° DCF sin análisis:**

**7.7.1** Finalice sin análisis, como funcionario administrativo de la Sección, cada uno de los N° DCF que no requieran análisis. Para esto utilice la funcionalidad "Finalización de órdenes de trabajo sin análisis" (Ver Manual de Instrucciones del SADCF).

**Nota No.** 51: Los N° DCF que se finalizan sin análisis son por ejemplo:

- los generados mediante el Registro "Formulario de comunicación al personal de investigación del envío de indicios al departamento de ciencias forenses" que no requieren ningún tipo de tratamiento para su preservación,
- los generados mediante el Registro "Formulario de comunicación al personal de investigación del envío de indicios al departamento de ciencias forenses" que la Autoridad Judicial indica que no se requiera el análisis y/o se autorice la destrucción. A criterio de la Jefatura de Sección se puede realizar un informe para estos casos en lugar del finalizado sin análisis (p. ej.: cuando se considere conveniente dejar constancia de la devolución de indicios que no fueron analizados). sin análisis, como funcionario administrativo de la Sección<br>ieran análisis. Para esto utilice la funcionalidad "Finalizza"<br>is" (Ver Manual de Instrucciones del SADCF).<br>Si Nº DCF que se finalizan sin análisis son por ejemp

**7.7.2** Asigne un estado destino, como responsable de bodega, a los embalajes y objetos de los N° DCF que se finalice sin análisis.

## **7.8 Recepción y registro de recordatorios y desestimación de N° DCF:**

**7.8.1** Reciba el recordatorio de la Autoridad Judicial, como funcionario administrativo, ya sea físicamente (personalmente, correo postal, fax) o por correo electrónico. En el caso de recibirlo físicamente coloque el sello de recibido de Sección, fecha y nombre completo. En caso de que el recordatorio recibido no contenga los datos completos, solicítelos a la autoridad judicial, antes de seguir con el siguiente punto.

**7.8.2** Busque en la consulta del SADCF "Libro de traslado administrativo" (Ver Manual de Instrucciones del SADCF) a cuál o cuáles N° DCF corresponde el recordatorio.

**7.8.3** Registre, como funcionario administrativo, lo más pronto posible cada recordatorio, recibido de la Autoridad Judicial, a el o los N° DCF de la Sección que correspondan, en la funcionalidad "Registro de recordatorios" (Ver Manual de Instrucciones del SADCF). Si no pertenece a un N° DCF de la Sección, remita a la Sección correspondiente e informe a la Autoridad Solicitante por correo electrónico del traslado.

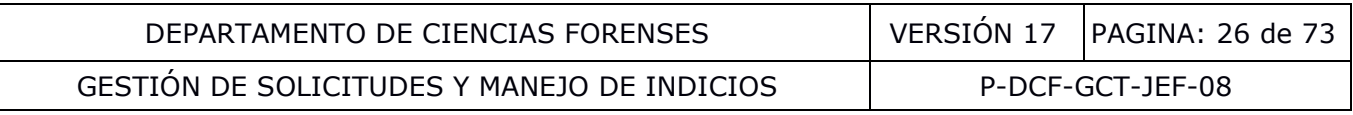

**7.8.4** Incorpore, como funcionario administrativo, en la misma funcionalidad, el documento recibido digitalmente o un escaneo del físico, como recordatorio de la Autoridad Judicial, que indica la prioridad requerida de la solicitud.

**7.8.5** Modifique, como funcionario administrativo, según se solicite por la Autoridad Judicial, los datos de: Prioridad del N° DCF, fecha límite, si se atiende población vulnerable, la indicación de a dónde remitir el Dictamen, o la desestimación de una solicitud según se solicite en el recordatorio recibido.

**Nota No.** 52: La modificación de la prioridad a "Desestimado", permite concluir el procesamiento de la solicitud con el estado "Desestimado". Toda solicitud de desestimación de una solicitud requiere de la Autoridad Judicial la indicación del destino de los indicios que forman parte del inventario del DCF. Cuando la Autoridad Judicial indique la desestimación de un caso queda a criterio de la Jefatura de Sección realizar un informe para estos casos en lugar de indicar dicha desestimación en el SADCF (p. ej.: cuando se considere conveniente dejar constancia de la devolución de indicios que no fueron analizados).

**7.8.6** Solicite, como funcionario administrativo, a la Autoridad Judicial la indicación del destino de los indicios si la misma no se indicó en el recordatorio recibido.

**7.8.7** Asigne un estado destino, como responsable de bodega, a los embalajes y objetos de los N° DCF que se desestimen.

## **7.9 Asignación de personal técnico a los N° DCF y monitoreo de la asignación:**

**7.9.1** Seleccione, como responsable de la asignación de N° DCF en la Sección, entre los N° DCF sin asignación, aquellos que deberían tener prioridad ya sea por indicación de urgencia, menor de edad, población vulnerable (p.ej. penal juvenil, adulto mayor, población indígena), de flagrancia, por contener muestras perecederas o que representen un riesgo (p. ej. arma cargada, plaguicida muy volátil) y asígnelos lo más pronto posible. Posteriormente asigne los demás N° DCF siguiendo el consecutivo de ingreso. tura de Sección realizar un informe para estos casos en lu<br>
el SADCF (p. ej.: cuando se considere conveniente dej<br>
icios que no fueron analizados).<br>
como funcionario administrativo, a la Autoridad Judici<br>
cios si la misma

**Nota No.** 53: Tome en consideración que las solicitudes de ampliación deben ser atendidas por el perito que emitió el dictamen original. En caso de que deba atenderse una ampliación de dictamen pericial y dicho perito no se encuentre (por ejemplo: por incapacidad prolongada o asenso) la asignación se realiza al Líder Técnico o su sustituto. En el caso de ampliaciones de aspectos no técnicos que no requieren competencia técnica declarada (por ejemplo: indicación de servicio no ofrecido o corrección de algún número), la misma podrá ser atendida por la Jefatura de Sección o quien esta designe.

**7.9.2** Asigne a cada N° DCF, al personal técnico y pericial, utilizando la funcionalidad "Asignación Reasignación de órdenes de trabajo" (Ver Manual de Instrucciones del SADCF). Los roles de asignación a los N° DCF y la responsabilidad de cada uno son los siguientes (ver también Manual de Instrucciones del SADCF):

- Perito(a): personal competente y responsable de un N° DCF, que ha aprobado la evaluación de la competencia técnica, revisa los procesos registrados, aprueba los análisis y firma el Dictamen Pericial, Ampliación o Informe.
- Perito(a) preliminar: personal competente, responsable de una parte pericial, normalmente la parte preliminar del peritaje que aprueba algunos procesos registrados y

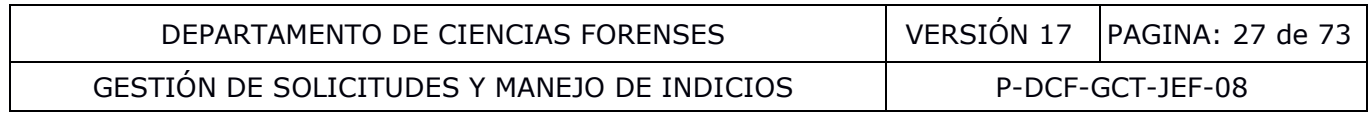

no firma el Dictamen Pericial ni Informe. En estos documentos se muestra como "asistido por:".

- Perito(a) colaborador: personal competente, responsable de un proceso pericial registrado en un N° DCF consumido. Firma el Dictamen Pericial en razón de su labor pericial realizada en un N° DCF consumido.
- Perito(a) en capacitación: personal pericial en entrenamiento que participa en un proceso pericial como parte de su proceso de entrenamiento siempre bajo la revisión y guía de un funcionario competente y responsable del caso en el que está participando. No puede recibir un N° DCF, recibir correcciones del documento (del revisor por pares o jefatura), aprobar el análisis pericial, ni firmar el Dictamen Pericial, ampliación ni informe. No se muestra como "asistido por:" en el Dictamen Pericial. Su participación en los análisis o inspecciones se registra en los formularios de trabajo en los diferentes procesos de acuerdo con las etapas en las que participó con la indicación de que se encuentra en entrenamiento, en este caso debe quedar registro también de la persona que está entrenando y responsable del caso en los procesos periciales (por ejemplo en los procesos del SADCF en la pestaña persona presente). Cuando el personal adquiere competencia y se le autoriza en alguna de las etapas de un proceso de análisis y/o inspección se le asigna el rol de un funcionario competente en supervisión según lo indicado en la **Nota No. 54**, si el funcionario se mantiene en entrenamiento en alguna otra etapa del proceso, de igual manera para esta etapa su participación en los análisis o inspecciones se registra en los formularios de trabajo con la indicación de que se encuentra en entrenamiento, en este caso debe quedar registro también de la persona que está entrenando y responsable del caso. La trazabilidad de las etapas o tareas para las cuales está autorizado un funcionario se hace por medio de la Carta de Certificación de funciones según lo indicado en el procedimiento de operación normado denominado Procedimiento para la Selección, Entrenamiento y Competencia del Personal. La persona encargada de entrenar es la responsable del trabajo realizado por el perito o funcionario que se encuentra en entrenamiento durante el tiempo que tarde este periodo. es se registra en los formularios de trabajo en los dife<br>on las etapas en las que participó con la indicación de q<br>ento, en este caso debe quedar registro también de la<br>o y responsable del caso en los procesos periciales (
- Asistencia pericial: personal competente, responsable de una parte pericial, normalmente procesos de apertura, toma muestra, inspección, adquisición y registro de resultados. No aprueba los análisis, no firma el Dictamen Pericial, ampliación ni informe y en estos documentos se muestra como "asistido por:"

**Nota No.** 54: No hay un perfil específico para un funcionario que se encuentre en periodo de supervisión, en estos casos se debe asignar a nivel del SADCF un perfil para funcionarios competentes según sea el puesto y las tareas que realice, por ejemplo: Perito(a), Perito(a) Preliminar o Asistencia pericial.

**7.9.3** Monitoree como perito los N° DCF a los que está asignado para constatar los siguientes cambios:

- Los N° DCF asignados, utilizando la funcionalidad "Recepción de órdenes de trabajo" (Ver Manual de Instrucciones del SADCF), cuando recibe los N° DCF que le entregan para su recepción,
- Los N° DCF que cambian su prioridad, cambian de población vulnerable, a quien remitir y fecha límite con el correo electrónico que le llega automáticamente a cada perito asignado luego del registro del recordatorio respectivo, y

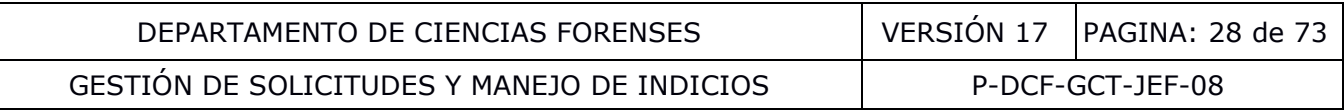

• Los N° DCF que le son devueltos por revisión por pares, por jefatura de sección y por jefatura departamental en la funcionalidad "Emisión y edición del Dictamen o Informe" en la pantalla inicial de búsqueda (Ver Manual de Instrucciones del SADCF) al menos una vez al día.

**7.9.4** Monitoree, en caso de ser necesario, como técnico los N° DCF a los que está asignado para constatar los siguientes cambios:

• Los N° DCF asignados, utilizando la funcionalidad "Conclusión de asistencia pericial" (Ver Manual de Instrucciones del SADCF)

## **7.10 Recepción de las solicitudes de los N° DCF por el perito:**

**7.10.1** Revise, como perito asignado a cada N° DCF, asignado con el rol de "perito(a)", la información de la solicitud, el legajo digital del N° DCF y si aplica: los indicios y la boleta de cadena de custodia.

**Nota No.** 55: Si ya tiene en su custodia los indicios, ya ejecutó esta revisión al retirarlos de la bodega, por tanto no tiene por qué volver a realizarla.

**Nota No.** 56**:** En caso de que se determine que la pericia o parte de las pericias solicitadas no se encuentran dentro del listado de servicios, proceda según se indica en **Nota No. 25.**

**7.10.2** Comunique, como perito asignado, de inmediato al responsable de la asignación de N° DCF en la Sección y al responsable de la bodega de indicios (según corresponda), si el N° DCF, corresponde a otra Unidad de trabajo. Seguidamente devuelva la solicitud y los indicios al responsable de la bodega de indicios cambiando la ubicación electrónica. Solicite la eliminación de la asignación al responsable de la asignación del N° DCF en la Sección, a fin que se asigne a la unidad correspondiente. como perito asignado a cada Nº DCF, asignado con el mateixe de solicitud, el legajo digital del Nº DCF y si aplica: los incias incias de que se determine que la pericia o parte de las permenos de que se determine que la p

**7.10.3** Comunique, como perito y/o técnico asignado, de inmediato al responsable de la bodega de indicios, si el N° DCF presenta alguna discrepancia entre la información de lo recibido con lo señalado en el Registro Recepción de Indicios y/o Elementos de Comparación, con el fin que se proceda a solventar la situación.

**7.10.4** Reciba cada N° DCF, como perito asignado, en la funcionalidad: "Recepción de órdenes de trabajo" (Ver Manual de Instrucciones del SADCF). A partir de este momento el perito se considera perito responsable del N° DCF.

**Nota No.** 57: Si, como perito asignado recibió equivocadamente un N° DCF y no le corresponde, solicite la corrección electrónica del estado "en proceso de análisis o revisión" al usuario experto de Sección.

**Nota No.** 58: La Autoridad Judicial que tramita la causa puede solicitar y autorizar la presencia de alguna(s) de las partes interesadas en la ejecución de las etapas de análisis y/o inspección. Tome en cuenta para esto lo indicado en la Circular 15-ADM-2020 de la Fiscalía General de la República, la cual se encuentra como documento externo controlado en el Gestor Documental.

## **7.11 Apertura y descripción de indicios y/o elementos de comparación:**

**7.11.1** Prepare, como técnico asignado o perito responsable, el espacio de trabajo y materiales varios requeridos, antes de proceder a la apertura del indicio y/o patrón o elemento de

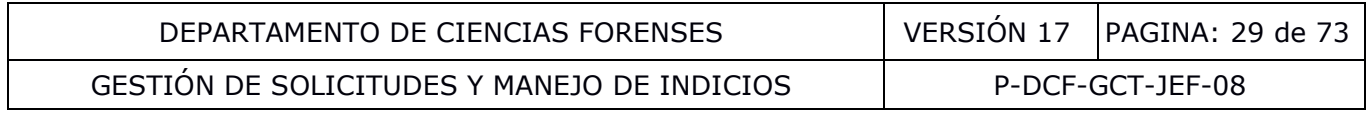

comparación en caso que lo anterior esté establecido en el PON de Limpieza de Áreas de Trabajo de cada Sección o en un PON específico, si aplica de acuerdo al tipo de indicio y peritaje a practicar.

**7.11.2** Verifique, en el Registro Solicitud de Dictamen Pericial (F-083-i) que en el apartado "Observaciones" no se desautorice la alteración y/o destrucción de indicios para realizar la pericia. Si la solicitud no es el formato oficial F-083-i debe verificar si cuenta con dicha autorización. Si no cuenta con la autorización para alterar, no proceda con la apertura y preserve el indicio y/o patrón o elemento de comparación, mantenga la custodia del mismo y proceda a solicitar la respectiva autorización, la cual debe incorporarse al legajo del N° DCF (como un anexo a la apertura). Además, también se debe revisar el apartado mencionado anteriormente para verificar si se indicó algún tipo de instrucción con respecto a la manipulación de los indicios, esto con el fin de procurar un adecuado manejo de los mismos (por ejemplo cuidado en la manipulación de los objetos para posterior análisis de huellas dactilares).

**Nota No.** 59: El formulario Solicitud de Dictamen Pericial (F-083-i) incluye una leyenda que indica que cuenta con las autorizaciones de la Autoridad Judicial para la alteración y/o destrucción de indicios para realizar la pericia y su posterior destrucción, a excepción que en observaciones se indique lo contrario.

**7.11.3** Inicie, en el sistema informatizado, como autor y responsable de la apertura, el registro de la apertura en la funcionalidad "Apertura y descripción de indicios" (Ver Manual de Instrucciones del SADCF), registrando el lugar, la fecha y hora de inicio.

**7.11.4** Registre en el Sistema Informatizado lo siguiente:

- Si los datos sobre la cantidad y el tipo de embalaje concuerdan con lo indicado en el Registro de Recepción de Indicios y/o Elementos de Comparación.
- Si los datos sobre el estado y el tipo de cierre del embalaje externo concuerdan con lo indicado en el Registro de Recepción de Indicios y/o Elementos de Comparación.

**Nota No.** 60: En caso de contingencia y en caso de apertura de testigos y patrones de N° DCF muy antiguos, no registrados en el SADCF, la apertura se podrá hacer en el Formulario de Apertura y Descripción de Indicios y/o Elementos de comparación en su formato físico o digital (no generado por el SADCF), completando todos los datos del formulario. Un escaneo firmado de este registro se debe incorporar al legajo del N° DCF. los objetos para posterior análisis de huellas dactilares).<br>
formulario Solicitud de Dictamen Pericial (F-083-i) inclu-<br>
con las autorizaciones de la Autoridad Judicial para la áltera<br>
ealizar la pericia y su posterior des

**7.11.5** Proceda a la apertura de cada embalaje, realizando un corte al embalaje externo preferiblemente (algunas veces no es posible realizarlo así por la forma como viene embalado) por un lado diferente al del sellado y lacrado para que no se altere el mismo, permitiendo su observación posterior en caso de requerirse. Registre la apertura del paquete en la funcionalidad "Apertura y descripción de indicios" (Ver Manual de Instrucciones del SADCF).

**7.11.6** Proceda, de ser necesario, a una descripción más detallada del embalaje externo, indicando la identificación consignada en el mismo por la Autoridad Judicial. Puede complementar la descripción del embalaje externo mediante un registro fotográfico.

**7.11.7** Proceda al registro de cada de uno de los embalajes internos (de ser necesario, ya que pueden ser incluidos en la descripción del embalaje externo o de los objetos) y los objetos hallados y generados dentro de los embalajes.

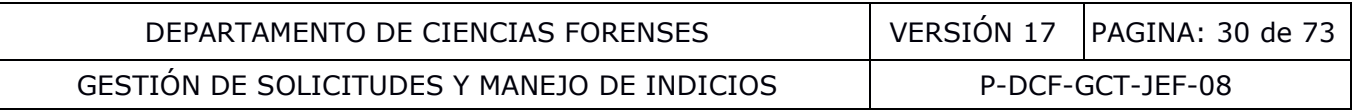

**7.11.8** Proceda al registro y descripción de cada uno de los objetos hallados y generados de éstos durante la apertura. Las descripciones de los objetos deben ser amplias en el sentido que incluyan características identificadoras generales y cantidades, así como el estado. De forma adicional se recomienda un registro fotográfico.

**Nota No.** 61: Por ejemplo para una camisa (un tipo de objeto), se sobreentiende que por su definición, es una prenda de vestir de tela, que cubre el torso, abotonada por delante; por lo que adicionalmente se debe describir: talla, marca, diseños o estampados, tipo de manga, cuello, bolsillos, etc.

**7.11.9** Transcriba en el control del objeto el número Consecutivo del Indicio cuando este se indique en la Boleta de Cadena de Custodia o en su defecto en la SDP.

**7.11.10** Utilice las etiquetas con el ID que genera el SADCF para identificar cada embalaje interno y los objetos hallados o generados, cuando la naturaleza y tamaño del objeto lo permita. Estos objetos se identificarán de manera única relacionada con el ID del objeto.

**7.11.11** Registre todas las anotaciones de las clases: observaciones y observaciones a la A.J. sobre el contenido de los embalajes según correspondan, que no hayan sido ya descritas en la recepción de indicios. dado que la recepción de indicios se realizó sin confirmar el contenido de los mismos para no alterarlos.

**Nota No.** 62: Para aquellos hallazgos observados sobre los objetos que impliquen una duda sobre la idoneidad y/o identidad del objeto, de tal manera que impida continuar con el análisis pericial, registre la observación a la A.J., póngase en contacto con la Autoridad Solicitante antes de proceder con el análisis pericial y asegure el indicio para su preservación. Por ejemplo: la Autoridad indica que envía un pantalón y en realidad se recibe una camisa. En este caso, solicite la participación de otro funcionario como testigo y registre su participación en la pestaña "Personas presentes" de la funcionalidad Apertura de indicios del SADCF. as etiquetas con el ID que genera el SADCF para identificas hallados o generados, cuando la naturaleza y tamaño de dentificarán de manera única relacionada con el ID del objeto del los enbalajes según correspondan, que no

**Nota No.** 63: Todo objeto hallado y generado se debe registrar en el sistema, aun cuando no se encuentre descrito en la solicitud.

**Nota No.** 64: Todo objeto hallado o generado en el proceso de apertura, que la Autoridad indique que requiere ser analizado por otra Sección, debe ser remitido a la Sección corresponde del DCF, embalado y lacrado como se indica en el apartado **7.16**.

**7.11.12** Tome, de ser necesario, fotografías de los paquetes, bultos o documentos recibidos, los objetos hallados y generados, con el objetivo de registrar características anómalas que como personal técnico considere relevantes, ejemplo: un paquete abierto, derramado, húmedo, objetos faltantes o adicionales, etc.

**7.11.13** Complete la información correspondiente a presencia de las partes en la pestaña "personas presentes" (Ver Manual de Instrucciones del SADCF).

**7.11.14** Incorpore o indique cualquier documento requerido como anexo a la apertura (p.ej.: croquis, diagramas) en la pestaña "Documentación anexa" (Ver Manual de Instrucciones del SADCF). Verifique que los anexos incorporados se encuentren en el legajo digital.

**Nota No.** 65: Las fotografías, videos, animaciones se pueden indicar como anexo, incluyendo la ubicación donde se almacenan los archivos de éstos, en el cual se garantice la preservación y el respaldo de los mismos. La incorporación al legajo es únicamente de documentos en formato

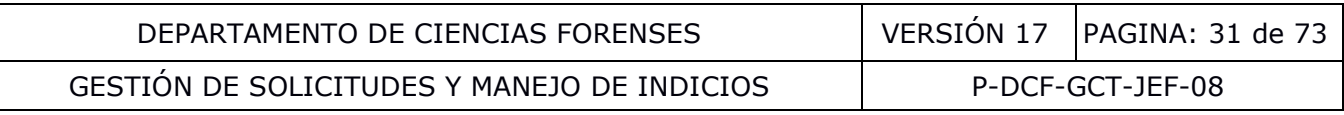

pdf, por lo que documentos en otros formatos (p. ej.: fotografías, correos, documentos de texto) deben imprimirse en pdf e incorporarse (Ver Manual de Instrucciones del SADCF).

**Nota No.** 66: Si por falta de espacio para describir los indicios recibidos es necesario utilizar hojas adicionales, utilice el Formulario Espacio Adicional (Anexo de todos los formularios periciales), el cual se completa digitalmente y al concluirse se debe firmar e incorporar al proceso como un anexo (Ver Manual de Instrucciones del SADCF).

**7.11.15** Revise y verifique, antes de finalizar la apertura, la información consignada en la previsualización del Registro de Apertura y Descripción de Indicios y/o Elementos de Comparación, en cuanto a los siguientes aspectos:

- La descripción de los embalajes y su estado,
- La descripción de los objetos asociados a la apertura, que concuerdan en cantidad y descripción con lo indicado en la solicitud,
- Que realizó todas las anotaciones en caso de haber encontrado diferencias entre lo que describe la solicitud y lo hallado al realizar la apertura.

**7.11.16** Finalice la apertura, estableciendo la fecha y hora de finalización y firme el registro de apertura.

**7.11.17** Verifique que el Registro "Apertura y Descripción de Indicios y/o Elementos de Comparación" se encuentre completo e incorporado al legajo digital.

**Nota No.** 67: En caso que, como autor de la apertura, no cuente con firma digital, proceda a imprimir el Registro "Apertura y Descripción de Indicios y/o Elementos de Comparación", firme, escanee e incorpore como documento externo.

## **7.12 Registro de actividades realizadas en la bitácora electrónica:**

**7.12.1** Registre, como perito o técnico de Sección, en la funcionalidad: "Registro de tiempo invertido" (Ver Manual de Instrucciones del SADCF) todas las actividades realizadas durante todos los días de nombramiento, ya sea en jornada laboral ordinaria o extraordinaria, indicando el tiempo dedicado a cada una. Debe registrar los permisos, ausencias, tardías y las actividades realizadas en la reposición de estos tiempos de común acuerdo con la Jefatura de Sección. ción de los objetos asociados a la apertura, que concuendo con lo indicado en la solicitud,<br>
ó todas las anotaciones en caso de haber encontrado dife<br>
a solicitud y lo hallado al realizar la apertura<br>
la apertura, establec

**7.12.2** Apruebe y envíe, como perito o técnico de Sección, a la Jefatura de Sección el informe de estadística personal mensual de labores utilizando la funcionalidad "Registro de tiempo invertido" (Ver Manual de Instrucciones del SADCF).

#### **7.13 Reporte de observaciones a la A.J. y rechazos:**

**7.13.1** Genere mensualmente, como responsable de la Jefatura Departamental, el reporte Observaciones a la A.J. y rechazos en la funcionalidad "Consulta de anotaciones a la Autoridad Judicial" (Ver Manual de Instrucciones del SADCF).

**7.13.2** Comunique a Dirección General del OIJ, como responsable de la Jefatura departamental, el listado de Observaciones a la A.J. y rechazos.

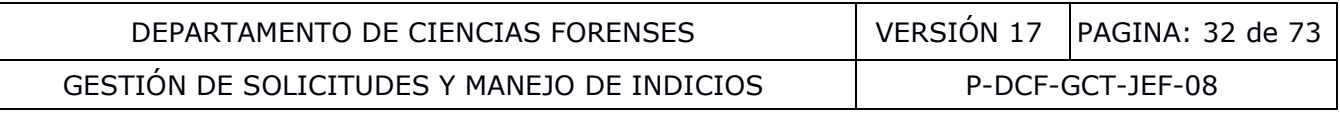

#### **7.14 Toma de muestra a personas e inspección y levantamiento de indicios (atención del sitio de suceso o del lugar donde se encuentran los indicios):**

**7.14.1** Verifique, en el Registro Solicitud de Dictamen Pericial (F-083-i) que en el apartado "Observaciones" no se desautorice la alteración y/o destrucción de indicios para realizar la pericia. Si la solicitud no es el formato oficial F-083-i debe verificar si cuenta con dicha autorización. Si no cuenta con la autorización para alterar, no proceda con la toma muestra o inspección y preserve el indicio y/o patrón o elemento de comparación, mantenga la custodia del mismo y proceda a solicitar la respectiva autorización, la cual debe incorporarse al legajo del N° DCF (como un anexo al proceso).

**7.14.2** Proceda, como perito o técnico, con las actividades requeridas para la toma de muestra a personas, siguiendo las instrucciones establecidas en la solicitud, las normativas institucionales (p. ej.: poblaciones en condición de vulnerabilidad) y el orden y cuidados establecidos en los PON específicos de cada Sección. En estos casos se debe registrar el número de cédula de la persona atendida de manera que se pueda verificar su edad, y si es el caso, hacer la indicación de urgencia al N° DCF asociado para proceder según se indica en el punto 7.9.1. En atención a la circular No. 81-2002 del Consejo Superior, en el caso de menores de edad complete el Formulario de Consentimiento Informado para Personas Víctimas Menores de Edad.

**7.14.3** Proceda, como perito o técnico, con las actividades requeridas para la inspección y levantamiento de indicios, siguiendo las instrucciones establecidas en la solicitud, las normativas institucionales (p. ej.: poblaciones en condición de vulnerabilidad) y el orden y cuidados establecidos en los PON específicos de cada Sección.

**Nota No.** 68: Para aquellos hallazgos observados a la hora de realizar la toma de muestra o inspección que impliquen una duda sobre la idoneidad del objeto, de tal manera que impida continuar con la toma muestra o inspección, registre la observación a la A.J. en el SADCF o en el formulario de toma de muestra o inspección específico de sección (en su formato físico o digital), póngase en contacto con la Autoridad Solicitante antes de proceder y asegure el indicio para su preservación. es en condición de vulnerabilidad) y el orden y cuidados esta<br>a Sección. En estos casos se debe registrar el número de craz que se pueda verificar su edad, y si es el caso, hacen la in<br>alo para proceder según se indica en

**Nota No.** 69: Traslade al DCF, como funcionario de sección, únicamente los indicios y/o elementos de comparación tomados o levantados, en donde haya participado.

**Nota No.** 70: Algunos de los procesos de toma muestra a personas y la gran mayoría de los procesos de inspección y levantamiento se registran primeramente en formularios físicos y posteriormente deben registrarse en el SADCF para la creación de los objetos. El registro en formularios físicos de Sección se describe en los PON de Sección específicos.

**7.14.4** Proceda, según corresponda, para la recolección, embalaje, transporte y/o manejo de los indicios recolectados como se indica en el Manual de Servicios Forenses del OIJ o en los PON específicos de cada Sección.

**Nota No.** 71: No es necesario que toda la información registrada en los formularios físicos se duplique en el proceso digital del SADCF. En el proceso digital deben registrarse los objetos tomados y/o levantados y cualquier información que se requiera que se muestren automáticamente en el Dictamen Pericial, Ampliación o Informe, siendo esto una duplicación de la información; así mismo, este registro duplicado en el SADCF puede crearse por una tercera persona (a manera de digitador), cuando existe un formulario de inspección físico realizado por la persona encargada del caso, para lo cual el digitador tiene la responsabilidad únicamente de la creación del registro de "Inspección y levantamiento de indicios" del SADCF (lo anterior a manera de aclaración de 7.14.5 del presente procedimiento) lo cual se indica como una anotación

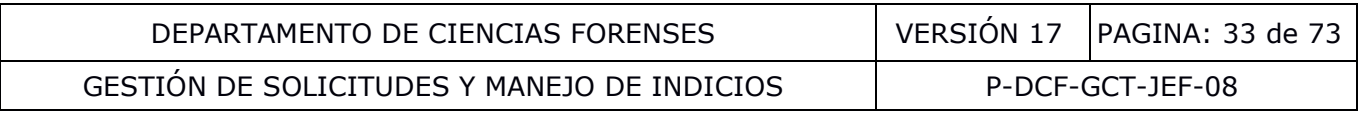

(observaciones) al proceso. La posibilidad de que el registro en el SADCF pueda crearse por una tercera persona a manera de digitador aplica únicamente para muestras recolectadas en el Departamento de Medicina Legal sin SDP, por parte del personal de la Sección de Pericias Físicas, requiriéndose que en caso de que se reciba por parte de la Autoridad Judicial que instruye el caso la solicitud del registro de trazabilidad que genera el SADCF (Reporte de Consulta de Libro de Bodega de Indicios (registro de casos)-Trazabilidad)), que se adjunte también el respectivo reporte de observaciones a dicho registro de trazabilidad, en caso de que se tengan observaciones realizadas en el SADCF a dicho aspecto.

**7.14.5** Inicie, en el sistema informatizado, como perito o técnico, autor y responsable del proceso de "Toma muestra a personas" o "Inspección y levantamiento de indicios" el registro del proceso en la funcionalidad correspondiente: "Toma muestra a persona sin cita", "Toma muestra a personas con cita" o "Inspección y levantamiento de indicios" (Ver Manual de Instrucciones al SADCF), según corresponda, registrando el lugar, la fecha y hora de inicio. En caso de que la persona no se presente a la cita, no es indispensable completar el proceso "Toma muestra a personas" en el SADCF, debiéndose en este caso realizar únicamente una observación en el SADCF.

**7.14.6** Complete la información correspondiente a la ubicación del sitio y el detalle general de la inspección en la pestaña "Detalle general de la inspección". Esto solo para el proceso de inspección.

**7.14.7** Complete la información correspondiente a presencia de las partes y otras personas (fiscales, jueces, etc.) en la pestaña "personas presentes", si aplica.

**7.14.8** Incorpore cuando se utilice, el registro físico de toma muestra o de inspección de Sección, como anexo al proceso digital, en la pestaña "Documentación anexa" (Ver Manual de Instrucciones del SADCF). Verifique que los anexos incorporados se encuentren en el legajo digital. orresponda, registrando el lugar, la fecha y hora de inicio<br>
esente a la cita, no es indispensable completar el process<br>
SADCF, debiéndose en este caso realizar únicamente una<br>
te la información correspondiente a la ubicac

**7.14.9** Incorpore o indique cualquier otro documento requerido como anexo al proceso digital en la pestaña "Documentación anexa" (Ver Manual de Instrucciones del SADCF). Verifique que los anexos incorporados se encuentren en el legajo digital.

**Nota No.** 72: Las fotografías, videos, animaciones se pueden indicar como anexo, incluyendo la ubicación donde se almacenan los archivos de éstos. La incorporación al legajo es únicamente de documentos en formato pdf, por lo que documentos en otros formatos (p. ej.: fotografías, correos, documentos de texto) deben imprimirse en pdf e incorporarse (Ver Manual de Instrucciones del SADCF).

**7.14.10** Proceda al registro de cada uno de los objetos tomados y/o levantados indicando la ubicación de área general "Custodia perito/técnico".

**7.14.11** Utilice las etiquetas con el ID que genera el SADCF para identificar cada objeto tomado y/o levantado, cuando la naturaleza y tamaño del objeto lo permita. Estos objetos se identificaran de manera única relacionada con el ID del objeto.

**Nota No.** 73: En la funcionalidad de "Toma muestra a personas sin cita" y en la funcionalidad "Inspección y levantamiento de indicios" el registro de los objetos se realiza en la pestaña "Descripción indicios" y en la funcionalidad de "Toma muestra a personas con cita", se realiza en la pestaña "Atención de la cita" (Ver Manual de Instrucciones del SADCF). La trazabilidad (registro de cadena de custodia) de los objetos tomados y levantados es realizada electrónicamente en el SADCF.

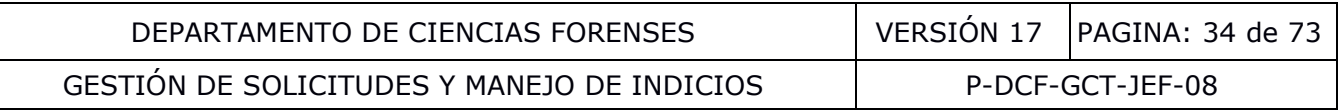

**Nota No.** 74: Si por falta de espacio para describir los indicios tomados y/o levantados es necesario utilizar hojas adicionales, utilice el Formulario Espacio Adicional (Anexo de todos los formularios periciales), el cual se completa digitalmente y al concluirse se debe firmar e incorporar al proceso como un anexo.

**7.14.12** Complete la información correspondiente a la fotografía, huella y firma de la persona a la que se le toma la muestra en la pestaña "Identificación personas" (Ver Manual de Instrucciones del SADCF). Esto solo para los procesos de toma muestra a personas.

**Nota No.** 75: La toma de la fotografía y/o huella y/o firma a las personas atendidas, se establece por criterio de la Jefatura de Sección.

**7.14.13** Complete la información correspondiente a la atención de la cita en la pestaña "Atención de la cita". Esto solo para el proceso de toma muestra a personas con cita.

**7.14.14** Complete la información correspondiente al equipo principal, utilizado durante la inspección en la pestaña "Equipo utilizado" (Ver Manual de Instrucciones del SADCF). Esto solo para el proceso de inspección.

**7.14.15** Indique, en la pestaña "Finalizar toma muestra" o "Finalizar inspección", según corresponda si el proceso se finalizó exitosamente o si no se completó por algún motivo. Indique las observaciones correspondientes (Ver Manual de Instrucciones del SADCF).

**7.14.16** Revise y verifique, antes de finalizar el proceso, la información consignada visualizando el borrador del Registro ("Toma de muestra de indicios y/o elementos de comparación" o "Inspección y levantamiento de indicios y/o elementos de comparación" del SADCF según corresponda), en cuanto a los siguientes aspectos entre otros: te la información correspondiente a la atención de la<br>ta". Esto solo para el proceso de toma muestra a persona:<br>te la información correspondiente al equipo principal, u<br>pestaña "Equipo utilizado" (Ver Manual de Instruccion

- La descripción de los objetos asociados al proceso, que concuerdan en número y descripción,
- Que realizó todas las observaciones requeridas.

**7.14.17** Finalice el proceso digital (Toma muestra a personas sin cita, Toma de muestra a personas con cita, Inspección y levantamiento de indicios, según corresponda), estableciendo la fecha y hora de finalización y firme el registro.

**7.14.18** Verifique que el registro "Inspección y Levantamiento de Indicios y/o Elementos de Comparación" o el registro "Toma muestra de indicios y/o elementos de comparación" generados por el SADCF, según corresponda, se encuentre completo e incorporado al legajo digital.

**Nota No.** 76: En caso de que, como autor del proceso, no cuente con firma digital, proceda a imprimir el registro respectivo, firme, escanee e incorpore como documento externo.

#### **7.15 Importación de indicios entre N° DCF dentro de una Sección del DCF:**

**7.15.1** Solicite, como perito o técnico asignado a un N° DCF, los indicios de otros N° DCF, según sea requerido para su análisis por instrucción de la Autoridad Judicial, a su custodio (p.ej.: responsable de bodega, perito o técnico).

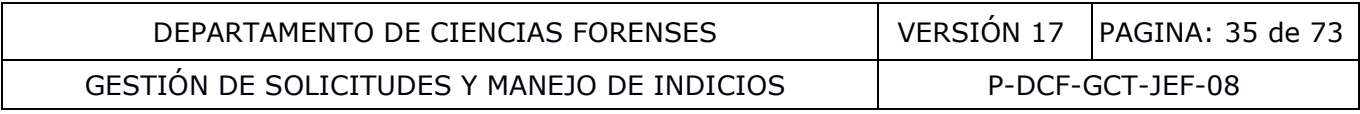

**Nota No.** 77: Si el indicio a importar está registrado en el SADCF, ejecute los cuatro pasos siguientes.

**7.15.2** Cambie, junto con el custodio de los indicios recibidos, la ubicación de cada indicio (objeto y embalaje) en el SADCF utilizando la aplicación "Cambio de ubicación de objetos y embalajes", a la ubicación de área general "Custodia perito/técnico" (Ver Manual de Instrucciones del SADCF), indistintamente si la ubicación de éstos es "Custodia perito/técnico".

**7.15.3** Registre, como perito o técnico asignado a un N° DCF, la importación de los indicios del N° DCF donde se encuentra asociado, al N° DCF donde se requiere realizar su análisis. Para esto utilice la funcionalidad "Importación de indicios" (Ver Manual de Instrucciones del SADCF).

**7.15.4** Registre, como perito o técnico asignado a un N° DCF, posterior al registro de la apertura y análisis de los indicios, el retorno al N° DCF original, de ser necesario. Para esto asigne una vez analizado, el estado "para retorno" y utilice la funcionalidad "Retorno de indicios" (Ver Manual de Instrucciones del SADCF).

**7.15.5** Asigne a los indicios retornados un estado destino, en la funcionalidad "Destino de los indicios" (Ver Manual de Instrucciones del SADCF.

## **7.16 Traslado de indicios a otras secciones del DCF:**

**7.16.1** Prepare los indicios a trasladar a otra Sección del DCF, como funcionario del DCF en custodia de los mismos. Para esto embale, selle y lacre los objetos como indica el Manual de Servicios Forenses del OIJ. Registre el embalaje de los objetos (en caso de no estar registrado electrónicamente el embalaje) en la funcionalidad "Embalaje y preparación para traslado" en la pestaña "Embalar objetos" (Ver Manual de Instrucciones del SADCF). is de los indicios, el retorno al Nº DCF original, de ser no<br>
nalizado, el estado "para retorno" y utilice la funcionalidad"<br>
nstrucciones del SADCF).<br>
a los indicios retornados un estado destino, en la funcional<br>
ual de I

**7.16.2** Asigne a los indicios a trasladar el estado "Para traslado", en la funcionalidad "Destino de los indicios" (Ver Manual de Instrucciones del SADCF).

**7.16.3** Registre la Sección a la que se va a trasladar los indicios en la funcionalidad "Embalaje y preparación para traslado", pestaña "Trasladar indicios" (Ver Manual de Instrucciones del SADCF).

**7.16.4** Entregue los indicios en la Sección correspondiente utilizando la funcionalidad "Recepción de indicios". La recepción se realiza como se indica en el apartado **7.3.2** de este PON.

**Nota No.** 78: A manera de excepción a lo indicado en la **Nota No. 48**, no es necesario completar la boleta única de cadena de custodia de indicios (la recibida con los indicios) para la entrega de indicios entre secciones, ya que los registros de trazabilidad de indicios del SADCF incluyen todos los pasos (estados y ubicaciones dentro de la sección y entre secciones) desde la recepción de indicios, apertura y análisis, hasta el destino final de los indicios por una devolución o entrega para destrucción. La boleta única de cadena de custodia siempre debe acompañar al indicio recibido en el DCF de parte de la Autoridad Judicial. Los registros de trazabilidad de los indicios levantados en procesos de inspección o toma de muestra dentro del DCF, o se registran inmediatamente por medio del SADCF o SIMEL, no es necesario para estos casos generar boleta única de cadena de custodia de indicios, sin embargo, si estos objetos generados se deben devolver a la Autoridad Judicial se debe generar boleta de cadena de custodia para entregar al funcionario que retira en el DCF (ver apartado 7.32). Para el traslado al DCF de todo objeto generado por funcionarios fuera de estas instalaciones (inspecciones de campo) los mismos

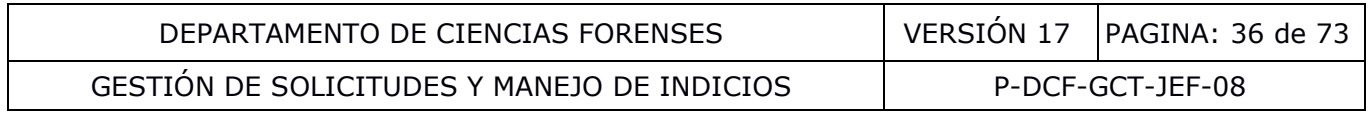

deben estar embalados, sellados e identificados con el fin de garantizar su integridad. Los mismos no requiere contar con boleta única de cadena de custodia de indicios ni lacrarse siempre y cuando la persona que traslada y recolecta o toma la muestra es la que genera en el SADCF los registros de inspección o toma de muestra.

## **7.17 Consumo de N° DCF:**

**7.17.1** Consuma, como funcionario del DCF, uno o varios N° DCF en un N° DCF principal, cuando requiera emitir para varias solicitudes un solo Dictamen Pericial. Para esto utilice la funcionalidad "Consumo de órdenes de trabajo" (Ver Manual de Instrucciones del SADCF).

**7.17.2** Incluya en el consumo, de requerirse para su apertura y análisis pericial, los indicios del N° DCF a consumir. Lo anterior en caso que los procesos de apertura y análisis pericial no hayan sido registrados en el N° DCF a consumir.

**Nota No.** 79: El consumo permite ver en el dictamen principal la información de los procesos de apertura, toma muestra, inspección y datos y resultados del N° DCF principal y del o de los N° DCF consumidos.

#### **7.18 Creación y modificación de los Catálogos de análisis, Grupos de análisis y resultados automáticos:**

**Nota No.** 80: Este paso **7.18** solo es requerido para aquellos peritajes que se van a realizar en el SADCF en la modalidad de "Resultados asociados a objetos".

**7.18.1** Proceda a crear, como Usuario Experto de Sección para el SADCF, los "Catálogos de análisis" y "Grupos de análisis", (Ver Manual de Instrucciones del SADCF) requeridos para los servicios de la Sección, fundamentados en los PON vigentes.

**7.18.2** Incluya, como Usuario Experto, en cada "Grupo de análisis" los análisis que conforman un peritaje completo o parte de un peritaje. Cada grupo de análisis debe estar fundamentado en los PON vigente de la Sección. Debe indicar en cada grupo de análisis los PON en los que está fundamentado en el siguiente formato: rados en el Nº DCF a consumir.<br>
consumo permite ver en el dictamen principal la informació<br>
uestra, inspección y datos y resultados del Nº DCF princip<br>
y modificación de los Catálogos de análisis, Gruns<br>
s automáticos:<br>
ce

"código del PON, versión y fecha de aprobación"

**7.18.3** Indique para cada grupo de análisis las bases científicas del análisis, que corresponda. La base científica debe explicar cómo el examen científico podría ayudar a establecer hechos aparentemente relevantes acerca de la materia en investigación.

**7.18.4** Defina, como Usuario Experto, para cada análisis de un grupo de análisis, los tres valores que lo conforman de tal forma que se pueda expresar un resultado o dato de forma completa. Por ejemplo: una magnitud, la unidad de medida y la incertidumbre.

**7.18.5** Establezca, como Usuario Experto, un orden para cada análisis del grupo de análisis.

**7.18.6** Elabore, como Usuario Experto, los resultados automáticos de cada grupo de análisis. Puede ser que la complejidad o diversidad de los resultados no permite la construcción de resultados automáticos.
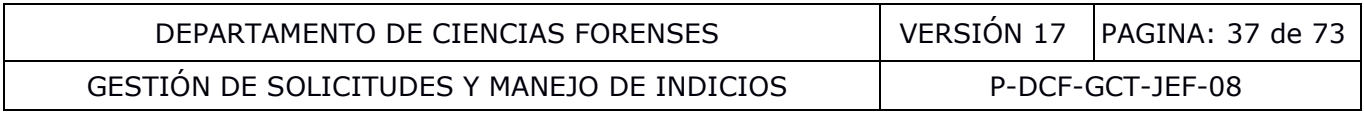

**Nota No.** 81: Todo catálogo de análisis, grupo de análisis y resultado automático nuevo o modificado, se considera revisado por el Líder Técnico y aprobado por la Jefatura de Sección, al ser activado para su uso en producción.

**Nota No.** 82: Está prohibida la modificación de los elementos de catálogos, catálogos de análisis, grupos de análisis y resultados automáticos, cuando la modificación cambia el significado de los mismos o la forma de registrar. Lo que procede es una inactivación completa y la creación de nuevos elementos, catálogos de análisis, grupos de análisis y resultados. Esto se debe a que estas modificaciones pueden afectar la trazabilidad de los resultados registrados mediante los grupos de análisis.

## **7.19 Adquisición y registro de datos y resultados de los análisis y/o inspecciones:**

**7.19.1** Establezca, como perito asignado y responsable del N° DCF, cuál o cuáles PON técnicos específicos va a aplicar a los indicios. Para esto tome en consideración la pericia solicitada por la Autoridad Judicial y los PON técnicos de Sección aprobados y vigentes disponibles.

**Nota No.** 83: El perito o técnico solo podrá aplicar los PON técnicos específicos o parte de ellos para la(os) los cual(es) cuenta con la respectiva autorización en la certificación de funciones y para los cuales es instruido específicamente en la solicitud por parte de la Autoridad Judicial. Con base en el oficio 925-DG-2019, es responsabilidad del perito o técnico informar a la Autoridad Judicial cualquier hallazgo (durante la ejecución normal de una tarea) para el cual no fue instruido a fin de solicitar indicaciones sobre cómo proceder o informar a la Autoridad de la relevancia de realizar otra pericia originalmente no consignada en la SDP, con el fin de que dicha Autoridad valore solicitarla por medio de una nueva SDP. En caso de que no se ofrezca el servicio solicitado, proceda según lo indicado en el apartado correspondiente a la Revisión de solicitudes, ofertas y contratos del Manual de Calidad. Para el caso de pericias no frecuentes, es decir, aquellas que cuentan con un procedimiento de operación normado aprobado, vigente y validado y son solicitadas ocasionalmente (una vez al año o en periodo superior a éste), para las mismas se procede a analizar/inspeccionar controles o materiales de referencia antes de procesar la muestra real, o a la realización nuevamente de un caso ya analizado/inspeccionado o de un caso simulado (montado), debiéndose en éstos dos últimos casos contar con los controles o materiales de referencia requeridos. Estos análisis/inspecciones en la medida de lo posible se realizan por duplicado. zca, como perito asignado y responsable del N° DCF, cual o piliciar a los indicios. Para esto tome en consideración la pi<br>perito o técnicos de Sección aprobados y vigentes dis<br>perito o técnico solo podrá aplicar los PON té

**7.19.2** Prepare, como perito o técnico de Sección, el espacio de trabajo y materiales varios requeridos, antes de proceder a la adquisición de datos y resultados según lo establecido en el PON técnico de Sección de acuerdo al tipo de pericia.

**7.19.3** Revise, como responsable, antes de iniciar el análisis, lo siguiente:

- La solicitud, en especial la pericia solicitada,
- Los registros de los procesos de apertura, toma muestra a personas, inspección y levantamiento, otros procesos de datos y resultados de los análisis registrados en el N° DCF según corresponda y
- Las anotaciones registradas al N° DCF.

**Nota No.** 84: Si ya realizó las revisiones del **7.19.3** al momento de recibir la solicitud (**7.10**), no tiene porqué volver a realizarlas. De requerir una aclaración sobre el análisis proceda a

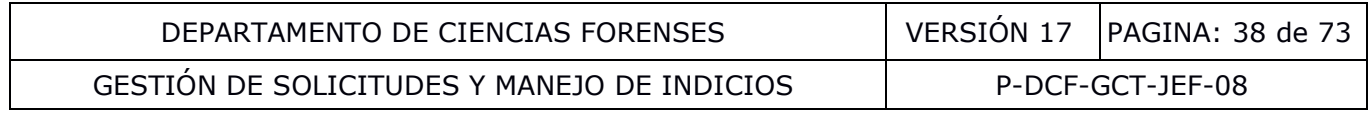

comunicarse con la Autoridad Judicial y solicite un documento con la misma (p. ej: correo electrónico) e incorpórelo al legajo digital.

**Nota No.** 85: Si las revisiones del punto **7.19.3** no son satisfactorias, proceda a solicitar, como perito responsable, a los responsables de los procesos anteriores que realicen las correcciones correspondientes, antes de proceder con los análisis periciales. En caso de persistir diferencias consulte y atienda las indicaciones del líder técnico o Jefatura de Sección.

**7.19.4** Solicite, al responsable de bodega de indicios o encargado de custodiar los materiales de referencia (p. ej.: estándares analíticos) o elementos de comparación en otra ubicación, los mismos para los análisis. Los mismos deben ser devueltos al responsable de su custodia al terminar de utilizarlos, utilizando el registro respectivo de cada Sección.

**7.19.5** Adquiera, como perito o técnico de Sección, los datos y resultados para cada objeto que requiera análisis del N° DCF siguiendo el orden de actividades, los cuidados y controles de análisis indicados en el o los PON técnicos específicos para el peritaje a realizar. Los datos deben ser registrados idealmente en el momento que son recolectados para evitar pérdida de información.

**7.19.6** Tome, al ejecutar los análisis, las precauciones necesarias para evitar, en la medida de lo posible, consumir las muestras y prevenir la degradación o contaminación que podría comprometer la integridad de las muestras que sean necesarias para ensayos posteriores, como se indica en el o los PON técnicos específicos para el peritaje a realizar. Lo anterior cuando sea posible.

**7.19.7** Revise cada dato y resultado obtenido y decida, como perito encargado, si lo acepta o rechaza, según los criterios establecidos en el o los PON técnicos específicos. En caso de rechazar un análisis u observación sobre un objeto de estudio, proceda según lo indicado en el o los PON técnicos específicos, teniendo presente lo indicado en los criterios de aceptación y rechazo. Si en el caso de datos o resultados numéricos el redondeo es crítico, se debe registrar en el formulario de trabajo el método de redondeo utilizado y definido en los procedimientos de operación normados específicos. ra, como perito o técnico de Sección, los datos y resultad<br>lisis del Nº DCF siguiendo el orden de actividades, los cuite<br>en el o los PON técnicos específicos para el peritaje a realiz<br>dealmente en el momento que son recole

**7.19.8** Inicie, como perito o técnico asignado al N° DCF, en el sistema SADCF u otro sistema informatizado o en el formulario de análisis pericial físico o digital fuera del SADCF, el registro de datos y resultados de los análisis, registrando el lugar, la fecha y hora de inicio y el tipo de proceso (el tipo de proceso solo aplica si el registro es en el SADCF).

**Nota No.** 86: El registro oficial es en el SADCF, no obstante, no todas las pericias se pueden realizar por grupos de análisis, por lo que en algunas pericias se mantienen los formularios de análisis pericial, físicos o digitales fuera del SADCF.

**Nota No.** 87: El registro de datos y resultados del SADCF se puede iniciar desde la funcionalidad: "Registro de análisis en serie" o "Registro de datos y resultados de los análisis" (Ver Manual de Instrucciones del SADCF).

**Nota No.** 88**:** En los formularios de análisis pericial físico o digital fuera del SADCF, así como en el sistema SADCF, se deben indicar las personas que participaron en cada parte del proceso del análisis o inspección. Además, en dichos formularios se debe indicar cualquier justificación cuando se autorizan desviaciones a los Procedimientos de Operación Normados Específicos.

**7.19.9** Asocie, si utiliza el SADCF para el registro de los datos y resultados, a él o los objetos a analizar los grupos de análisis requeridos para la ejecución de la pericia.

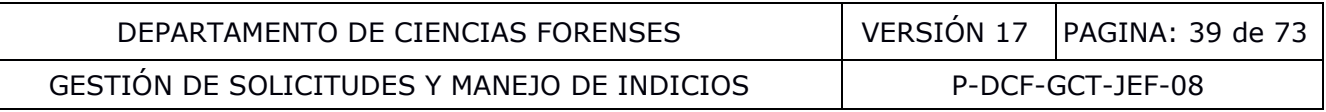

**7.19.10** Proceda a registrar en el SADCF, según sea requerido, objetos generados, en el proceso de análisis de los objetos hallados en la apertura, toma muestra o inspección (Ver Manual de Instrucciones del SADCF).

**Nota No.** 89**:** Para el caso de objetos que sean creados y preservados para futuros ensayos, los mismos se deben registrar en el SADCF. Esto incluye por ejemplo patrones de armas de fuego, evidencia traza, testigos de drogas, entre otros.

**7.19.11** Utilice las etiquetas con el ID que genera el SADCF para identificar cada objeto generado durante el análisis, cuando la naturaleza y tamaño del objeto lo permita. Estos objetos se identificaran de manera única relacionada con el ID del objeto.

**Nota No.** 90: En caso de ser necesario dejar desatendido un indicio que está en proceso de análisis, resguárdelos en un área personal de almacenamiento o zona de almacenamiento intermedio, o en caso de períodos breves de ausencia se le puede solicitar la vigilancia de los indicios a un compañero y/o colocar un rótulo con una indicación similar a "no tocar, en análisis". Tal como se acordó en reunión de Consejo Consultivo del 13 de junio del 2018. n caso de ser necesario dejar desatendido un indicio que<br>delos en un área personal de almacenamiento o zona<br>caso de períodos breves de ausencia se le puede solicitar<br>pañero y/o colocar un rótulo con una indicación similar

**7.19.12** Proceda a registrar los datos y resultados en el momento en que se efectúan en:

- el SADCF por grupo de análisis en la pestaña "Resultados a objetos" en un proceso de "Resultados asociados a objetos",
- el SADCF en la pestaña "Resultados sin objetos" en un proceso de "Resultados no asociados a objetos",
- el Formulario de análisis físico o digital o anexo para los peritajes que no van a utilizarse grupos de análisis, o
- creando un proceso de "Registro de análisis en serie" (Ver Manual de Instrucciones del SADCF).

**7.19.13** Complete la información correspondiente a presencia de las partes en la pestaña "personas presentes", o apartado del formulario físico o digital.

**7.19.14** Incorpore o indique cualquier documento requerido como anexo al proceso de análisis en la pestaña "documentación anexa" o formulario físico o digital.

**Nota No.** 91: Las fotografías, videos, animaciones se pueden indicar como anexo, incluyendo la ubicación donde se almacenan los archivos de éstos. La incorporación al legajo es únicamente de documentos en formato pdf, por lo que documentos en otros formatos (p. ej.: fotografías, correos, documentos de texto) deben imprimirse en pdf e incorporarse (Ver Manual de Instrucciones del SADCF).

**Nota No.** 92: Si por falta de espacio para describir resultados es necesario utilizar hojas adicionales, utilice el Formulario Espacio Adicional (Anexo de todos los formularios periciales), el cual se completa (física o digitalmente) y al concluirse se debe firmar e incorporar al proceso como un anexo.

**Nota No.** 93: Conserve las observaciones o resultados de los análisis que no se generan en un reporte en formato pdf mediante fotografías, escaneo, fotocopias, calcado o dibujos (*p. ej.* placas de electroforesis, cotejos físicos, placas de cromatografía de capa delgada, otros documentos). Siga lo indicado en el Procedimiento de Operación Normado Control de Registros para el archivo de los mismos.

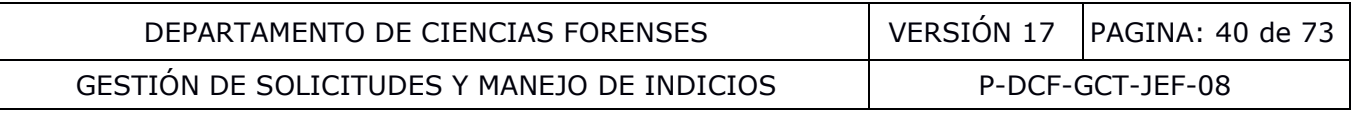

**7.19.15** Complete la información correspondiente a los reactivos críticos utilizados.

**Nota No.** 94: En el legajo del caso debe quedar registro de los reactivos críticos utilizados (preparados, materiales de referencia y otras preparaciones), los cuales cuentan con una codificación única, independientemente de que el mismo se prepare y deseche luego de su uso. En el caso de los reactivos críticos preparados, se debe dar trazabilidad a la persona que preparó el reactivo, fecha y a los componentes utilizados para su preparación por medio del formulario Registro de Preparación de Reactivos Críticos u algún otro mecanismo (por ejemplo, en hojas de cálculo).

**Nota No.** 95: Se debe verificar el funcionamiento correcto de los reactivos críticos antes de su uso cuando este sea directamente sobre el indicio (por ejemplo, reactivos para el revelado de números de serie en armas, para el revelado de manchas en prendas de vestir o reactivos de color para análisis presuntivos de drogas). Debe quedar registro de dicha verificación en los formularios de trabajos de cada caso, o en su defecto, debe ser trazable el reactivo utilizado al registro donde consta dicha verificación. En cualquiera de los dos casos en el legajo debe registrarse el reactivo crítico utilizado. La verificación mencionada anteriormente se realiza cada vez que se utilizan o en su defecto según se indica en los procedimientos de operación normados específicos. is presuntivos de drogas). Debe quedar registro de dichabajos de cada caso, o en su defecto, debe ser trazable el<br>consta dicha verificación. En cualquiera de los dos dos casos<br>casos dicha verificación mencionada anteriorm<br>

**7.19.16** Complete la información correspondiente a los controles de análisis en la pestaña "controles de análisis" o formulario físico o digital.

**7.19.17** Complete la información correspondiente al equipo principal utilizado (cuando éste incide de manera significativa en los resultados) en la pestaña "Equipo utilizado" o formulario físico o digital.

**7.19.18** Complete, de ser requerido por el PON técnico específico del peritaje realizado, la información correspondiente a las condiciones ambientales en la pestaña "Condiciones ambientales" o formulario físico o digital.

**7.19.19** Seleccione, cuando es posible y se requiera, una muestra testigo y/o patrones de comparación como se indica en **7.23**.

**7.19.20** Revise y verifique, antes de finalizar un proceso de análisis en serie o de datos y resultados, la información consignada visualizando el borrador del Registro: Registro de análisis en serie – Anexo o Registro de datos y resultados de los análisis (generados por el SADCF), en cuanto a los siguientes aspectos entre otros:

- Los datos y resultados registrados, incluyendo los registros de análisis en serie.
- Que los mismos corresponden a los análisis realizados en tipo, cantidad y sobre los objetos indicados.
- Que realizó todas las anotaciones (aclaraciones u observaciones) en caso de haber encontrado diferencias en algún aspecto.

**Nota No.** 96: En caso de utilizar formularios físicos o digitales fuera del SADCF, verifique que todos los apartados estén completos y los puntos indicados en **7.19.20**. Adicionalmente incorpórelos al legajo digital del SADCF. Si por alguna eventualidad el personal técnico o pericial no puede finalizar un formulario de trabajo (por ejemplo, una incapacidad por un periodo prolongado) el perito responsable del caso u otro técnico o perito competente debe completar las etapas del análisis o inspección pendientes o en su defecto revisar el trabajo realizado para

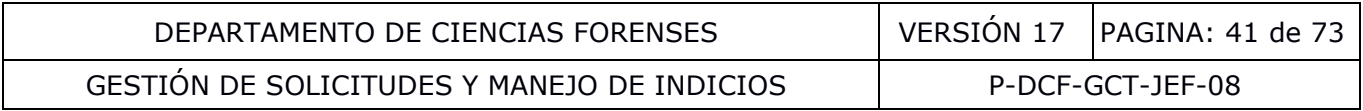

proceder a firmar el formulario. El técnico o perito que inició y realizó las etapas previas debe aparecer en el dictamen como "asistido por". A nivel del legajo del caso debe quedar registro de todas las etapas realizadas por el técnico o perito que inició el caso y el perito o técnico que finaliza y/o revisa las etapas previas realizadas y el motivo de la reasignación. Ver también lo indicado en el punto 7.26.3.

**7.19.21** Finalice el proceso de análisis en serie y prefinalice el proceso de datos y resultados, estableciendo la fecha y hora de finalización.

**7.19.22** Asigne a cada embalaje, cada objeto (esto incluye objetos recibidos, recolectados y objetos creados y preservados para futuros ensayos) y a la cadena de custodia un estado destino (Ver apartado 7.22). Además, complete los datos de devolución de indicios en la pestaña "Devolución de indicios" y de destrucción de indicios en la pestaña "Destrucción de indicios", todo esto en la funcionalidad Destino de los indicios (Ver Manual de Instrucciones del SADCF).

**7.19.23** Finalice el proceso de datos y resultados y firme el registro (ya sea el generado por el SADCF, el digital o físico y en estos dos últimos casos adjunte al legajo digital del N° DCF).

**7.19.24** Verifique que el Registro "Registro de datos y resultados de los análisis" se encuentre completo e incorporado al legajo digital.

**Nota No.** 97: Una vez finalizados los análisis de un indicio y tan pronto como sea posible el mismo debe preservarse, embalarse y lacrarse (idealmente en el embalaje original) según sea su destino y tipo de indicio, p. ej.: traslado entre secciones, conservación como testigo o devolución. Todo esto con el fin de proteger la integridad de los indicios. Lo anterior aplica también si durante el proceso de análisis o inspección el indicio sale de la custodia exclusiva del funcionario que tiene asignado el caso (por ejemplo, almacenamiento en área de custodia compartida). Si el indicio no es susceptible a reanálisis o reinspección no es necesario el lacrado después de finalizadas dichas etapas, más si el embalado. alidad Destino de los indicios (Ver Manual de Instrucciones<br>
el proceso de datos y resultados y firme el registro (ya se<br>
o físico y en estos dos últimos casos adjunte al legajo digit<br>
e que el Registro "Registro de datos

# **7.20 Verificación de resultados:**

**Nota No.** 98: La verificación de resultados dependiendo de la naturaleza del análisis o inspección se realiza de dos formas:

- Verificación de resultados de pruebas cualitativas o clasificación o restauración de marcas según lo indicado en el punto 7.20.1. No requiriéndose en este caso la repetición del análisis o inspección.
- Verificación de resultados por medio de chequeo independiente según lo indicado en el punto 7.20.2. Entiéndase como chequeo independiente la realización del análisis o inspección de forma independiente por parte del verificador.

### **7.20.1 Verificación de resultados de pruebas cualitativas o clasificación o restauración de marcas**:

- **7.20.1.1** Establezca, como Jefatura de Sección y/o Líder Técnico previa designación de este por dicha Jefatura, los criterios de selección para ser verificados y los aspectos a verificar (hallazgos críticos) en los procedimientos de operación normados específicos, con base en lo siguiente:
- Resultados de análisis simples como virajes de color de una disolución o una placa cromatográfica en los que no quede registro, por ejemplo fotográfico, del resultado.

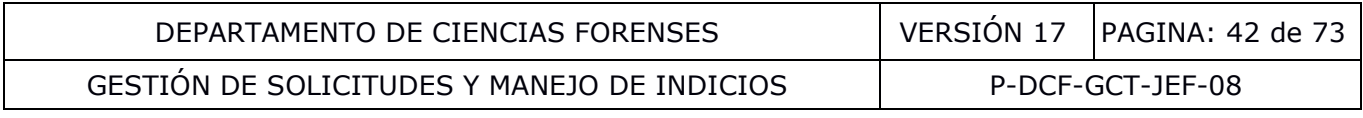

• 100% de aquellas pruebas interpretativas destructivas (por ejemplo en restauración de marcas)

**Nota No.** 99: La verificación de los resultados de pruebas cualitativas o clasificación o restauración de marcas se realiza en el momento en que se está ejecutando el análisis o inspección de una manera visual por parte de una segunda persona, no requiriéndose la repetición del análisis o inspección. Si la verificación de pruebas de color no se realiza, el sustento de la justificación técnica debe quedar declarada en alguno de los procedimientos de operación normados de la Sección.

**Nota No.** 100: El funcionario que realiza la verificación debe ser alguien competente y autorizado para realizar el análisis o inspección en la carta de certificación de funciones. En el caso restauración de marcas, por su naturaleza destructiva, la verificación se hace en el momento del revelado y el verificador no requiere necesariamente ser competente en la realización de dicha pericia, ya que en este tipo de verificación únicamente se corrobora la lectura de dígitos (por ejemplo, alfanuméricos).

- **7.20.1.2** Solicite, como funcionario responsable de un análisis y/o inspección, la participación de un verificador.
- **7.20.1.3** Verifique, como verificador, los resultados (solicitados por el funcionario responsable de un análisis y/o inspección de un caso con base en lo establecido en **7.20.1.1**) y consigne la verificación en el formulario de análisis pericial indicando quien realizó la verificación, cuando se realizó y el resultado de la verificación. I revelado y el verificador no requiere necesariamente se<br>
e dicha pericia, ya que en este tipo de verificación únicame<br>
gitos (por ejemplo, alfanuméricos).<br>
Solicite, como funcionario responsable de un análisis<br>
verifique

**Nota No.** 101: Si los resultados del verificador difieren de los resultados del encargado del caso, procedan a conversar técnicamente y de no llegar a un acuerdo, soliciten criterio del líder técnico o su sustituto (en caso de que el responsable del caso sea el Líder Técnico) y proceda como éste indica. Esto también debe quedar consignado en el legajo del caso, idealmente en el formulario de análisis pericial.

## **7.20.2 Verificación de resultados por medio de chequeo independiente:**

- **7.20.2.1** Establezca, como Jefatura de Sección y/o Líder Técnico previa designación de este por dicha Jefatura, los criterios de selección de pruebas interpretativas para ser verificados por medio de chequeo independiente y los aspectos a verificar (hallazgos críticos) en los procedimientos de operación normados específicos, con base en lo siguiente:
- Al menos un indicio de aquellas pruebas interpretativas en los que no quede registro, por ejemplo fotográfico, de la inspección (como es el caso del análisis al estereoscopio de *Cannabis sativa*)
- Al menos un indicio de aquellas pruebas interpretativas en casos en los que haya asociaciones positivas (por ejemplo: comparaciones balísticas o identificación de la autoría de un manuscrito)

Dependiendo de la operatividad a lo interno de la Sección, la Jefatura de Sección podrá valorar la posibilidad de incluir resultados negativos en balística, resultados "no fue hecho" en escritura o resultados no concluyentes (grises), o en su defecto definir que la verificación de las pericias interpretativas se realice en un 100% de los casos, si se tuviera la capacidad para esto.

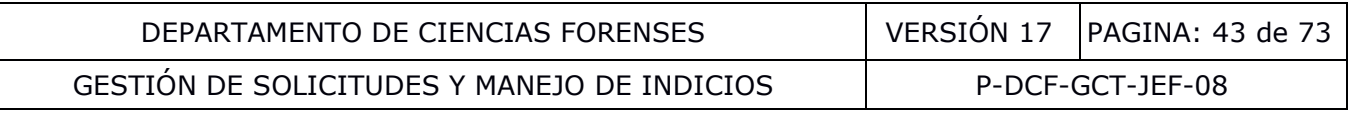

**Nota No.** 102: El funcionario que realiza la verificación por medio de chequeo independiente debe ser alguien competente y autorizado para realizar el análisis o inspección en la carta de certificación de funciones y con al menos un año de experiencia realizando el análisis/inspección a verificar.

- **7.20.2.2** Solicite, como funcionario responsable de un análisis y/o inspección, la participación de un verificador que no conoce los resultados del análisis o inspección. Con el fin de que proceda a realizar el análisis o inspección de forma independiente.
- **7.20.2.3** Verifique, como verificador (personal competente) por medio de un chequeo independiente, los objetos del N° DCF (solicitados por el funcionario responsable de un análisis y/o inspección de un caso con base en lo establecido en 7.20.4.1) y consigne la verificación en el formulario de análisis pericial indicando quien realizó la verificación, cuando se realizó y el resultado de la verificación.

**Nota No.** 103: Si los resultados del verificador difieren de los resultados del encargado del caso, procedan a conversar técnicamente y de no llegar a un acuerdo, soliciten criterio del líder técnico o su sustituto (en caso de que el responsable del caso sea el Líder Técnico) y proceda como éste indica. Esto también debe quedar consignado en el legajo del caso, idealmente en el formulario de análisis pericial. le un análisis y/o inspección de un caso con base en lo esta<br>
consigne la verificación en el formulario de análisis peri<br>
ealizó la verificación, cuando se realizó y el resultado de la<br>
103: Si los resultados del verificad

**7.20.2.4** Para verificaciones por medio de chequeo independiente, lleve un registro como Líder Técnico o sustituto, en conjunto con la Jefatura de Sección, de aquellos casos (N° DCF) en los que intervino por una diferencia de resultados entre encargado del caso y el verificador. Utilice para esto el formulario Registro de Resolución de Resultados en verificaciones (chequeo independiente).

## **7.21 Conclusión de asistencia pericial:**

**7.21.1** Finalice, como perito o técnico asignado a un N° DCF con el rol de "Asistencia pericial", su participación en el N° DCF en la funcionalidad "Conclusión asistencia pericial" (Ver Manual de Instrucciones del SADCF), cuando haya terminado las labores asistenciales asignadas.

# **7.22 Asignación de estados destino de indicios:**

**7.22.1** Asigne, como funcionario de la Sección, en la funcionalidad "Destino de los indicios", pestaña "Destino de los indicios" un estado destino para cada embalaje, para cada objeto y para la cadena de custodia (Ver Manual de Instrucciones del SADCF).

**Nota No.** 104: Todo embalaje, objeto y cadena de custodia de un N° DCF tramitado (con estado de finalización) debe asignársele obligatoriamente un estado destino.

**Nota No.** 105: Para la asignación de los estados destino "para destrucción" debe contar con autorización de destrucción de los indicios posterior al análisis o destrucción sin análisis (normalmente en la F-083-i u otro documento firmado por la Autoridad Judicial). De otro modo no podrá prepararse para destrucción.

**Nota No.** 106: Queda prohibido la destrucción de boletas, hojas, etiquetas o cualquier registro de cadena de custodia de indicios. En dado caso que no se devuelvan a la Autoridad Judicial almacene en la bodega de documentación y se conserva según lo indicado en el Procedimiento Control de Registros.

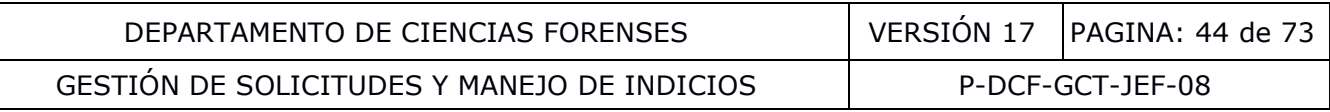

**7.22.2** Complete los siguientes datos para la devolución de indicios (si hay indicios a devolver) en la funcionalidad "Destino de los indicios", pestaña "Devolución de indicios":

- La cantidad de bultos o paquetes que se preparan para devolución
- El texto de "Indicios preparados para devolución" que se incluirá automáticamente en el dictamen pericial, ampliación o informe en el apartado: "Destino de los indicios".
- Agregue el texto de "Indicios preparados para devolución" e indique la cantidad de boletas de cadena de custodia que se devolverán en caso de aplicar.

**Nota No.** 107: El embalaje de los indicios a devolver deben estar identificados al menos con el N° DCF.

**7.22.3** Complete en la funcionalidad "Destino de los indicios", pestaña "Devolución de indicios" el destino de los objetos consumidos en el análisis, desechados como basura, trasladados y/o conservados como muestras testigo.

**7.22.4** Complete los siguientes datos para la entrega de indicios para destrucción (si hay indicios a destruir) en la funcionalidad "Destino de los indicios", pestaña "Destrucción de indicios":

- Los datos de sustancia y cantidad a destruir (únicamente para las destrucciones de sustancias químicas y cuando aplique).
- La modalidad de autorización de destrucción de indicios posterior al análisis (si es por oficio recibido se debe indicar fecha recibido y número de oficio) y la Autoridad Judicial que así lo autoriza.
- El detalle de los indicios preparados para destrucción que se incluirá automáticamente en el dictamen pericial o informe en el apartado "destino de los indicios". Si ya se indicó en la pestaña "devolución de indicios" no es necesario repetirlo en este punto.

**7.22.5** Verifique, al consumir un N° DCF con el estado: "Consumido pendiente" (Ver Manual de Instrucciones del SADCF), que cada embalaje, objeto y la cadena de custodia cuenten con un estado destino y que él mismo sea correcto. En caso que no cuenten con un estado destino, solicite al responsable que asocie un estado destino. te en la funcionalidad "Destino de los indicios", pestaña "De<br>objetos consumidos en el análisis, desechados como base<br>o muestras testigo.<br>te los siguientes datos para la entrega de indicios para<br>ir) en la funcionalidad "De

**7.22.6** Verifique, al finalizar un N° DCF con los estados: Desestimado y Finalizado sin análisis, que cada embalaje, objeto y la cadena de custodia cuenten con un estado destino y que él mismo sea correcto. En caso que no cuenten con un estado destino y solicite al custodio de los indicios que asocie un estado destino.

**7.22.7** Entregue como responsable de cada N° DCF los objetos y embalajes con estado de indicios al encargado de la bodega de indicios como se indica en **7.23**.

## **7.23 Selección y Conservación de testigos y conservación de patrones o referencia:**

**7.23.1** Seleccione como perito o técnico asignado a un N° DCF, a tomar o apartar una muestra testigo, cuando sea factible y se requiera. La muestra testigo debe corresponder por ejemplo a:

- el indicio original o
- una cantidad de la totalidad de la muestra y suficiente en cantidad para la repetición del peritaje que sea clasificada como muestra testigo en el SADCF o
- una muestra adicional que se toma a una persona como muestra testigo.

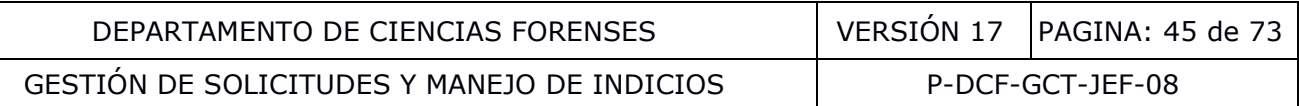

**7.23.2** Utilice las etiquetas con el ID que genera el SADCF (Ver Manual de Instrucciones del SADCF) para identificar cada testigo y/o patrón o referencia, cuando la naturaleza y tamaño del objeto lo permita. Estos objetos se identificaran de manera única relacionada con el ID del objeto.

**Nota No.** 108: Los materiales de referencia, patrones de comparación y colecciones no registrados en el SADCF y los registrados en el SADCF deben estar identificados y enlistados.

**7.23.3** Asigne a cada embalaje u objeto, que seleccionó, el estado destino correspondiente "testigo" o "patrón o referencia", en la funcionalidad Destino de los indicios (Ver Manual de Instrucciones del SADCF).

**7.23.4** Entregue como perito o técnico asignado a un N° DCF, los testigos y patrones o referencia al responsable de la bodega de indicios o área de almacenamiento, como se indica en **7.24**.

**7.23.5** Conserve, como responsable de bodega de indicios, las muestras testigos, en la bodega de indicios por al menos los plazos establecidos en los oficios N° 8144-2021 y 6326-2022 del Consejo Superior, embalados, lacrados y en condiciones que permitan la preservación de su integridad.

**7.23.6** Conserve, como responsable del área de almacenamiento o bodega, los patrones o referencia en el área de almacenamiento y en condiciones que permitan la preservación de su integridad.

### **7.24 Guardar en la bodega de indicios, los indicios con su estado destino, posterior al análisis pericial:**

**7.24.1** Revise, como responsable de la bodega de indicios, para los indicios de cada N° DCF a custodiar, en la aplicación "cambio de ubicación de objetos y embalajes", que cada objeto y/o embalaje a recibir cuente con un estado destino, la ubicación (debe ser "Custodia perito / técnico") y el último custodio registrado en el SADCF (que sea el que se lo está entregando) para cada indicio. e como perito o técnico asignado a un Nº DCF, los tes<br>
onsable de la bodega de indicios o área de almacenamiente<br>
ve, como responsable de bodega de indicios, las muestras te<br>
menos los plazos establecidos en los oficios Nº

**7.24.2** Reciba, como responsable de la bodega de indicios, cambiando, junto con el custodio de los indicios la ubicación de cada indicio (objeto y embalaje) en el SADCF utilizando la aplicación "Cambio de ubicación de objetos y embalajes", en área general "Bodega de indicios", posteriormente mediante una reubicación de indicios puede indicar el mueble y espacio según corresponda.

**Nota No.** 109: Los indicios, patrones o elemento de comparación, embalajes, boletas de cadena de custodia, para devolución pueden ser entregados directamente a la persona encargada del despacho (ver **7.32**).

## **7.25 Finalización de servicio sin dictamen pericial ni informe:**

**7.25.1** Finalice un N° DCF, como perito asignado, para dar por terminado el trámite de los servicios sin un dictamen pericial ni informe, en la funcionalidad "Finalización de servicio" (Ver Manual de Instrucciones del SADCF). Por ejemplo los generados mediante:

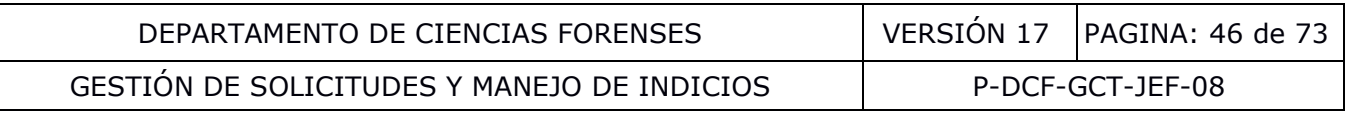

- El Registro "Formulario de comunicación al personal de investigación del envío de indicios al departamento de ciencias forenses" que requieren algún tipo de tratamiento para su preservación o custodia en el DCF (p. ej: indicios balísticos).
- El Registro "Formulario de comunicación al personal de investigación de la custodia de indicios al departamento de ciencias forenses" que requieren algún tipo de tratamiento para su preservación o custodia en el DCF (p. ej: levantamiento de residuos de disparo).
- O la atención propia de un servicio como en la Sección de Imagen y Sonido Forense para el cual se recibió una Solicitud de Servicios Fotográficos y Audiovisuales. Sección Imagen y Sonido Forense por medio del formulario F-145. En estos casos se informan los resultados o entregables por medio de correo electrónico, el cual se adjunta al legajo del caso.
- Consentimientos informados para la toma de muestras a funcionarios del OIJ para la base de datos CODIS.

## **7.26 Emisión, generación, revisión y firma del dictamen pericial, ampliación e informe por el/los perito(s):**

## **7.26.1 Emisión dictamen pericial, ampliación e informe:**

**7.26.1.1** Establezca, como perito o técnico asignado al N° DCF, en la funcionalidad "Emisión y edición del dictamen o informe" el tipo de documento a emitir: dictamen pericial, ampliación o informe (Ver Manual de Instrucciones del SADCF) y refiérase a la terminología de este procedimiento.

**7.26.1.2** Revise como perito o técnico asignado al N° DCF:

- las anotaciones registradas al Nº DCF (pestaña "Anotaciones"), si son explícitas y suficientes para el correcto entendimiento de lo que se requiere aclarar,
- el personal asignado (pestaña "personal asignado"), si es el correcto, es decir, si todos los funcionarios que manipularon los indicios como parte del proceso de análisis o inspección se encuentran asignados según la parte del proceso en la que participaron (ver punto **7.9.2**), generación, revisión y firma del dictamen pericial, ampliación e informe:<br>
s perito(s):<br>
n dictamen pericial, ampliación e informe:<br>
zca, como perito o técnico asignado al  $\mathbb{N}^{\circ}$  DCF, en la funcionen o informe" el t

**Nota No.** 110: El registro de los funcionarios que participan en etapas de recepción o traslados para resguardo de los indicios quedan únicamente como parte de los registros de la trazabilidad del SADCF y no como parte del dictamen pericial. Las personas que participan en etapas de preparación o tratamiento de muestras, utilización de los equipos para los análisis o inspecciones y en la interpretación de resultados si aparecen en el dictamen pericial.

• si el legajo digital del SADCF está completo (Ver PON de Control de Registros, Anexo No 1),

**Nota No.** 111: El legajo digital en el SADCF es el legajo oficial de cada N° DCF y debe contener todos los documentos que forman parte del mismo.

- que la documentación que da soporte a las conclusiones está completa, tal que otro perito competente puede evaluar lo que se hizo, e interpretar la información,
- la trazabilidad (estados, ubicaciones y las fechas de registro), de los indicios (embalajes y objetos) ya que forma parte de la cadena de custodia de los indicios.

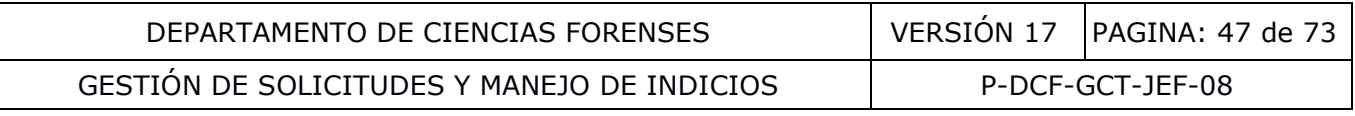

**7.26.1.3** Solicite la corrección, en caso de detectar una omisión, al responsable de ésta antes de continuar. Para las correcciones proceda según lo indicado en el PON de Control de Registros.

**7.26.1.4** Complete en el SADCF, de requerirse, la información correspondiente la cual se incluye en los diferentes apartados del dictamen pericial, ampliación o informe:

- Se puede hacer uso de la pestaña "**Revisión inicial de indicios**" para registrar los objetos revisados y encontrados durante el análisis (es decir: posterior a la apertura de indicios). También se indican aquellos embalajes recibidos que no fueron abiertos y una indicación del por qué no fueron abiertos. Esto forma parte del apartado "Resultados y Conclusiones" del Dictamen Pericial o Ampliación o del apartado "Resumen de los Datos Obtenidos y Observaciones" del informe.
- Los análisis realizados en la pestaña "**Análisis realizados**" para el caso del Dictamen Pericial y Ampliación de Dictamen y la información correspondiente al resumen de datos obtenidos en la pestaña "**Resumen de datos obtenidos**" para el caso del Informe. Los análisis realizados deben incluir qué objetos fueron analizados (ítems recibidos, recolectados o creados) y cuáles fueron los resultados obtenidos en un lenguaje técnico pero simple, que pueda ser entendido por la Autoridad Judicial. Además, deben incluir las razones por las cuales se llega a la obtención de resultados, incluidos los no concluyentes y asociaciones (por ejemplo: de un indicios balístico con un arma o un perfil genético con un individuo, en estos casos el dictamen debe incluir una medida estadística para la calificación de las asociaciones (por ejemplo índice de verosimilitud) o en su defecto el significado del resultado o interpretación a la que se llegue: identificación, exclusión, entre otros). Los resultados deben especificar cuando un análisis/inspección se haya realizado parcialmente (por ejemplo, para cuando un mismo objeto o muestra no se completó el análisis/inspección por motivos distintos al estado o tipo de objeto o muestra). sis realizados en la pestaña "**Análisis realizados**" para e Ampliación de Dictamen y la información correspondiente i en la pestaña "**Resumen de datos obtenidos**" para el ci<br>celizados deben incluir qué objetos fueron anali

**Nota No.** 112: Todos los objetos recibidos y recolectados (incluidos los no analizados) se informan en el apartado Descripción de la persona, objeto o hecho examinado del Dictamen Pericial. Para el caso de objetos preservados para futuros ensayos los mismos se indican en el en el apartado destino de los indicios del dictamen pericial. Los objetos creados se informan en el apartado Descripción de la persona, objeto o hecho examinado o en Resultados y Conclusiones del Dictamen Pericial. Los objetos que no presentan resultados ni conclusiones corresponden a objetos no analizados según lo establecido en los Procedimientos de Operación Normados o por Solicitud de la Autoridad Judicial que instruye la causa.

**Nota No.** 113: Se deben incluir las observaciones cuando un objeto no se analiza porque no cumple con los criterios establecidos en los procedimientos de operación normados específicos o cuando no se procede con algo solicitado por la Autoridad Judicial. Además, si hay duda sobre si un objeto es o no apto para análisis se llegara a analizar se debe de indicar el estado en que se analizó la muestra.

• Las interpretaciones y/o opiniones técnicas (este último en caso de solicitud expresa de la Autoridad Judicial lo cual se responde por medio de una Ampliación de Dictamen Pericial) se incluyen en la pestaña "**Conclusiones**" para el caso del Dictamen Pericial y Ampliación de Dictamen y la información correspondiente a las observaciones en la pestaña "**Observaciones**" para el caso del Informe. Las interpretaciones deben responder a la pericia solicitada y fundamentarse únicamente en los hallazgos y resultados obtenidos. Las interpretaciones y/o opiniones técnicas debe ser expuestas de

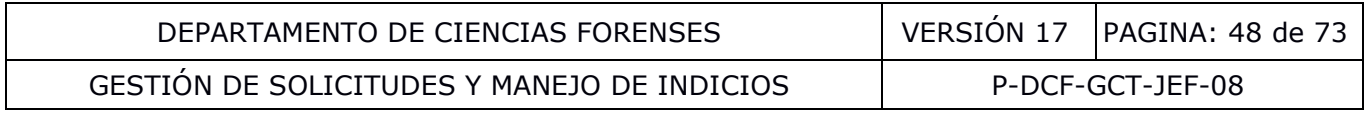

manera objetiva e imparcial. Esto forma parte del apartado "Resultados y Conclusiones" del Dictamen Pericial o Ampliación o del apartado "Resumen de los Datos Obtenidos y Observaciones" del informe.

**Nota No.** 114: Las opiniones técnicas o interpretaciones se deben identificar como tal en el apartado "Resultados y Conclusiones" por medio de la indicación expresa de la palabra "Interpretación" u "Opinión" antes de las mismas. Por medio de los procedimientos específicos y/o del respectivo catálogo del SADCF se indican las respectivas interpretaciones o posibles opiniones técnicas para cada caso específico.

• Las notas en la pestaña "**Notas**". Entre las notas se debe agregar las anotaciones realizadas en el procesamiento del N° DCF que se considere relevantes para el entendimiento del Dictamen pericial, Ampliación o Informe por la Autoridad Judicial. Esto forma parte del apartado "Resultados y Conclusiones" del Dictamen Pericial o Ampliación o del apartado "Resumen de los Datos Obtenidos y Observaciones" del informe.

**Nota No.** 115: Como parte de lo que se debe indicar en las notas se deben considerar los siguientes aspectos:

1. Los casos en que se analiza un objeto que no es apto para análisis, indicando cuales resultados pueden verse afectados por dicho estado (descargo de responsabilidad).

2. Los casos en los que la información suministrada pueda afectar la validez de los resultados, se debe indicar a manera de descargo de responsabilidad la respectiva aclaración (por ejemplo: información suministrada por funcionarios del Ministerio de Ambiente y Energía de Costa Rica a partir de la cual se realizan inspecciones por parte de la Sección de Ingeniería o información de fecha y hora de toma de muestra para análisis retrospectivo de alcohol)

3. Los casos en que en los análisis e inspecciones se lleve a cabo una etapa previa de muestreo por parte del cliente, se debe indicar a manera de aclaración que los resultados aplican a la muestra tal como se recibió (por ejemplo: muestras de aguas residuales muestreadas por investigadores del OIJ para análisis de metales o plaguicidas)

4. Este apartado incluye aspectos relacionados con la reproducción del dictamen, así como indicaciones con respecto a objetos no analizados o inspeccionados.

• La bibliografía y la terminología se incluye en las pestañas "**Bibliografía**" y "**Terminología**", únicamente para el Dictamen Pericial y Ampliación de Dictamen. La terminología debe incluir aquellos conceptos técnicos que inevitablemente debieron ser utilizados en el Dictamen y que permitan una correcta interpretación del documento por la Autoridad Judicial. te del apartado "Resultados y Conclusiones" del Dictamen<br>
trado "Resumen de los Datos Obtenidos y Observaciones"<br>
.115: Como parte de lo que se debe indicar en las notas<br>
ntes aspectos:<br>
en que se analiza un objeto que no

**7.26.1.5** Finalice, como perito asignado del N° DCF, el análisis pericial (Ver Manual de Instrucciones del SADCF), pulsando el botón "Aprobar". Esta acción da por terminado el registro del análisis pericial en el SADCF y permite la generación del Dictamen pericial, Ampliación o Informe.

**Nota No.** 116: Esta finalización la puede realizar un técnico asignado al N° DCF, en el caso de emitir informes, según acuerdo con la Jefatura Departamental. Para esto se le debe asignar al N° DCF con tipo de responsabilidad de "perito(a)".

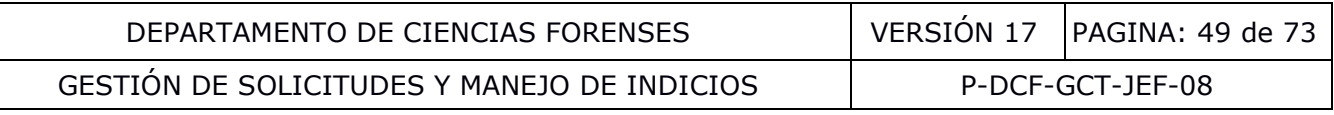

### **7.26.2 Generación y revisión del Dictamen pericial, Ampliación o Informe:**

**7.26.2.1** Genere o adjunte, como perito asignado y responsable del N° DCF, el documento del Dictamen pericial, Ampliación o Informe en la pestaña "Generar documento" (Ver Manual de Instrucciones del SADCF).

**7.26.2.2** Revise, como perito asignado y responsable del N° DCF, el Dictamen pericial, Ampliación o Informe en cuanto a contenido, formato y redacción. La revisión debe incluir, como mínimo los siguientes aspectos:

- **Encabezado**: revise que el número único y N° DCF sean correctos. Para el caso de las Ampliaciones que el dato del N° DCF a ampliar sea correcto. Para el caso de N° DCF consumidos que todos los consumidos estén incluidos.
- **1. Información General**: revise que, para los datos tomados de la solicitud, correspondan a la solicitud recibida.

**Nota No.** 117: Con respecto a la fecha de inicio del análisis la misma corresponde a la fecha en que el caso es aceptado por el analista para análisis o inspección por primera vez y la fecha de finalización del análisis corresponde a la fecha en que el caso pasa al estado de finalizado por analista encargado por última vez.

**Nota No.** 118: Con respecto al Nombre(s) de la(s) partes(s) se indica para el ofendido las iniciales en caso de población vulnerable (niñas, niños y adolescentes, víctima delito sexual, víctima delito sexual 72 horas) en atención a la circular 81-2002 del Consejo Superior "Reglas Prácticas para reducir la Revictimización de las Personas Menores de edad en los procesos Penales". Es responsabilidad del perito revisar que no haya alguna indicación con respecto a esta población vulnerable en el apartado de observaciones de la SDP, ya que de ser así le corresponde pasar el nombre a las iniciales en este apartado en el orden primer nombre, primer apellido, segundo apellido. mación General: revise que, para los datos tomadidan a la solicitud recibida.<br>
on respecto a la fecha de inicio del análisis la misma corres<br>
eptado por el analista para análisis o inspección por prime<br>
nálisis corresponde

- **2. Identificación del o de los Autores del Dictamen**: revise que los autores, es decir, todo el personal que participó en el análisis o inspección estén correctamente agregados (ver punto 7.9.2 y 7.26.1.2) (Oficio CJP029-2022 Comisión Jurisdicción Penal).
- **3. Servicio Solicitado**: revise que concuerde con la pericia solicitada mediante la solicitud.
- **4. Descripción de la persona, objeto o hecho examinado**: revise que la información que el SADCF presenta en este apartado incluye los indicios que fueron tomados a personas, levantados en una inspección y descubiertos en una apertura, así como la información de los mismos.
- **5. Resultados y Conclusiones**: indique la información señalada en **7.26.1.4** o revise que la información mostrada automáticamente en el documento esté correcta. En caso de que se emitan opiniones técnicas, las mismas se deben basar en los resultados obtenidos e identificar como tales en este apartado. Para los análisis o inspecciones que se encuentran cubiertos bajo alcance de acreditación señale lo anterior mediante las siguientes indicaciones según corresponda:
	- o Ensayo Forense acreditado por ANAB, bajo ISO/IEC 17025:2017(el alcance se puede consultar en la dirección [http://search.anab.org\)](http://search.anab.org/).
	- o Inspección Forense acreditada por ANAB, bajo ISO/IEC 17020:2012 (el alcance se puede consultar en la dirección [http://search.anab.org\)](http://search.anab.org/).

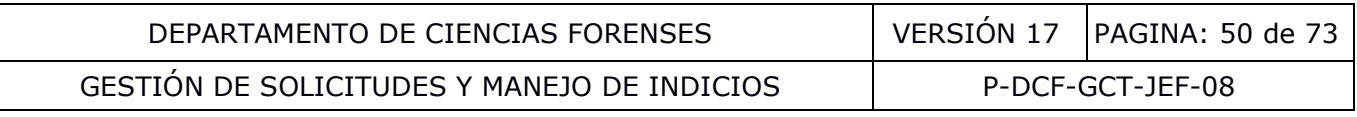

- **6. Destino de los indicios:** revise que la información mostrada en el documento por el sistema corresponde a la ingresada en el SADCF en "Destino de los indicios". Si se conservan muestras testigos se indica en este apartado.
- **7. Sección Técnica – Metodología(s)**: indique la metodología o procedimiento utilizado o revise que la información mostrada automáticamente en el documento esté correcta.
- **7. Sección Técnica – Referencias Bibliográficas**: indique la información señalada en **7.26.1.4** o revise que la información mostrada automáticamente en el documento esté correcta. Por defecto se muestra "Las referencias bibliográficas no son requeridas en el presente documento" a menos que los peritos hayan editado esta información en la pestaña correspondiente del SADCF.
- **7. Sección Técnica – Terminología**: indique la información señalada en **7.26.1.4** o revise que la información mostrada automáticamente en el documento esté correcta.
- **Firmas**: Revise que los peritos mostrados en el documento por el sistema corresponden a los asignados en el SADCF como firmantes de acuerdo a su tipo de responsabilidad.

**Nota No.** 119: No es permitida la modificación del formato del Dictamen Pericial, Ampliación o Informe, ni la eliminación de apartados. En caso de que un apartado quede sin información colocar "No aplica". Si al revisar el documento generado por el sistema, detecta que la información del algún apartado es incorrecta, debe corregir el dato tanto en el sistema como en el documento. Para las correcciones proceda como se establece en el PON de Control de Registros. orrespondiente del SADCF.<br>
Sin Técnica – Terminología: indique la información seña<br>
e la información mostrada automáticamente en el documento<br>
Revise que los peritos mostrados en el documento por el si<br>
nados en el SADCF c

**Nota No.** 120: En el informe o dictamen pericial en el encabezado se indica la Sección que emite dicho documento, la cual corresponde al lugar donde se realizan las actividades de laboratorio, esto a menos que se indique lo contrario en el apartado 4 del Dictamen Pericial.

**Nota No.** 121: Cuando corresponda, los indicios que requieran ser ingresados a alguna base de datos (por ejemplo IBIS o CODIS) se debe informar del ingreso o de la posibilidad de ingreso en etapas posteriores, así como la base de datos a la cual se va a ingresar o se ingresó la información.

**7.26.2.3** Dé por revisado el documento, como perito responsable del N° DCF, si cumple con todos los puntos de revisión anteriores.

# **7.26.3 Firma del Dictamen pericial, Ampliación o Informe por el (los) perito(s):**

**7.26.3.1** Proceda, como cada uno de los peritos asignados al N° DCF, a realizar el registro de firmas digitales al documento (Dictamen Pericial, Ampliación o Informe) (Ver Manual de Instrucciones del SADCF).

**Nota No.** 122: Si por alguna eventualidad el perito responsable del caso no puede finalizar el dictamen o el personal técnico no finalizó alguna de las etapas del proceso de análisis o inspección (por ejemplo, una incapacidad por un periodo prolongado) otro perito o técnico competente debe completar las etapas del análisis o inspección pendientes o en su defecto revisar el trabajo realizado para proceder a emitir y firmar el dictamen pericial o finalizar los formularios de trabajo respectivos. El perito o técnico que inició y realizó las etapas previas debe aparecer en el dictamen como "asistido por". A nivel del legajo del caso debe quedar registro de todas las etapas

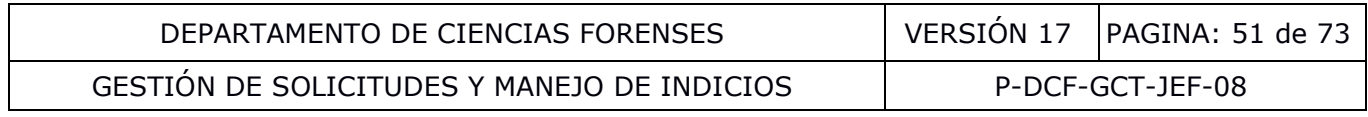

realizadas por el perito o técnico que inició el caso y el perito o técnico que finaliza y/o revisa las etapas previas realizadas y el motivo de la reasignación.

**Nota No.** 123: En caso de que la Autoridad Judicial ordene la emisión de un dictamen o ampliación con firmas físicas, el perito deberá firmar cada una de las páginas del dictamen. Las posteriores firmas de refrendo (de la Jefatura de Sección y Jefatura Departamental) se requieren únicamente en los espacios designados para las mismas en la última página.

### **7.27 Revisión por pares de dictámenes periciales y ampliaciones:**

**7.27.1** Establezca, como Jefatura de Sección en el SADCF, siguiendo los criterios establecidos por la jefatura departamental, el porcentaje de revisión por pares por unidad de Sección, en la funcionalidad "Mantenimiento de revisión por pares" (Ver Manual de Instrucciones del SADCF). Comunique lo anterior al personal de la Sección.

**Nota No.** 124: Los(as) revisores(as) por pares deben de tener un mínimo de un año de experiencia en la Unidad de Trabajo respectiva y/o en las tareas típicas involucradas en la pericia realizada. Una vez transcurrido este año se debe entrenar al personal para realizar la revisión por pares según lo indicado en el Procedimiento para la Selección, Entrenamiento y Competencia del Personal. La autorización para desempeñarse en dicha labor debe quedar registrada en las respectivas Cartas de Certificación de funciones de dichos funcionarios. cerior al personal de la Sección.<br>
Los(as) revisores(as) por pares deben de tener un mín<br>
Unidad de Trabajo respectiva y/o en las tareas típicas involus<br>
Ex transcurrido este año se debe entrenar al personal para<br>
co indic

**Nota No.** 125: Los (as) revisores(as) por pares no pueden revisar su propio trabajo, es decir, los casos que realicen y vayan al proceso de revisión por pares deben ser revisados por otro perito competente. Cuando la disponibilidad del personal lo permita los revisores por pares deben rotar de manera periódica. <sup>®</sup>

**7.27.2** Establezca como Jefatura de Sección en el SADCF, siguiendo los criterios establecidos por la Jefatura departamental, los peritos de primer ingreso que recién han obtenido su "Registro de certificación para el desempeño de funciones" a los cuales se les aplicará una revisión al 100%, por un período no inferior a los tres meses, en la funcionalidad "Mantenimiento de revisión por pares" (Ver Manual de Instrucciones del SADCF).

**7.27.3** Revise, como revisor por pares, en la funcionalidad "Revisión por pares" (Ver Manual de Instrucciones del SADCF), cada N° DCF seleccionado automáticamente para revisión por pares. La revisión es técnica a nivel documental y debe incluir: todos los registros del legajo (Ver PON de Control de Registros – Anexo No 1), las anotaciones, la trazabilidad de los indicios y el Dictamen Pericial o Ampliación. Lo anterior para el N° DCF principal como los N° DCF consumidos en éste. Los tópicos a revisar, para cada N° DCF, son:

- Aspectos técnicos
	- o La metodología aplicada es la adecuada y está fundamentada en PON vigentes
	- o Los resultados obtenidos son acordes con la metodología y análisis practicados
	- $\circ$  Se tomaron las medidas adecuadas para asegurar los resultados (control positivos, negativos, etc.)
	- $\circ$  Se realizó verificación o chequeo independiente y/o transferencia de datos y/o cálculos
	- $\circ$  Las conclusiones a las que se llegó son congruentes y están fundamentadas adecuadamente en los resultados obtenidos
- Aspectos de Gestión
	- o La pericia solicitada está incluida en el catálogo de servicios de la Sección y el Dictamen Pericial da respuesta a la pericia solicitada

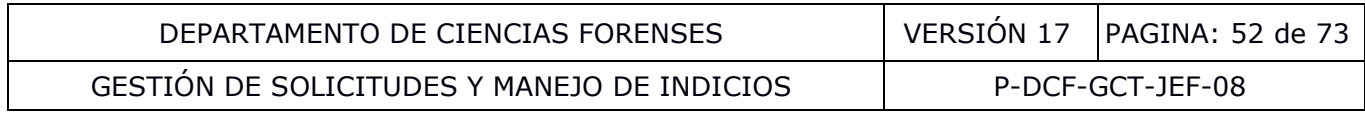

- o Se identifican en el Dictamen Pericial únicamente los ensayos/inspecciones que se encuentran dentro del alcance de acreditación
- $\circ$  Los registros de cadena de custodia y trazabilidad de los indicios se realizaron correctamente (por medio del SADCF)
- o El formato e información general del documento es correcto. El legajo está completo.
- o Las anotaciones realizadas son las requeridas para el peritaje practicado.

**7.27.4** Apruebe, como revisor por pares, la revisión del N° DCF, si, luego de su revisión, establece que el peritaje evaluado cumple con los requerimientos de calidad, factibilidad y rigor científico y firme digitalmente el formulario de Revisión por pares (generado por el SADCF).

**7.27.5** Rechace, como revisor por pares, la revisión del N° DCF, si, luego de su revisión, establece que el peritaje evaluado no cumple con al menos uno de los tópicos evaluables y explique ampliamente en el "motivo de la corrección", las consultas y observaciones que solicita sean atendidas y firme digitalmente el formulario de revisión por pares.

**7.27.6** Revise como perito responsable del N° DCF, en la funcionalidad "Emisión y edición del dictamen o informe", pestaña "Correcciones al documento", las consultas y observaciones planteadas por el revisor por pares.

**7.27.7** En caso de estar de acuerdo con las observaciones del revisor por pares, atienda las consultas y observaciones planteadas. La observación debe incluir una descripción del cambio que se va a realizar al N° DCF.

**7.27.8** En caso de no estar de acuerdo con las observaciones del revisor por pares, converse con él y resuelvan las diferencias de criterios. Si resolvieron de forma concertada que la devolución no aplica, complete la observación iniciando con "NO CORRESPONDE" seguido de la aclaración del motivo por el cual no corresponde. En caso de no llegar a una solución concertada, recurra al líder técnico de la Sección o sustituto, y atienda las observaciones del líder técnico. En este último caso no debe incluir "NO CORRESPONDE" en la observación y proceder como en 7.27.7. peritaje evaluado no cumple con al menos uno de los t<br>ente en el "motivo de la corrección", las consultas y observantes<br>firme digitalmente el formulario de revisión por pares.<br>como perito responsable del N° DCF, en la func

# **7.28 Refrendo por Jefatura Sección y atención de observaciones de la Jefatura:**

**7.28.1** Corrobore como mínimo, como Jefatura de Sección, en la funcionalidad "Refrendo Jefatura Sección" (Ver Manual de Instrucciones del SADCF), en cada uno de los dictámenes periciales, ampliaciones e informes emitidos en su Sección, lo siguiente:

- Que los datos de número único, autoridad judicial a la que se remite estén correctos
- Que la metodología aplicada esté fundamentada en PON vigentes para responder a lo solicitado por la Autoridad Judicial.

**7.28.2** Apruebe el N° DCF, como Jefatura de Sección, si luego de la corroboración realizada se establece que el peritaje evaluado cumple con los requerimientos establecidos.

**7.28.3** Rechace el N° DCF, como Jefatura de Sección, si luego de la corroboración realizada se establece que el peritaje evaluado no cumple con algunos de los tópicos evaluados y explique ampliamente en el motivo de la corrección las consultas y observaciones que solicita sean atendidas.

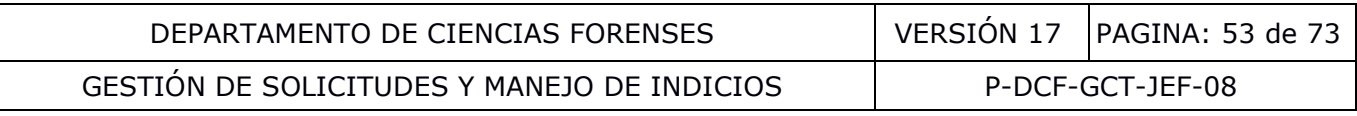

**7.28.4** Revise, como perito asignado y responsable del N° DCF, en la funcionalidad "Emisión y edición del dictamen o informe", pestaña "Correcciones al documento", las consultas y observaciones planteadas por la Jefatura de Sección:

- En caso de estar de acuerdo con las observaciones de la Jefatura, atienda las consultas y observaciones planteas. La observación debe incluir una descripción del cambio que se va a realizar al N° DCF.
- En caso de no estar de acuerdo con las observaciones de la Jefatura, converse con ésta y resuelvan las diferencias de criterios (de ser necesario recurra a la Jefatura Departamental). Tras resolver los desacuerdos atienda las observaciones. La observación que incluye el perito en el SADCF debe incluir una descripción del cambio que se va a realizar al N° DCF.

**7.28.5** En caso de periodos de vacaciones sin sustitución por parte de las Jefaturas de Sección, proceda como Jefatura Departamental con el refrendo de la Jefatura de Sección siguiendo lo indicado en los puntos anteriores, por lo cual los dictámenes periciales, ampliaciones o informes tendrían la firma de la Jefatura Departamental tanto como Jefatura de Sección y Jefatura Departamental, lo anterior con base en lo indicado en el comunicado de la Jefatura Departamental 01-DCF-2021 y aclaraciones a dicho comunicado del Usuario Experto Departamental de fecha del 13 de julio del 2021. Se debe tener en cuenta además lo siguiente: de periodos de vacaciones sin sustitución por parte de las fatura Departamental con el refrendo de la Jefatura de sintos anteriores, por lo cual los dictámenes periciales, ampli de la Jefatura Departamental tanto como Jefa

- La Jefatura de Sección deberá solicitar que se le asigne el perfil de Jefe de Sección al Jefe Departamental para el día o periodo en que se encontrará de vacaciones sin sustitución.
- Las Secciones mediante correo electrónico a la Jefatura Departamental deben indicar cuales dictámenes tendrían que firmarse en esta modalidad. Los cuales deben ser casos de extrema urgencia (flagrancias, vencimiento de plazos legales, etc.).
- Los casos que se refrenden en esta modalidad tienen que haber pasado por revisión por pares al 100%, para ello se cuenta con dos opciones:
	- o Opción 1: Crear en el SADCF una subunidad para cada unidad que requieran (mediante SPT de "mantenimiento de catálogos") y llamarlo por ejemplo "Paternidades revisión por pares al 100%" y asignarle permanentemente el 100% en revisión por pares en el mantenimiento; de esta forma se realizaría de previo el cambio de subunidad para aquellos casos que requieran revisión por pares por cualquier motivo que considere la Sección.
	- o Opción 2: Solicitar mediante SPT "Cambio electrónico" la lista de casos que requieran el cambio de estado a "Enviado a revisión por pares (039)" para aquellos casos que se encuentren "Enviado a revisión de Jefe de Sección" y que el sistema no haya elegido aleatoriamente para la revisión por pares.
- Si hay más de una Sección en esta modalidad, se debe coordinar con el Usuario Experto Departamental la asignación como Jefatura de Sección a la Jefatura Departamental ya que únicamente es posible realizar una asignación a la vez.

## **7.29 Refrendo de dictámenes periciales, ampliaciones e informes y atención de observaciones de la Jefatura:**

**7.29.1** Refrende, como Jefatura de Departamento, en la funcionalidad "Refrendo Jefatura Departamental" (Ver Manual de Instrucciones del SADCF), cada uno de los dictámenes periciales, ampliaciones e informes emitidos en el Departamento, firmando el documento.

**Nota No.** 126: La Jefatura de departamento puede corroborar algún N° DCF en particular y decidir rechazarlo si no cumple con algún requerimiento establecido.

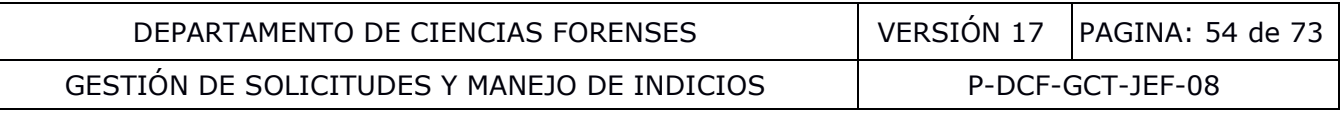

### **7.30 Despacho de dictámenes periciales, ampliaciones e informes:**

**7.30.1** Registre, como responsable del despacho de documentos periciales, el despacho de los dictámenes periciales, ampliaciones e informes en la funcionalidad "Registro del despacho" (Ver Manual de Instrucciones del SADCF). Para esto indique para cada N° DCF:

- La fecha del despacho
- El correo electrónico de cada Oficina Judicial a la que se remite el documento.

**Nota No.** 127: El despacho de dictámenes periciales, ampliaciones e informes únicamente se puede realizar a correos institucionales de oficinas (entiéndase correos institucionales los de dominio: "@poder-judicial.go.cr") que indique explícitamente la solicitud de dictamen pericial F-083-i en los espacios "REMITIR DICTAMEN A:" y "CON COPIA A:". En caso de que una Autoridad Judicial requiera copia del dictamen pericial pero no aparezca consignada en el formulario F-083 i, deberá solicitarlo a la autoridad que autoriza la pericia. Lo anterior según circular del Consejo Superior 88-2023, del 24 de abril de 2023. A manera de excepción se podrán despachar dictámenes periciales, ampliaciones e informes también a correos institucionales de personas (dominio: "@poder-judicial.go.cr") como medida de contingencia, por ejemplo, por el manejo institucional de la pandemia. Además, por sus labores particulares de investigación criminal, los dictámenes periciales o informes relacionados con bases de datos CODIS e IBIS pueden ser también remitidos a la UVIC, siempre y cuando sean solicitado formalmente vía correo electrónico por la Jefatura de dicha unidad y por las Autoridades Jurisdiccionales que así lo requieran, esto con base en lo estipulado en la circular 17-ADM-2020. Si la Autoridad Judicial solicitara un dictamen pericial durante el transcurso de un juicio (con base en la etapa procesal en la que se encuentre el caso) siga lo indicado en el PON de Atención y Servicio al Cliente en cuanto a la atención de información específica de un caso. copia del dictamen pericial pero no aparezca consignada en<br>lo a la autoridad que autoriza la pericia. Lo anterior seguino<br>3, del 24 de abril de 2023. A manera de exceptión ses<br>iales, ampliaciones e informes también a corre

**7.30.2** Registre, como responsable del despacho de documentos periciales, o funcionario de Sección en ausencia de aquel, la reiteración del despacho de los dictámenes periciales, ampliaciones e informes en la funcionalidad "Libro de despacho de documentos periciales" (Ver Manual de Instrucciones del SADCF) siguiendo las indicaciones de la **Nota No 127**.

**Nota No.** 128: La reiteración del despacho debe ser solicitada en un documento adicional emitido por la Autoridad que explique preferiblemente el motivo por el cual requiere una reiteración del despacho. El cual se debe adjuntar al legajo del caso.

**Nota No.** 129: Si por solicitud explícita y puntual de la Autoridad Judicial se requiere de una reiteración del despacho de un Dictamen Pericial, ampliación o informe en formato físico, siga lo indicado en la Nota **No. 127 y No. 128**.

**Nota No.** 130: Si por error se realiza el despacho de un dictamen, ampliación o informe a una Autoridad Judicial no indicada en la SDP, se debe enviar el documento a la Autoridad Judicial correcta, así como un correo electrónico a la Autoridad Judicial a que se envió en primera instancia explicando que se remitió por error el documento. Dicho correo se debe adjuntar al legajo del caso.

**7.30.3** Archive, como funcionario encargado del despacho, el registro o comprobante respectivo, para dar por efectuado el despacho por correo electrónico.

## **7.31 Modificación de dictámenes periciales después de su despacho:**

**7.31.1** Emita una Ampliación de Dictamen Pericial en un N° DCF nuevo, como perito asignado y responsable, sin necesidad de una solicitud nueva, en caso de requerirse una aclaración, emitir

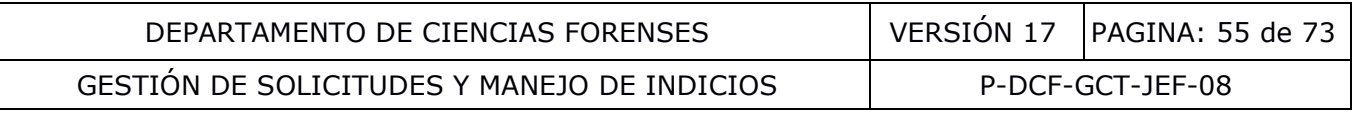

corrección o adición (emitir resultados o conclusiones complementarias) a un Dictamen Pericial emitido y despachado.

**7.31.2** Si la aclaración, corrección o adición es solicitada por la Autoridad Judicial se requiere de una solicitud nueva.

**Nota No.** 131: Cuando se emite una ampliación de un Dictamen Pericial debido a una corrección, debe emitirse nuevamente el dictamen señalando claramente el dato o los datos que se están cambiando, además, la ampliación debe indicar el motivo por el cual se realizó dicha corrección. La ampliación contendrá únicamente la información del dictamen que se está corrigiendo. En los apartados del dictamen que no requieran información se indica No Aplica. En los casos en los que se deba corregir el número único se debe emitir nuevamente todo el dictamen señalándose una nota que se sustituye el dictamen anteriormente emitido, además el motivo por el cual se hace dicha sustitución.

## **7.32 Devolución de indicios:**

**7.32.1** Prepare, como perito o técnico, los objetos y/o embalajes y/o boletas de cadena de custodia para devolución, siguiendo los siguientes pasos:

- Embale como se indica en **Nota No. 97**. Si por alguna razón no es factible embalar en el embalaje original, utilice un embalaje nuevo que contenga el(los) indicio(s) y embalaje original e indique las razones en la boleta de cadena de custodia. Esto también se debe realizar si el paquete original no se encontraba lacrado. Sommon de indicios:<br>
(a contrato de indica de la devolución, esquientes pasos:<br>
(a colución, siguiendo los siguientes pasos:<br>
(a contrato de **Nota No. 97**. Si por alguna razón no es<br>
je original, utilice un embalaje nuevo
- Rotule cada bulto o paquete en que se preparan los indicios de un N° DCF para devolución al menos con el N° DCF correspondiente.
- Asigne el estado destino "para devolución" a cada objeto y embalaje según corresponda (Ver Manual de Instrucciones del SADCF).
- Indique en el sistema Informatizado, para un Nº DCF, la cantidad de bultos o paquetes en que se preparan los indicios para devolución, en la funcionalidad "Destino de los indicios" – pestaña "Devolución de indicios" (Ver Manual de Instrucciones del SADCF).

**7.32.2** Genere, como encargado de la devolución, el listado de indicios a devolver en la funcionalidad "Devolución de indicios" (Ver Manual de Instrucciones del SADCF) y verifique para cada ítem la siguiente información:

- El estado del Nº DCF (p.ej. Dictamen o Informe despachado),
- La identificación de cada bulto o paquete con el N° DCF
- El identificador de cada objeto y embalaje contra el indicio físico (preferiblemente y de ser posible),
- La ubicación de área general de cada indicio (lo más común es que estén custodiados dentro de la bodega de indicios)

**7.32.3** Solicite, como encargado de la devolución, al responsable de la bodega de indicios (en caso de que sean funcionario diferentes) o al custodio de los mismos, los indicios a devolver del listado de indicios.

**7.32.4** Localice, como responsable de la bodega de indicios o custodio de los mismos, los indicios a ser devueltos. Retire de la bodega de indicios y entregue los mismos al personal responsable de la devolución de indicios.

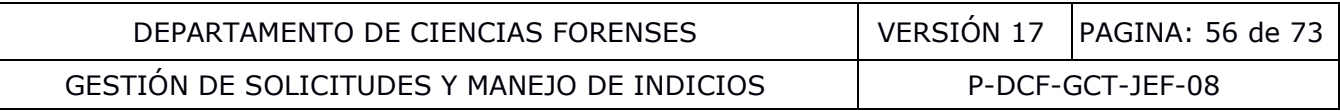

**7.32.5** Revise, como personal responsable para la devolución de indicios, en la aplicación "Cambio de ubicación de objetos y embalajes", el estado, ubicación y el "Nombre usuario(a) en custodia" registrado en el SADCF para cada indicio, así como su identificación con el N° DCF.

**7.32.6** Reciba, como personal asignado a la devolución de indicios, del responsable de la bodega de indicios o custodia de los mismos, los indicios por devolverse.

**7.32.7** Cambie, junto con el responsable de la bodega de indicios, o custodio, la ubicación de cada objeto y embalaje en el SADCF utilizando la aplicación "Cambio de ubicación de objetos y embalajes" (Ver Manual de Instrucciones del SADCF), al área general "Área de despacho".

**Nota No.** 132: Si el Área de despacho es aledaña a la bodega de indicios y es el mismo funcionario encargado de la devolución de indicios que tiene en custodia los indicios, no es necesario registrar el cambio de ubicación.

**7.32.8** Inicie, como responsable de la devolución de indicios, el registro de la devolución de los indicios, indicando en el SADCF:

- La fecha de la devolución
- El nombre funcionario que entrega y cargo
- El nombre del funcionario que se presenta a retirar, su cédula, cargo y procedencia

**7.32.9** Revise y verifique, como responsable de la devolución de indicios, antes de finalizar la devolución, la información consignada visualizando el borrador del Acta de devolución.

**Nota No.** 133: Los indicios se remiten al Despacho Judicial indicada en el apartado 7 de la SDP "REMITIR DICTAMEN A" a menos que en la misma SDP se disponga lo contrario. Únicamente se puede devolver indicios a funcionarios judiciales de dicho despacho o autorizado por el mismo.

**7.32.10** Entregue, como responsable de la devolución de indicios, los indicios a la persona que se presenta a retirarlos.

**Nota No.** 134: La entrega de indicios con la boleta de cadena de custodia original o inicial aplica únicamente cuando los indicios a ser devueltos son estrictamente los objetos recibidos y/o descritos en dicha boleta. Los traslados a lo interno del DCF quedan registrados en el SADCF, ver **Nota No. 78**. La devolución de embalajes sin indicios y boletas de cadena de custodia sin indicios no requiere utilizar boletas de cadena de custodia para su entrega. rel cambio de ubicación.<br>
como responsable de la devolución de indicios, el registro<br>
ando en el SADCF:<br>
e la devolución<br>
funcionario que entrega y cargo<br>
del funcionario que entrega y cargo<br>
y verifique, como responsable

**Nota No.** 135: La entrega de indicios al momento de ser devueltos debe realizarse siempre contra una boleta de cadena de custodia (idealmente la original). Si los indicios descritos en la boleta original tienen destinos diferentes, la entrega se puede realizar contra una nueva boleta de cadena de custodia. Cuando no se devuelvan indicios, las boletas únicas de cadena de custodia se devuelven en caso de que la Autoridad Judicial las solicite, dejando constancia de lo anterior (por ejemplo en el Dictamen Pericial y en el SADCF) las mismas pueden escanearse e incluir en el SADCF según criterio de la Jefatura de Sección.

**7.32.11** Apruebe y genere el Acta de devolución de indicios en el SADCF, como responsable de la devolución de indicios.

**7.32.12** Descargue, como responsable de la devolución de indicios, el Acta de devolución de indicios y solicite la firma en el Acta del funcionario que los retira del DCF. Almacene la misma en la bodega de documentación, previa digitalización de la misma y archivo en los documentos administrativos digitales del año en curso en la carpeta de dictámenes.

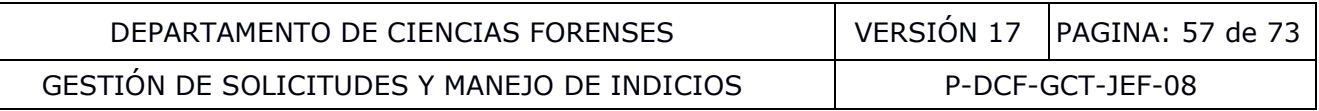

**7.32.13** Organice y planifique, como Regente Químico del DCF, transcurridos los 8 días, la fecha de entrega en el caso que se contrate una empresa para la destrucción (p.ej.: destrucción de materiales e indicios bioinfecciosos, destrucción de indicios que corresponden a compuestos químicos).

## **7.33 Destrucción de objetos (indicios, testigos y patrones de comparación) y embalajes:**

**7.33.1** Prepare como funcionario de Sección, las bolsas de basura no convencional generada de los indicios (p.ej. envoltorios con droga, jeringas con fluidos biológicos), para ser entregadas para destrucción, clasificadas por el tipo de destrucción e identificadas preferiblemente con un número consecutivo.

**7.33.2** Prepare como funcionario de sección, los ítems (objetos y/o embalajes registrados en el SADCF) para ser entregados para destrucción, esto consiste en:

- Verifique que cada ítem a ser entregados para destrucción se encuentren identificados al menos con el número único del SADCF.
- Verifique que cada ítem (objeto y embalaje) cuente con uno de los ocho estados destinos "para destrucción" según corresponda.

**Nota No.** 136: No se debe destruir boletas de cadena de custodia ni registros de cadena de custodia.

• Indique, como funcionario de sección, en el SADCF la autorización de destrucción que se cuenta para destruir los objetos y/o embalajes y la Autoridad Judicial que autoriza la destrucción, en la funcionalidad "Destino de los indicios" – pestaña "Destrucción de indicios" (Ver Manual de Instrucciones del SADCF). ivo.<br>
e como funcionario de sección, los ítems (objetos y/o embarcante de sección, esto consiste en:<br>
que cada ítem a ser entregados para destrucción se encuer<br>
el número único del SADCF.<br>
que cada ítem (objeto y embalaje)

**Nota No.** 137: Si no dispone de la autorización por escrito, proceda a solicitarla a la Autoridad Judicial competente, antes de incluir el estado destino para destrucción. Dicha autorización puede ser otorgada por Ley o por medio del Consejo Superior.

**7.33.3** Genere, como responsable de la preparación de la destrucción de ítems (objetos y embalajes) el listado de indicios a entregar para destruir en la funcionalidad "Destrucción de indicios" (Ver Manual de Instrucciones del SADCF) y verifique al menos para cada ítem la siguiente información:

- El estado del Nº DCF (p.ej. dictamen o informe despachado),
- La identificación de cada bulto o paquete con el N° DCF
- El identificador de cada objeto y embalaje contra el indicio físico (preferiblemente y de ser posible),
- La ubicación de área general de cada indicio (Lo más común es que estén custodiados dentro de la bodega de indicios),
- La cantidad (gramos o mililitros) y sustancia a destruir, si aplica para la destrucción de sustancias químicas.

**7.33.4** Solicite, como responsable de la preparación de la destrucción, al responsable de la bodega de indicios o al custodio de los mismos, los indicios del listado de indicios, dispuestos a ser preparados para destrucción.

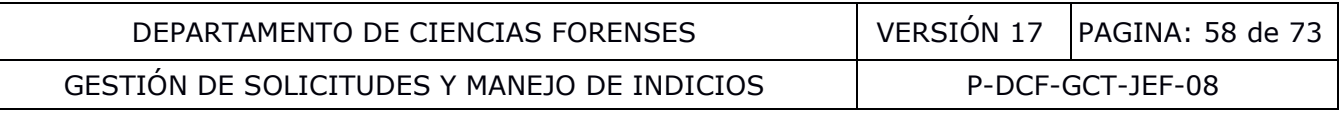

**7.33.5** Localice, como responsable de la bodega de indicios o custodio, los indicios dispuestos a ser preparados para destrucción.

**7.33.6** Agrupe, como responsable de la preparación de la destrucción de indicios, los indicios preparados en bolsas, paquetes o recipientes, y genere para cada uno, en el SADCF, una "bolsa para destrucción" en la funcionalidad "Destrucción de indicios" (Ver Manual de Instrucciones del SADCF). Para las bolsas puede indicar en el SADCF un peso bruto y un número de marchamo.

**7.33.7** Agrupe, como responsable de la preparación de la destrucción, las "bolsas para destrucción" en Actas para destrucción en la funcionalidad "Destrucción de indicios" (Ver Manual de Instrucciones del SADCF).

**7.33.8** Finalice, como responsable de la preparación de la destrucción de indicios, las actas de entrega de indicios para destrucción, haciendo constar que la información incluida en el listado es correcta en cuanto al tipo, cantidad de indicios y contenido de las bolsas preparadas, además que el acta de entrega para destrucción está lista para su aprobación por la Jefatura de Sección.

**7.33.9** Apruebe, como Jefatura de Sección, las actas de entrega de indicios para destrucción en la funcionalidad "Destrucción de indicios" (Ver Manual de Instrucciones del SADCF).

**7.33.10** Envíe, como Jefatura de Sección, el borrador del acta de entrega para destrucción a la Auditoría Judicial para su aprobación mínimo 8 días antes (Ver circular Nº.108-09). Lo anterior con excepción de la destrucción de indicios de drogas que se procede según el Reglamento sobre Custodia y Destrucción de Drogas Estupefacientes, Psicotrópicas y Enervante, además de lo establecido institucionalmente para los objetos de poco valor. r, como responsable de la preparación de la destrucción de i<br>
so para destrucción, haciendo constar que la información i<br>
anto al tipo, cantidad de indicios y contenido de las bolsas<br>
trega para destrucción está lista para

**7.33.11** Organice y planifique, como Regente Químico del DCF, transcurridos los 8 días, la fecha de entrega en el caso que se contrate una empresa para la destrucción (p.ej.: destrucción de materiales e indicios bioinfecciosos, destrucción de indicios que corresponden a compuestos químicos).

**7.33.12** Inicie el registro, como encargado de la entrega de indicios para destrucción, de la entrega de los indicios para destrucción, en la funcionalidad "Destrucción de indicios" (Ver Manual de Instrucciones del SADCF), indicando:

- La fecha de la entrega
- El nombre funcionario que entrega, cargo y lugar de entrega
- El nombre del funcionario que recibe, su cédula, nombre de empresa (cuando aplique) y el N° de contrato (cuando aplique).

**7.33.13** Revise y verifique, como encargado de la entrega de indicios para destrucción, antes de finalizar la entrega de indicios para destrucción, la información consignada visualizando el borrador del Acta de destrucción.

**7.33.14** Finalice, en la funcionalidad "Destrucción de indicios" (Ver Manual de Instrucciones del SADCF), como encargado de la entrega de indicios para destrucción, el registro de entrega de indicios para destrucción.

**7.33.15** Firme digitalmente, como jefe de sección y preferiblemente como encargado de la entrega de indicios para destrucción, el Acta de entrega de indicios para destrucción que genera el SADCF y archívela en la carpeta correspondiente.

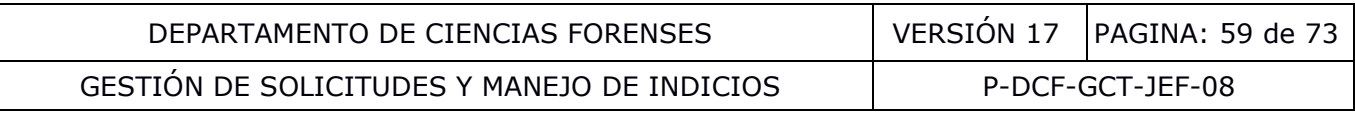

**7.33.16** Entregue, como responsable de la entrega de indicios para destrucción, también las bolsas de basura no convencional y el listado respectivo.

### **7.34 Atención de consultas administrativas o asesorías técnicas a la Autoridad Judicial, y Testimonio experto en Corte:**

**7.34.1** Atienda como secretaria de Sección y personal administrativo, únicamente las consultas administrativas de la Autoridad Judicial (visitas, correos y llamadas), respecto al estado de procesamiento de las solicitudes en cuanto a si fueron recibidas, están en análisis o despachadas.

**7.34.2** Atienda, como perito competente, únicamente las consultas técnicas a la Autoridad Judicial (visitas, correos y llamadas), no relacionadas con un N° DCF recibido respecto al procedimiento de recolección, transporte y solicitud para una determinada pericia de su Sección, basado en el Manual de Servicios Forenses del OIJ. En ausencia de personal administrativo puede atender las consultas indicadas en **7.34.1**.

**7.34.3** Atienda, como Jefatura de Sección, únicamente las consultas técnicas de la Autoridad Judicial que instruye (visitas, correos y llamadas), respecto a resultados definitivos de dictámenes emitidos, y de los cuales esté al tanto de los detalles del caso. Además puede atender las consultas indicadas en **7.34.1 y 7.34.2**. La Jefatura de Sección puede delegar esta función en el perito responsable del caso, el cual puede referirse a aclaraciones de resultados/conclusiones emitidas en el Dictamen Pericial. Si la consulta es referida a resultados que implique ampliación del criterio pericial, no contemplados en el Dictamen Pericial o en la SDP original, se debe indicar que se proceda a la solicitud por escrito por medio de una nueva SDP. , como perito competente, únicamente las consultas técr<br>correos y llamadas), no relacionadas con un N° DCF recolección, transporte y solicitud para una determinada pe<br>recolección, transporte y solicitud para una determina

**Nota No.** 138: Para mayor detalle, sobre la atención de consultas, remitirse al PON de Atención de Servicio al Cliente.

**Nota No.** 139: Registre en la Boleta de registro de comunicación verbal sobre casos, las comunicaciones descritas en **7.34.3** relacionadas con dictámenes emitidos, cuando éstas sean verbales. Adjunte al Legajo del caso.

**7.34.4** Presente testimonio experto en Corte, como perito competente o como Jefe de Sección, cuando se le solicite por parte de la Autoridad Judicial.

**Nota No.** 140: Toda consulta que no sea de la Autoridad Judicial que instruye (p.ej.: de la defensa) se atiende a través de la Autoridad Judicial competente.

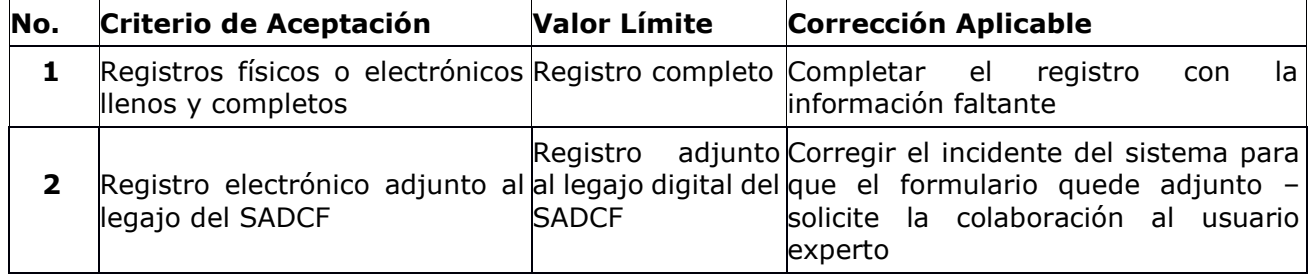

### **8 Criterios de Aceptación o Rechazo de Resultados:**

## DEPARTAMENTO DE CIENCIAS FORENSES VERSIÓN 17 PAGINA: 60 de 73

GESTIÓN DE SOLICITUDES Y MANEJO DE INDICIOS | P-DCF-GCT-JEF-08

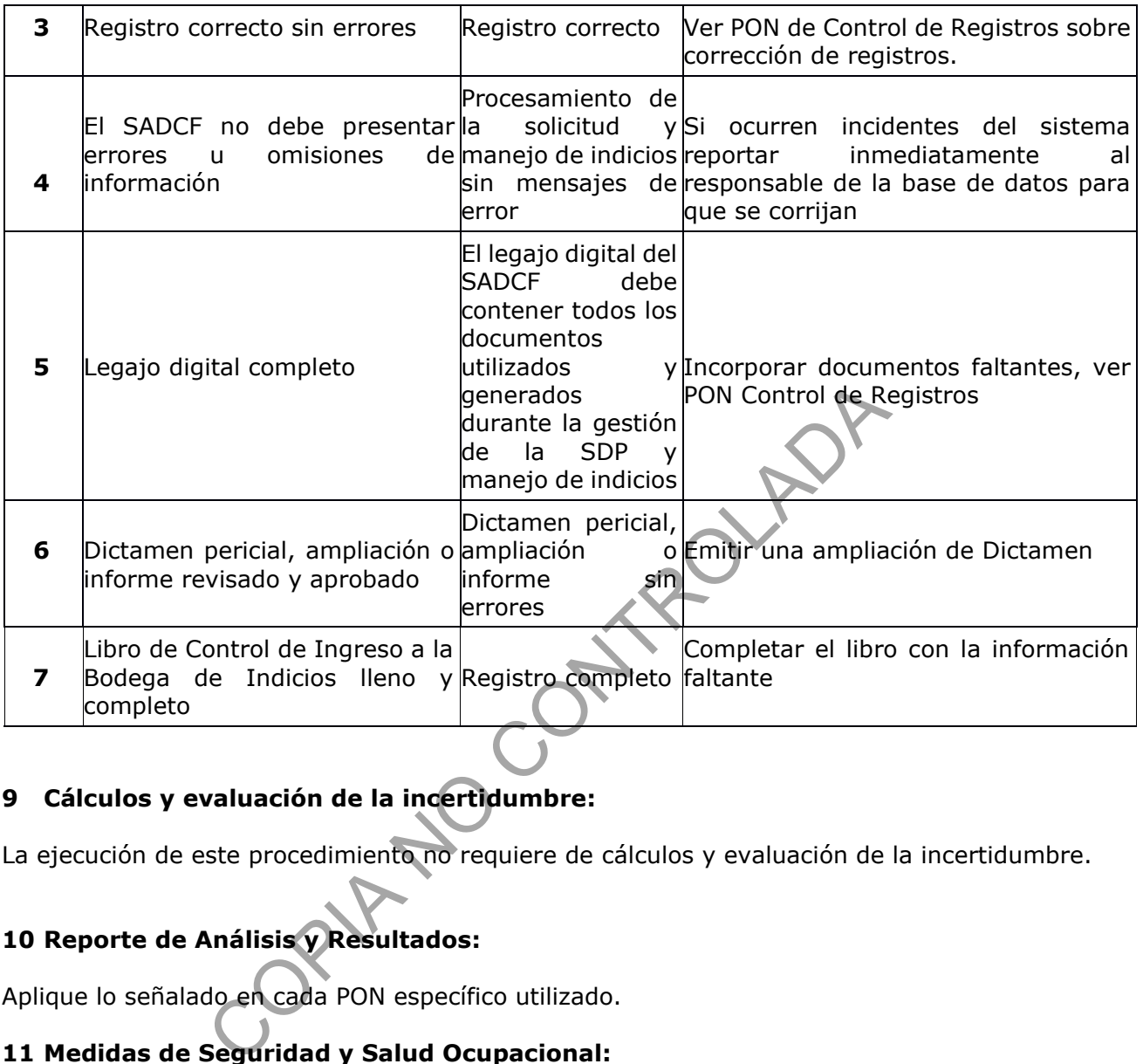

# **9 Cálculos y evaluación de la incertidumbre:**

La ejecución de este procedimiento no requiere de cálculos y evaluación de la incertidumbre.

# **10 Reporte de Análisis y Resultados:**

Aplique lo señalado en cada PON específico utilizado.

# **11 Medidas de Seguridad y Salud Ocupacional:**

Todo funcionario que manipule indicios debe vestir acorde a la naturaleza del indicio y de la pericia o servicio a realizar. Como ejemplo para la manipulación de sustancias peligrosas debe vestir como mínimo gabacha y/o el uniforme de dos piezas y de forma adicional vestir guantes desechables, y cualquier otro equipo de protección personal establecido por la Jefatura de Sección o en los PON específicos técnicos.

Utilice, si así lo requiere para el transporte de indicios, cuando se trata de paquetes grandes o de varios paquetes a la vez, el carrito con ruedas.

Transporte los indicios y muestras contenidos en tubos de ensayo debidamente rotulados y en gradillas.

No ingiera ningún tipo de alimento, ni bebida mientras manipule indicios o se encuentre dentro de las bodegas de indicios.

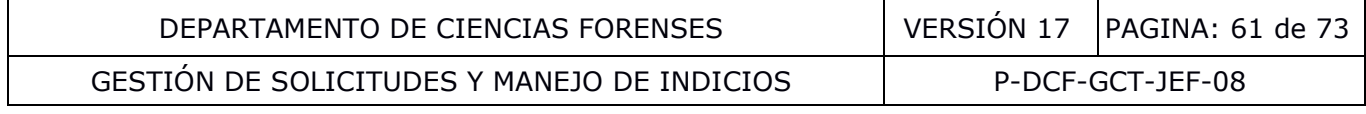

## **12 Simbología:**

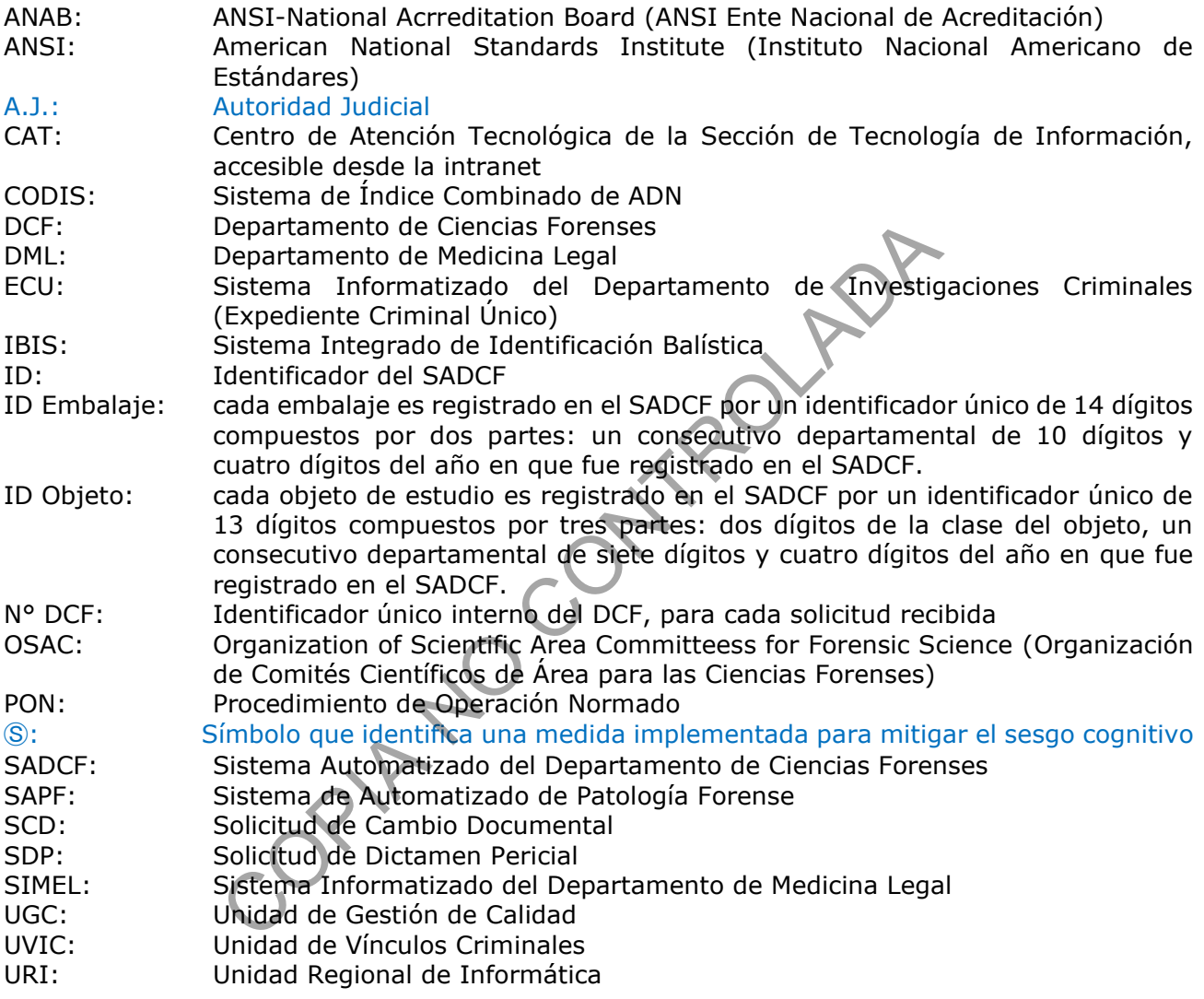

## **13 Terminología:**

**Área personal de almacenamiento**: se refiere a un área o mueble de uso personal para la custodia de indicios del cual únicamente cuentan con llave el responsable y la Jefatura de Sección.

**Bodega de indicios**: Lugar en donde se custodian los indicios relativos a las diversas solicitudes que ingresan a cada una de las Secciones del DCF.

**Conclusión**: Término utilizado en la legislación nacional atinente a los servicios forenses. En el DCF se entiende como conclusión tanto la interpretación de un análisis o inspección como la opinión técnica.

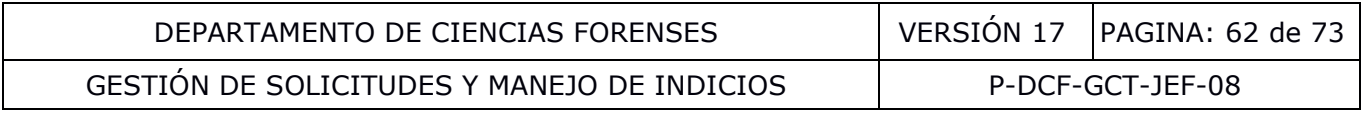

**Consumo de N° DCF**: Cuando se reciben varias solicitudes y se establece que varias de ellas pueden ser respondidas en un solo Dictamen Pericial se ejecuta en el SADCF el consumo en un solo N° DCF.

**Contrapericia**: repetición de un análisis que tiene como objetivo dar una segunda opinión tanto a nivel experimental como a nivel de un Dictamen emitido.

**Dictamen Pericial**: Documento escrito, firmado y fechado, emitido por un perito judicial que presenta una relación detallada de las operaciones practicadas y de sus resultados, su opinión técnica (mediante una ampliación), juicio y las conclusiones que se formulen de cada tema estudiado.

**Embalaje**: Recipiente que se utiliza para guardar, inmovilizar, proteger y preservar un objeto de estudio. El embalaje interno permite asegurar la individualización de los indicios, impidiendo que estos se mezclen o dañen. Debe estar cerrado y no necesariamente lacrado (a menos de que técnicamente exista una justificación sobre la necesidad de este lacrado). El embalaje externo complementa el embalaje interno y es aquel donde se anotan los datos que identifican el o los indicios, además, debe encontrarse cerrado y lacrado para garantizar la identidad o individualización del o los indicios. Un adecuado embalaje evita la contaminación, alteración del indicio y/o elemento de comparación. Es importante considerar que el tipo de embalaje a utilizar depende de la naturaleza del indicio. no dañen. Debe estar cerrado y no necesariamente la coscelen o dañen. Debe estar cerrado y no necesariamente la exista una justificación sobre la necesidad de este lata el exista en enta el embalaje interno y es aquel dond

**Firma**: la manuscrita o la digital.

**Formulario generado por el SADCF**: formulario que es completado automáticamente por el SADCF a partir de una plantilla.

**Importación de indicios:** funcionalidad del SADCF, mediante la cual un indicio asociado a un N° DCF se asocia a otro N° DCF en proceso para registrar aperturas y análisis.

**Informe:** Documento escrito, firmado y fechado que describe características o circunstancias, sin mediar un proceso de análisis pericial ni conclusiones.

Indicio(s): El indicio es el conjunto compuesto por uno o varios objetos de estudio (por lo general de origen común), cuya integridad es resguardada de ser posible dentro de un embalaje y cuya autenticidad se garantiza mediante un registro escrito y documental (por ejemplo, con una boleta de cadena de custodia).

**Interpretación**: Es una explicación de los resultados a partir de observaciones de análisis o inspecciones, datos y cálculos, la cual se puede apoyar en información de referencia.

**Lacrado:** Operación para asegurar la integridad y autenticidad del o de los indicios de manera que, en caso de intentar desprender, separar o romper el cierre del embalaje externo que lo contiene, se pueda identificar una manipulación o alteración del mismo, brindando además un medio de protección al contenido de factores externos ambientales. Consiste en cerrar las aberturas por donde se pueden incorporar, extraer o caer los indicios con cinta adhesiva no transparente o etiquetas, que permitan escritura sobre ellas y que no permitan que dicha escritura pueda ser borrada. Lo anterior de manera tal que la cinta o etiquetas cubran el cierre para que se evite la posible salida o incorporación de objetos posterior al cierre. Esto último depende de la naturaleza del indicio que se recibe. Sobre el cierre se consigna la firma y/o iniciales y/o nombre y apellido de la persona responsable del levantamiento o del embalaje del indicio, específicamente sobre la cinta o etiqueta y parte del embalaje, de forma tal que se visualice o cubran parte de la cinta o etiqueta y parte del embalaje, asegurando que la escritura

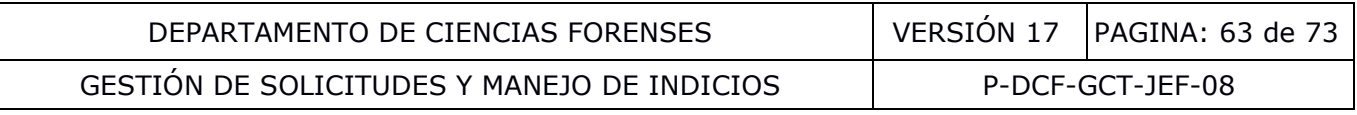

no pueda ser borrada. Como último paso se coloca cinta adhesiva transparente de manera que cubra todas las aberturas por donde se puede incorporar, extraer o caer el o los indicios, asegurando que esta cubra la cinta adhesiva o etiqueta colocada inicialmente y la parte del embalaje externo en donde se consignó la firma y/o iniciales y/o nombre y apellido. Tanto este último paso, como la utilización de la cinta adhesiva no transparente para cerrar las aberturas por donde se pueden incorporar, extraer o caer los indicios, no es obligatorio para indicios recibidos de Medicina Legal. Tampoco es obligatorio para indicios y testigos embalados y lacrados a lo interno del DCF, siempre y cuando no tengan que ser despachados a la Autoridad Judicial.

**Legajo**: Son todos los documentos de un N° DCF recibidos y generados durante la gestión de la solicitud y el manejo de indicios, incluyendo el Dictamen Pericial, entre ellos: la solicitud, el registro de recepción, el registro de apertura, el registro de análisis, los anexos al registro de análisis, recordatorios, comunicaciones, entre otros.

**Muestras testigo**: indicio original, cantidad representativa de la totalidad del indicio original o a una muestra adicional que se toma a una persona como muestra testigo, la cual se reserva en cantidad suficiente que permite en caso de requerirse realizar una contrapericia futura u otros análisis posteriores.

**Observación:** cualquier anotación relevante que se realiza en el SADCF distinta a observación a la A.J.

**Observación de análisis o inspección**: Reconocer o notar una ocurrencia.

**Observaciones a la Autoridad Judicial**: aspectos identificados que pueden afectar la realización de la pericia desde el punto de vista pericial y/o que puedan implicar duda sobre la idoneidad de los indicios y/o aspectos identificados en cuanto a forma en cualquier etapa del proceso.

**Opinión técnica:** Juicio, razonamiento, inferencia, valoración o creencia que se forma una persona respecto de algo o de alguien, tomando en cuenta por ejemplo las observaciones, los datos, experiencia en casos similares y cualquier otra información relevante. La opinión no es parte del dictamen (reporte final) inicial, solo se emite a solicitud expresa de la Autoridad Judicial, de manera escrita mediante una ampliación del dictamen pericial o de manera verbal mediante testimonio en corte. o: indicio original, cantidad representativa de la totalidad<br>icional que se toma a una persona como muestra (estigo, le<br>e que permite en caso de requerirse realizar una contrap<br>es.<br>alquier anotación relevante que se realiz

**Objeto**: Ítem, artículo físico o materia física recolectada por su presunta asociación a un caso judicial y que puede ser sujeto de análisis o estudio. Un objeto de estudio podrá ser recibido, tomado, levantado, analizado, resguardado en las bodegas de indicios del DCF, embalado, trasladado, importado, devuelto, destruido, se podrá consumir en el análisis entre otras posibilidades. El concepto de objeto en el SADCF incluye el soporte, la matriz y el o los analitos.

**Patrón o elemento de comparación**: elemento que por lo general proviene de una fuente no dubitada (de la que se tiene certeza de su naturaleza, origen, composición), cuyas características (físicas, químicas y/o biológicas) permiten por medio de comparación incluir o excluir con diferentes grados de probabilidad una muestra dubitada (de la que no se tiene certeza de su naturaleza, origen, composición, etc.).

**Perfil de seguridad de acceso**: conjunto de funcionalidades del SADCF a las que un usuario tiene permiso para el acceso.

**Pruebas interpretativas**: relacionado a pericias donde las características del ítem o muestra para la toma de decisión son obtenidas directamente por el analista con base en su experiencia,

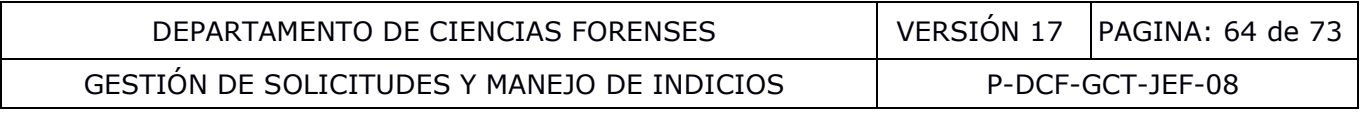

por ejemplo, comparaciones balísticas, análisis morfológicos de una planta o comparación de manuscritos. Usualmente no interviene equipo instrumental que procese el ítem o muestra y brinde a partir de esto datos cuantitativos u otras características para la toma de decisión final.

**Recordatorio**: documento de aviso, advertencia o comunicación, emitido por la Autoridad Judicial que recuerda a una Sección la tramitación de una solicitud y que solicita uno de los siguientes trámites: la tramitación con urgencia (con o sin fecha límite), la modificación del lugar hacia donde remitir el Dictamen Pericial, la modificación de la condición de vulnerabilidad de las partes involucradas, o que indica la desestimación de una causa judicial.

**Resultado:** Producto del laboratorio de ensayo y/o del organismo de inspección que se indica mediante un dato o un conjunto de datos, observaciones o inferencias a partir de análisis o inspecciones que son efecto y consecuencia de un hecho, operación o deliberación, tal como la aplicación de un procedimiento analítico o de inspección o el producto de cálculos realizados a partir de dichos datos. Por ejemplo, si se detectó o no una sustancia, o la concentración de etanol en sangre y su incertidumbre.

**Sellado**: mecanismo de aseguramiento de cerrado del embalaje externo mediante etiquetas, cinta adhesiva, etiquetas de seguridad, que se colocan con la finalidad de sellar toda abertura del embalaje externo. También están las bolsas de seguridad, que dan aún mayor garantía que el objeto depositado en ellas, tiene un nivel de seguridad alto, ya que los componentes de estas bolsas dejan una marca fácil de observar ante alteraciones.

Sesgo cognitivo: son la clase de efectos a través de los cuales las creencias, las expectativas, los motivos y el contexto situacional preexistentes de un individuo, influyen en la recolección, la percepción y la interpretación de los indicios durante el curso de procesamiento de un caso. Debe tenerse claro que el término no alude a un descuido, mala conducta o incompetencia. El sesgo cognitivo se refiere a las influencias que típicamente operan sobre el proceso de pensamiento de un individuo fuera de su conciencia, lo cual lo hace difícil de reconocer y difícil de controlar. Por tanto, no se puede confundir con un dilema ético. procedimiento analítico o de inspección o el producto de catos. Por ejemplo, si se detectó o no una sustancia, o la contridumbre.<br>
smo de aseguramiento de cerrado del embalaje externo tiquetas de seguridad, que se colocan

**Usuario experto o Usuario experto de Sección**: usuario que participa en el Comité de Usuarios del SADCF, que por lo tanto tiene conocimientos avanzados del SADCF.

**Usuario experto departamental**: usuario que coordina el Comité de Usuarios del SADCF, que por lo tanto tiene conocimientos avanzados del SADCF.

**Zona de seguridad intermedia**: área o mueble al cual pueden tener acceso los funcionarios de la Sección con el fin de resguardar indicios de forma temporal.

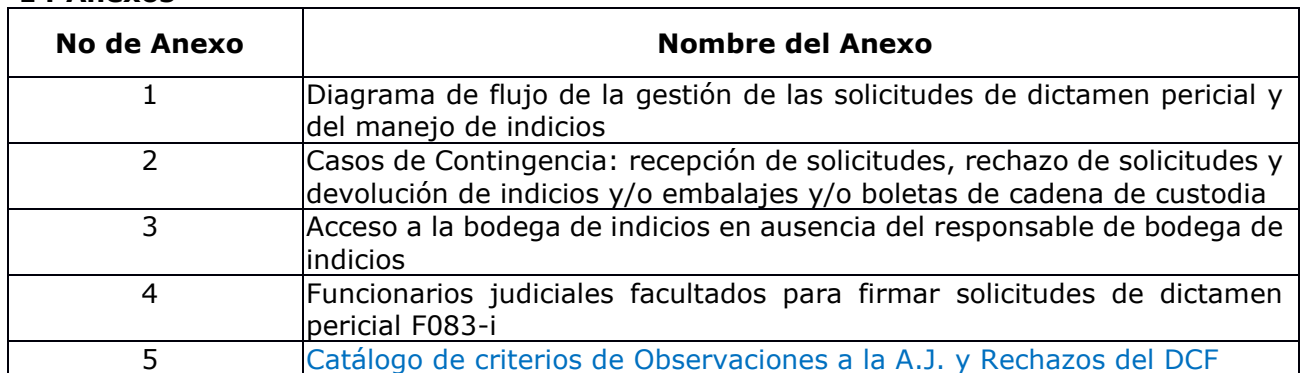

### **14 Anexos**

### **Anexo No. 01**

### **Diagrama de flujo de la gestión de las solicitudes de Dictamen pericial y del manejo de indicios**

El siguiente diagrama pretende describir el proceso de Gestión de las Solicitudes de Dictamen Pericial y del manejo de los indicios, utilizando un flujo modelo departamental. Las líneas en azul corresponden al procesamiento administrativo y documental de la solicitud que culmina con el despacho del Dictamen Pericial, Ampliación o Informe. Las líneas en rojo corresponden al procesamiento de los indicios (objetos y embalajes) que culmina con el destino final de éstos. Las líneas en verde corresponden a la conformación del legajo digital.

Cada unidad de trabajo de Sección, puede requerir algunas variaciones en este flujo modelo. Estas variaciones en el flujo, son controladas por los perfiles de acceso de los usuarios al SADCF y las validaciones por asignación a N° DCF, estados de los N° DCF y estados de los indicios, para el acceso a las diferentes funcionalidades del sistema.

En este diagrama se puede observar que el proceso inicia con la presentación en el DCF de una solicitud con o sin indicios. A partir de un proceso de recepción y registro de la solicitud, se genera un primer registro: Recepción de indicios y/o elementos de comparación.

A partir de este momento, el flujo azul (de la SDP) continúa con el proceso de asignación del personal técnico y recepción de N° DCF para poder registrar los procesos periciales (Apertura, Toma de muestra, Inspección y Datos y resultados de los análisis). De estos procesos se generan los registros periciales y objetos. Los registros periciales son evaluados por el funcionario competente asignado como perito responsable, quien genera y firma el Dictamen Pericial o Informe. Este documento es sometido a un proceso de revisión y aprobación y finalmente despachado a la Autoridad Judicial.

Por su parte, el flujo rojo, de los indicios continúa con el ingreso de éstos en la parte de la bodega de indicios para indicios sin analizar. De la bodega los indicios son retirados y pasan por el proceso de apertura. Otros objetos son creados en la toma muestra a personas, en la inspección, importados o consumidos de otros N° DCF o generados propiamente en el análisis. Todos estos objetos entran al proceso de análisis. Después del análisis se le asigna un estado destino o se indica que el indicio sale de inventario (p. ej. por consumirse en el análisis). Los indicios con estado destino regresan a la bodega de indicios para retenerse por un tiempo (Testigos y patrones o para los procesos de Devolución y Destrucción). trabajo de Sección, puede requerir algunas variaciones er<br>en el flujo, son controladas por los perfiles de acceso de lo<br>por asignación a N° DCF, estados de los N° DCF y estados<br>érentes funcionalidades del sistema.<br>se pued

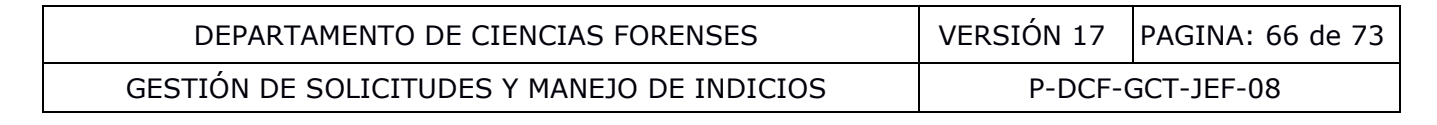

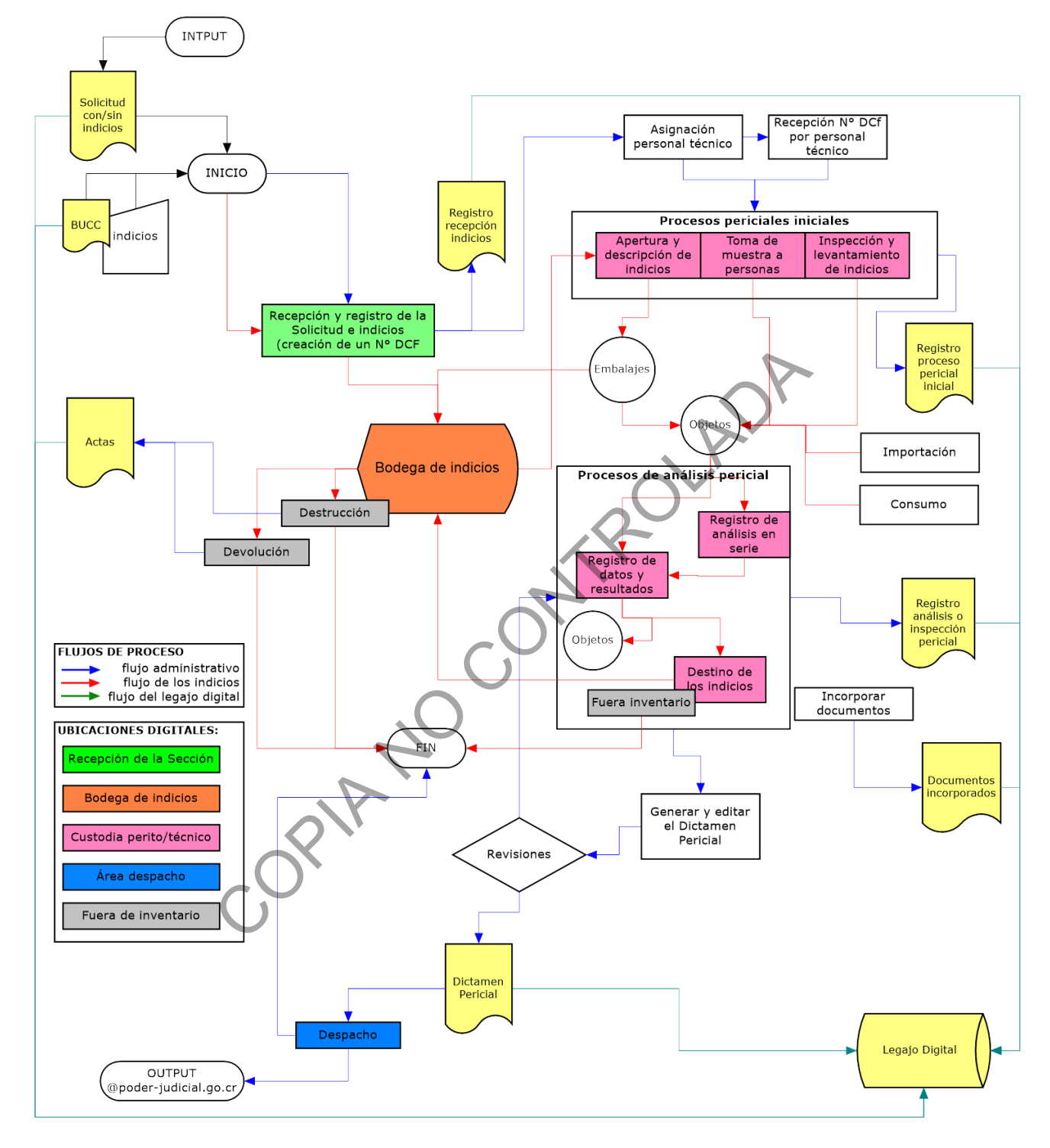

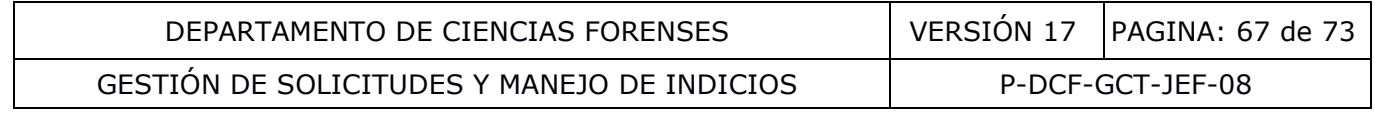

#### **Anexo No. 02**

### **Casos de contingencia: recepción de solicitudes, rechazo de solicitudes y devolución de indicios y/o embalajes y/o boletas de cadena de custodia**

### **Recepción de una solicitud con indicios en caso de contingencia:**

Registre, como medida de contingencia, por fallos en el sistema informatizado la recepción de la solicitud con indicios en el formulario "Recepción de Indicios y Elementos de Comparación".

Para esto proceda a completar en el formulario los datos de: Número único, N° de autopsia o nombre la persona, la fecha y hora de la recepción. Indique además la cantidad de paquetes, bultos o documentos recibidos y si se presenta o no embalaje. Para cada embalaje externo recibido indique el tipo, si está cerrado, si está lacrado y si presenta registro de cadena de custodia. Indique si se presenta una única boleta de cadena de custodia para todos los bultos o paquetes recibidos.

**Nota No.** 141: El concepto de cerrado y de sellado, es el mismo y se refiere a la ausencia de aberturas en el embalaje externo.

Registre las anotaciones que correspondan en el formulario físico.

**Nota No.** 142: Los criterios departamentales sobre lo que es considerado observaciones a la A.J están establecidos en los catálogos correspondientes del SADCF y se muestran en el Anexo No. 05, por lo que es conveniente que las secciones prevean un documento impreso con el listado oficial de observaciones a la A.J. ntos recibidos y si se presenta o no embalaje. Para cade el tipo, si está cerrado, si está lacrado y si presenta regulare el si se presenta una única boleta de cadena de custodia para si se presenta una única boleta de cad

Reciba el indicio, de quien se lo está entregando, contra la boleta de cadena de custodia.

Nota No. 143: En caso que no se cuente con espacios en la boleta de cadena de custodia, inicie como responsable de la recepción una nueva boleta única de cadena de custodia de indicios, indicando que es continuación. Esta segunda boleta también debe ser identificada con el N° DCF.

**Nota No.** 144: Solicite a quien entrega los indicios que complete el espacio de "entrega:" en el registro de cadena de custodia, si es que no se ha registrado.

Revise la información escrita en el Formulario "Recepción de indicios y elementos de comparación".

Solicite la firma de la persona que entrega la solicitud con sus indicios en el Registro de recepción de indicios y elementos de comparación.

**Nota No.** 145: las medidas adicionales y particulares para la protección y preservación de indicios se incluirán en los PON técnicos específicos de Sección según el peritaje al que correspondan.

Proceda en caso que se disponga de una solicitud física, a estampar el sello de recibido, indicando la fecha y hora de recepción, el nombre completo de quien recibe.

Registre la recepción de la solicitud con indicios en el Sistema Informatizado cuando el mismo se reestablezca como se indica en el apartado **7.3.2.**

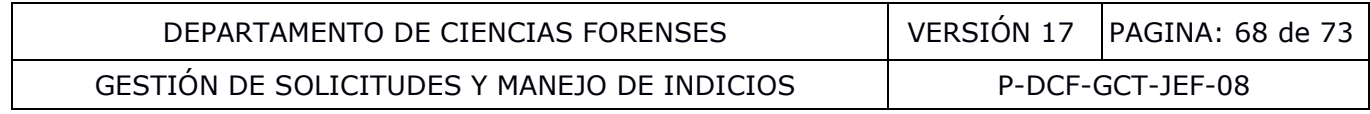

### **Recepción de una solicitud sin indicios en caso de contingencia:**

Proceda, en caso que se disponga de una solicitud física, a estampar el sello de recibido, indicando la fecha y hora de recepción y el nombre completo de quien recibe.

Registre la recepción de la solicitud sin indicios en el Sistema Informatizado cuando el mismo se reestablezca como se indica en el apartado **7.3.1.**

### **Rechazo de una solicitud con o sin indicios en caso de contingencia:**

Registre, como medida de contingencia, por fallos en el sistema informatizado el rechazo de la solicitud con o sin indicios en el formulario "Rechazo de solicitudes de dictamen pericial" físico o digital.

Para esto proceda a completar en el formulario los datos de: Número único en la solicitud, número único en los indicios y/o cadena de custodia, si los números únicos coinciden, fecha y hora del rechazo, despacho solicitante y persona que solicita. Indique además una descripción de los indicios y/o elementos de comparación a rechazar a partir de lo que indica la solicitud, la identificación del embalaje externo y la boleta de cadena de custodia. a completar en el formulario los datos de: Número único en<br>ios y/o cadena de custodia, si los números únicos coincido<br>no solicitante y persona que solicita. Indique además una<br>nentos de comparación a rechazar a partir de l

Registre el motivo del rechazo que correspondan en el formulario físico.

**Nota No.** 146: Los criterios departamentales sobre lo que es considerado un motivo del rechazo están establecidos en los catálogos correspondientes del SADCF, por lo que es conveniente que las secciones prevean un documento impreso con el listado oficial.

Rechace el indicio, de quien se lo está entregando.

Revise la información escrita en el Formulario "Rechazo de solicitudes de dictamen pericial".

Solicite la firma de la persona que se presentó a entregar la solicitud con sus indicios en el Registro de Rechazo de solicitudes de dictamen pericial.

Registre el rechazo de la solicitud con indicios en el Sistema Informatizado cuando el mismo se reestablezca como se indica en el apartado **7.3.3.**

### **Devolución de indicios y/o embalajes y/o boletas de cadena de custodia en caso de contingencia:**

Registre, como medida de contingencia, por fallos en el sistema informatizado la devolución de indicios y/o embalajes y/o boletas de cadena de custodia en el formulario "Acta de Devolución de Indicios y/o Elementos de Comparación".

Para esto proceda a completar en el formulario los datos de: el responsable de preparar el acta, oficina a la quien se está remitiendo, fecha y hora de la devolución; listado de paquetes para devolución, así como cualquier observación pertinente.

Entregue, como responsable de la devolución de indicios, los paquetes o indicios a la persona que presenta a retirarlos. La devolución de indicios debe realizarse siempre contra una boleta de cadena de custodia (idealmente la original). **Ver nota 135**.

Solicite la firma de la persona que se presentó a retirar el indicio y/o embalaje y/o boleta de custodia en el Registro Acta de devolución de indicios y/o elementos de comparación.

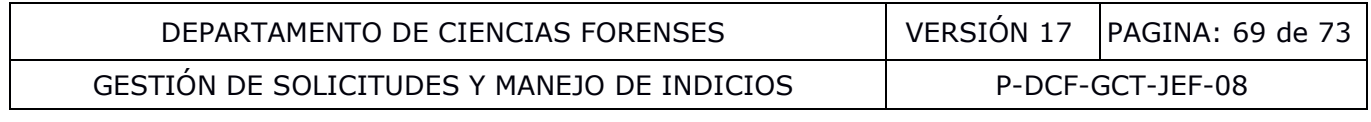

Registre la devolución en el sistema informatizado cuando el mismo se restablezca como se indica en el apartado **7.32**. Además, adjunte al legajo del caso el acta física utilizada como contingencia firmada por la persona que retiró el indicio y/o embalaje y/o boleta de cadena de custodia.

COPINA COPINADADA

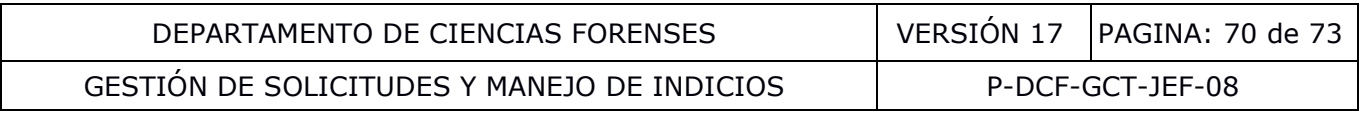

#### **Anexo No. 03**

### **Acceso a la bodega de indicios en ausencia del responsable de bodega de indicios**

**Nota No.** 147: El responsable y el corresponsable deben conocer y aplicar los procedimientos y directrices institucionales para el manejo de bodegas de indicios y mantener el orden de la bodega establecido por el responsable. Las labores del corresponsable pueden ser asumidas por la Jefatura de Sección si la misma lo considera necesario.

**Nota No.** 148: En caso de que la Autoridad Judicial solicite le registro de trazabilidad de indicios generado por el SADCF "REPORTE DE CONSULTA DE LIBRO DE BODEGA D EINDICIOS (REGISTRO DE CASOS)-TRAZABILIDAD", la Sección debe estar en capacidad de justificar a la Autoridad Judicial la razón por la cual el custodio del indicio no realizó la entrega del mismo (por ejemplo, el responsable se encontraba incapacitado, en vacaciones, etc.). Para esto se debe garantizar que se pueda dar trazabilidad a dichas razones por alguno de los siguientes mecanismos:

- Una vez realizado el traslado del indicio, incluir una observación a la OT en el SADCF donde se explica la razón del porqué el custodio del(los) indicio(os) no realizó el traslado
- Haciendo uso del formulario para el registro de ausencias del responsable de bodega de indicios. Para periodos de ausencia del responsable mayores a 15 días se debe generar también este registro para el corresponsable durante dicho periodo
- Haciendo uso de otros registros administrativos donde se pueda dar trazabilidad a la ausencia del responsable de bodega, por ejemplo, Reporte de Asistencia Mensual o reportes del sistema de Proporción Electrónica de Nombramientos (denominado PIN) del Departamento de Gestión Humana on a contraba incapacitado, en vacaciones, etc.).<br>
Se pueda dar trazabilidad a dichas razones por algune<br>
ealizado el traslado del indicio, incluir una observación a<br>
explica la razón del porqué el custodio del(los) indici

### **A. Responsable de bodega de indicios ausente por períodos menores a 15 días hábiles (p. ej.: el responsable llegó tarde, pidió un par de días de urgencia, de vacaciones, ingreso a bodega en horario vespertino):**

Cuando el responsable de la bodega esté ausente por periodos menores a 15 días hábiles, sus labores pueden ser asumidas por el corresponsable de la bodega de indicios. La designación de un funcionario como corresponsable consta en el "Control de responsabilidad de la bodega de indicios" del Libro de ingreso a la bodega de indicios.

En el caso de la ausencia tanto del responsable como del corresponsable, los indicios recibidos se pueden almacenar en un área o zona de custodia intermedia. A más tardar el día hábil siguiente del regreso del responsable de la bodega de indicios se le informa y se le pasan los indicios por medio del SADCF. Indicios voluminosos o en caso de que el área o zona de custodia intermedia se sature también pueden ser almacenados en la bodega de indicios atendiendo lo indicado a continuación:

Para retirar y almacenar los indicios en ausencia del responsable o corresponsable se procede con los siguientes pasos por dos funcionarios de Sección (uno en calidad de testigo):

- Uno de los dos funcionarios de Sección completa la fecha y firma el "Control de responsabilidad de la bodega de indicios" del Libro de ingreso a la bodega de indicios. Esto se debe hacer, una única vez, durante la ausencia del responsable o corresponsable.
- Ambos funcionarios registran el ingreso normal a la bodega en el libro y proceden a almacenar o retirar indicios requeridos.

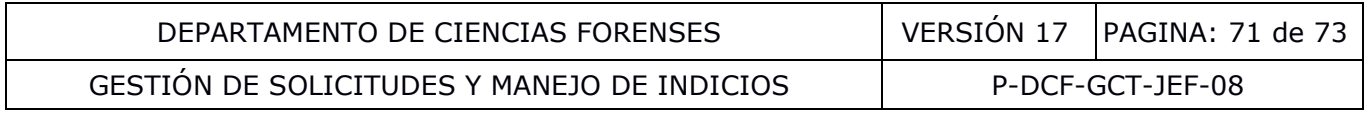

- A más tardar el día hábil siguiente del regreso del responsable de la bodega de indicios se le informa y se le pasan los indicios recibidos de la Autoridad Judicial contra el SADCF.
- El responsable deberá volver a firmar el "Control de responsabilidad de la bodega de indicios" del Libro de ingreso a la bodega de indicios.

### **B. Responsable de bodega de indicios ausente por períodos mayores a 15 días hábiles (p. ej.: el responsable está en un ascenso, de vacaciones, licencias, incapacidades):**

Para retirar y almacenar los indicios se procede con los siguientes pasos por el corresponsable:

- El corresponsable levanta un inventario de lo pendiente de análisis (se genera un listado de inventario que se firma).
- El corresponsable completa la fecha y firma el "Control de responsabilidad de la bodega de indicios" del Libro de ingreso a la bodega de indicios.
- El corresponsable asume la responsabilidad temporal de la bodega.
- A más tardar el día hábil siguiente del regreso del responsable de la bodega de indicios se le informa y se le pasan los indicios recibidos de la Autoridad Judicial por medio del SADCF. is del Libro de ingreso a la bodega de indicios.<br>
Sonsable asume la responsabilidad temporal de la bodega.<br>
Consable del ras de preso del responsable de la bodega.<br>
El día hábil siguiente del regreso del responsable de la<br>
- El responsable levanta un inventario de los indicios pendientes de análisis.
- El responsable deberá volver a firmar el "Control de responsabilidad de la bodega de indicios" del Libro de ingreso a la bodega de indicios.

### **C. Responsable de bodega de indicios cesa sus funciones (p. ej.: por un nombramiento, despido, pensión)**

- El nuevo responsable y un testigo (preferiblemente el responsable o corresponsable) levantan un inventario de lo pendiente de análisis (se genera listado de inventario que se firma) y por muestreo las otras muestras (p. ej.: testigos y pendientes de devolución).
- El nuevo responsable completa la fecha y firma el "Control de responsabilidad de la bodega de indicios" del Libro de ingreso a la bodega de indicios.
- El nuevo responsable asume la custodia por medio del SADCF.
- El nuevo responsable asume la responsabilidad de la bodega.

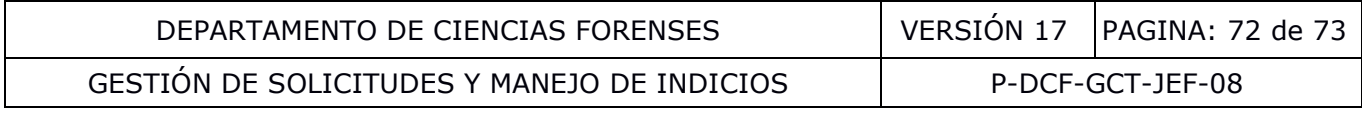

### **Anexo No. 04**

# **Funcionarios judiciales facultados para firmar solicitudes de dictamen pericial F083-i**

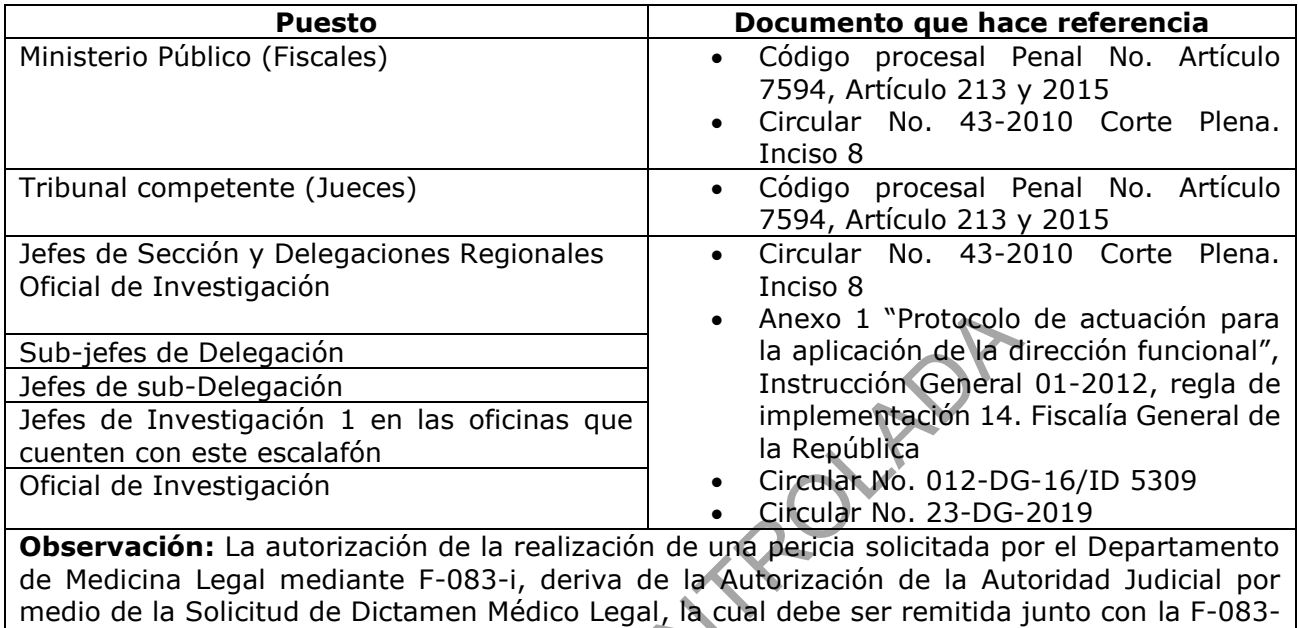

Copie No Control

i.
GESTIÓN DE SOLICITUDES Y MANEJO DE INDICIOS | P-DCF-GCT-JEF-08

## **Anexo No. 05**

## **Catálogo de criterios de Observaciones a la A.J. y Rechazos del DCF**

## **Observaciones a la A.J.:**

**Boleta de cadena de custodia**: Boleta de cadena de custodia compartida para más de un embalaje y/o no presenta y/o se inicia al momento de la recepción

**Documentación**: Autoridad Judicial no adjunta documentación/información requerida y/o la información no concuerda

**Documentación**: Datos incompletos y/o ilegibles en la solicitud de dictamen pericial y/o boleta de cadena de custodia y/o rotulación del embalaje

**Documentación**: La información aportada por la Autoridad Judicial sobre toma de muestra o levantamiento del indicio no es la adecuada para la pericia solicitada

**Documentación**: No coincide lo indicado en la documentación, etiqueta embalaje, indicio recibido o lo que se pretende establecer con lo solicitado

**Documentación**: La solicitud y/o boleta de cadena de custodia no se encuentran en el formato vigente y/o no es el documento original

**Embalaje**: Indicios que deberían ser recibidos en embalajes independientes son enviados en un mismo embalaje

**Embalaje**: El embalaje se encuentra abierto y/o cerrado sin lacrar

**Embalaje**: El embalaje utilizado no es apto para la pericia solicitada

**Embalaje**: El indicio se encuentra sin embalar y/o sin alguno de los embalajes requeridos y/o son embalados en la recepción por quien entrega

**Embalaje**: El embalaje se encuentra sin identificación

**Indicio**: Autoridad Judicial no envía los indicios / elementos requeridos o parte de estos para el análisis/inspección

**Indicio**: El estado/cantidad/ubicación/ausencia del indicio(s) no permite(n) la realización de los análisis/inspecciones

**Indicio**: Indicio/muestra derramado/quebrado/con cambios en su aspecto normal o esperable **Indicio**: El estado/cantidad/ubicación/embalaje del indicio(s)/ material de comparación pueden afectar el resultado del análisis/inspección I indicio no es la adecuada para la pericia solicitada<br>
: No coincide lo indicado en la documentación, etiquete<br>
se pretende establecer con lo solicitado<br>
: La solicitud y/o boleta de cadena de custodia po solencue<br>
el doc

## **Rechazos:**

**Indicio:** El funcionario se lleva las muestras luego de señalarle las observaciones (indicio sin embalar, etc.), a pesar de indicarle que se puede recibir

**Servicio solicitado:** No se reciben los indicios porque la pericia indicada no se encuentra en el listado de servicios periciales aprobado por Consejo Superior

**Indicio:** Autoridad Judicial no envía los indicios /elementos requeridos o parte de estos para el análisis/inspección, indicios sin embalar

**Documentación:** No hay coincidencia entre documentación e indicio, datos requeridos incompletos, no se adjunta documentación, versión no vigente (F-083i)